# **SISTEMA DE MONITOREO DE FALLOS E INTEGRACIÓN DE DATOS DE USUARIO DE LA RED FTTH/GPON PARA LA EMPRESA DOBLECLICK SOFTWARE E INGENIERÍA S.A.S.**

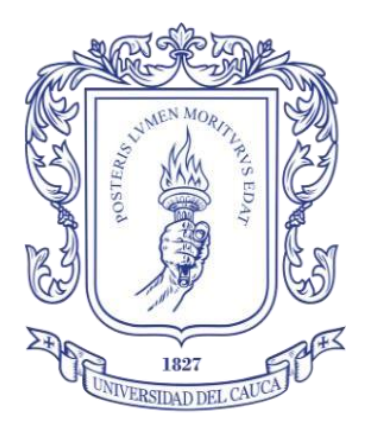

*Trabajo de Grado*  Modalidad: Práctica Profesional

# **MARIBEL VICTORIA MUÑOZ**

Código: 100616011347

Asesor: Ing. Carlos Tobar. MSc

Director: Ing. Alejandro Toledo Tovar. MSc

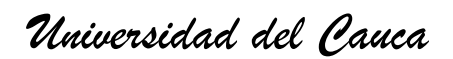

**Facultad de Ingeniería Electrónica y Telecomunicaciones**

**Departamento de Telecomunicaciones**

**Grupo I+D Nuevas Tecnologías en Telecomunicaciones (GNTT)**

**Popayán - Cauca**

**2023**

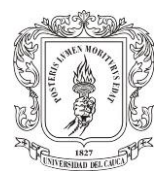

# **Contenido**

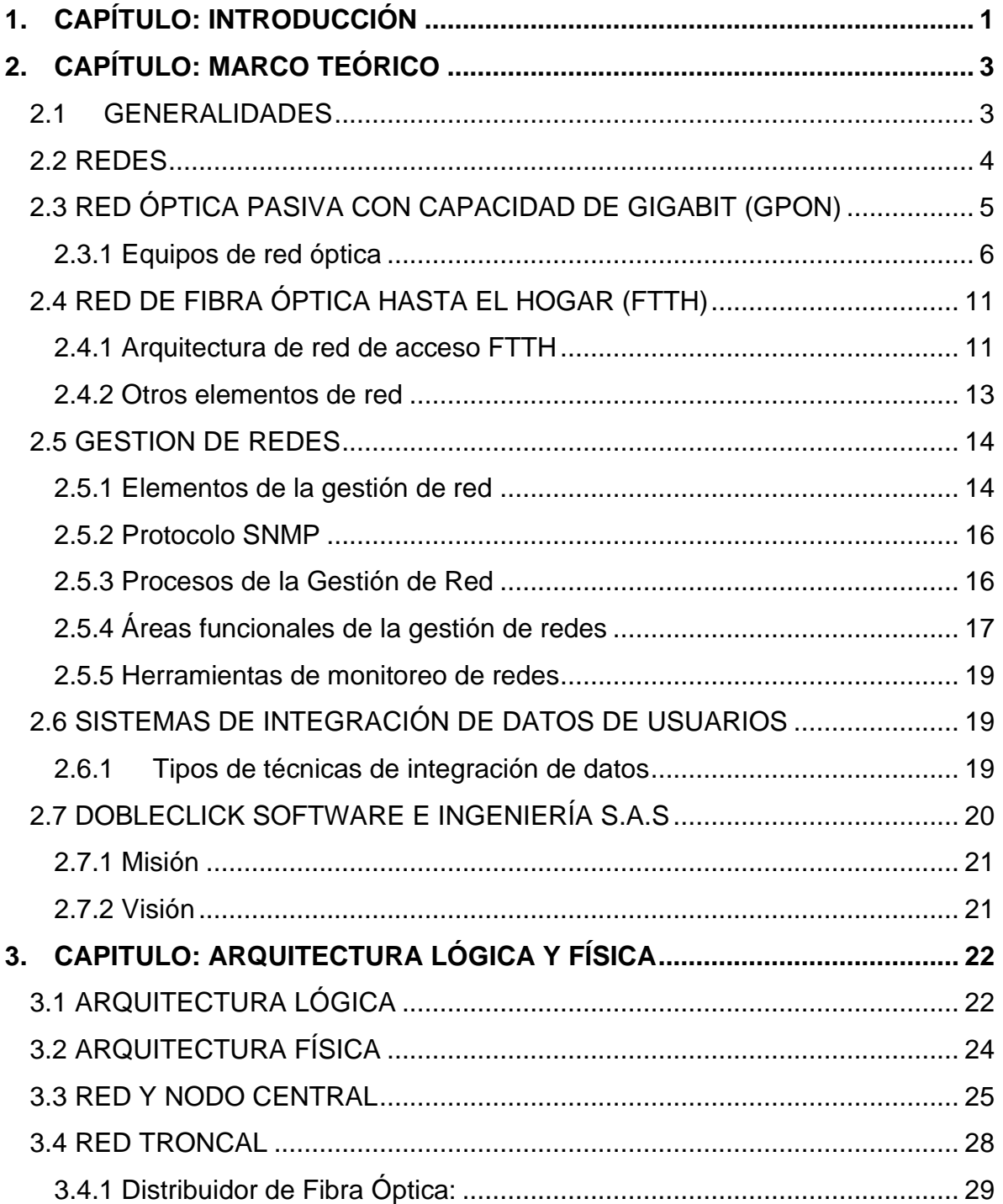

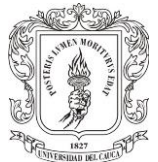

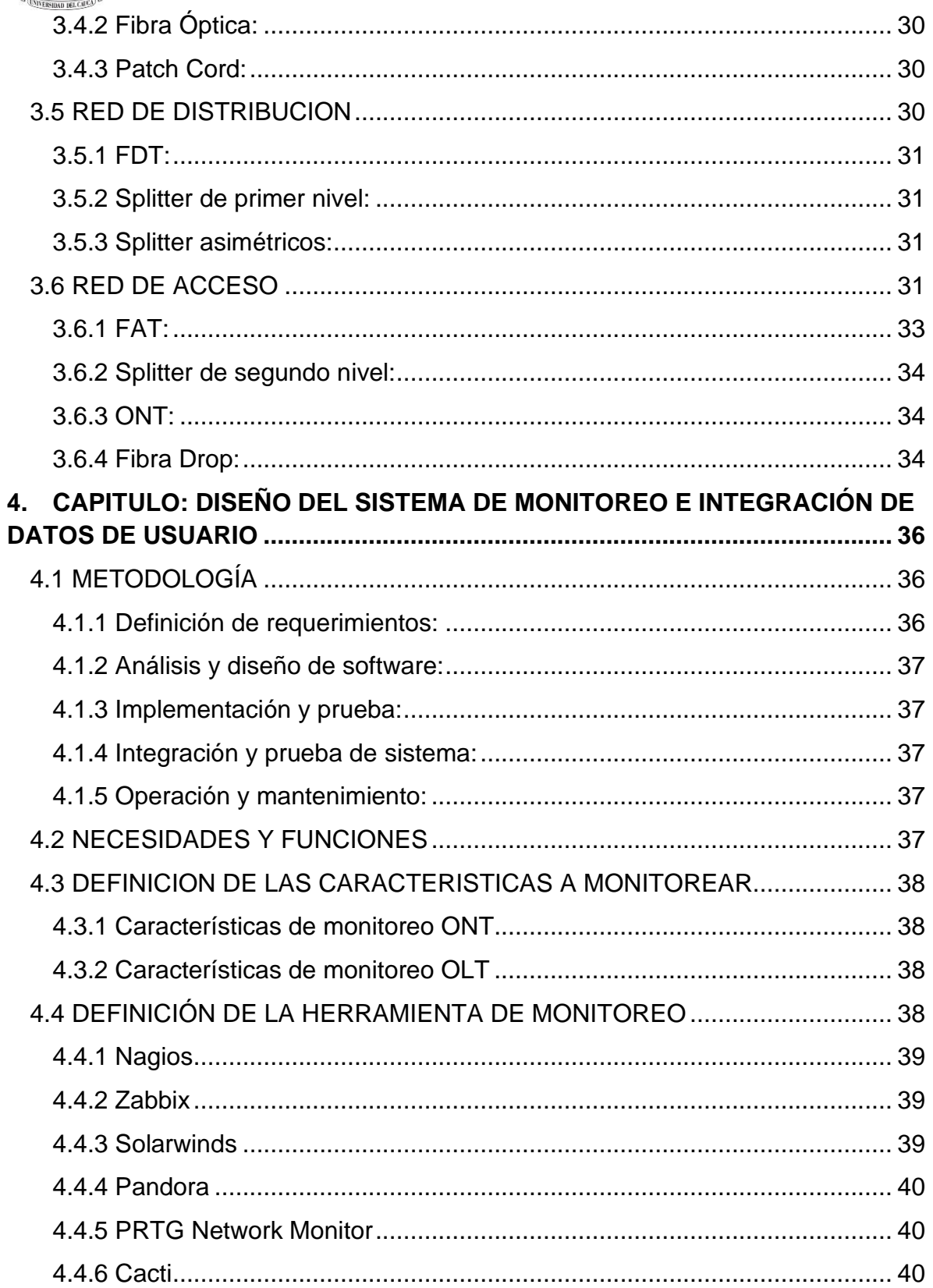

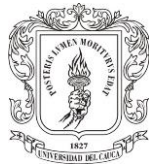

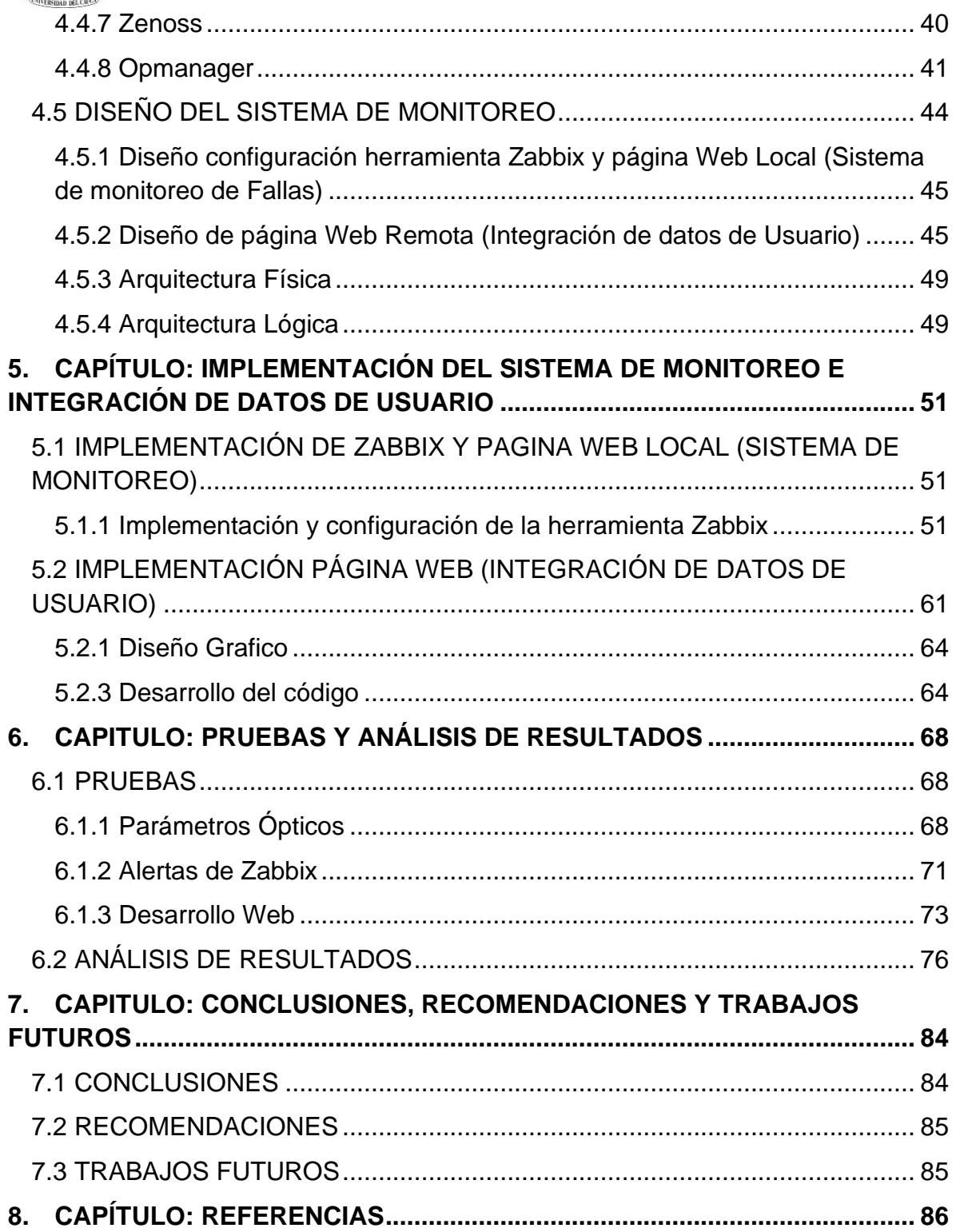

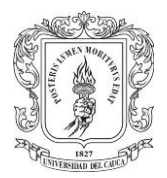

# **LISTA DE TABLAS**

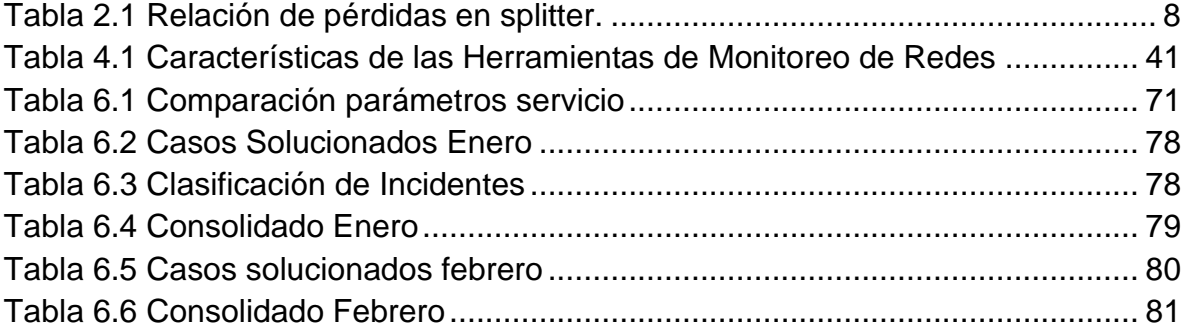

# **LISTA DE FIGURAS**

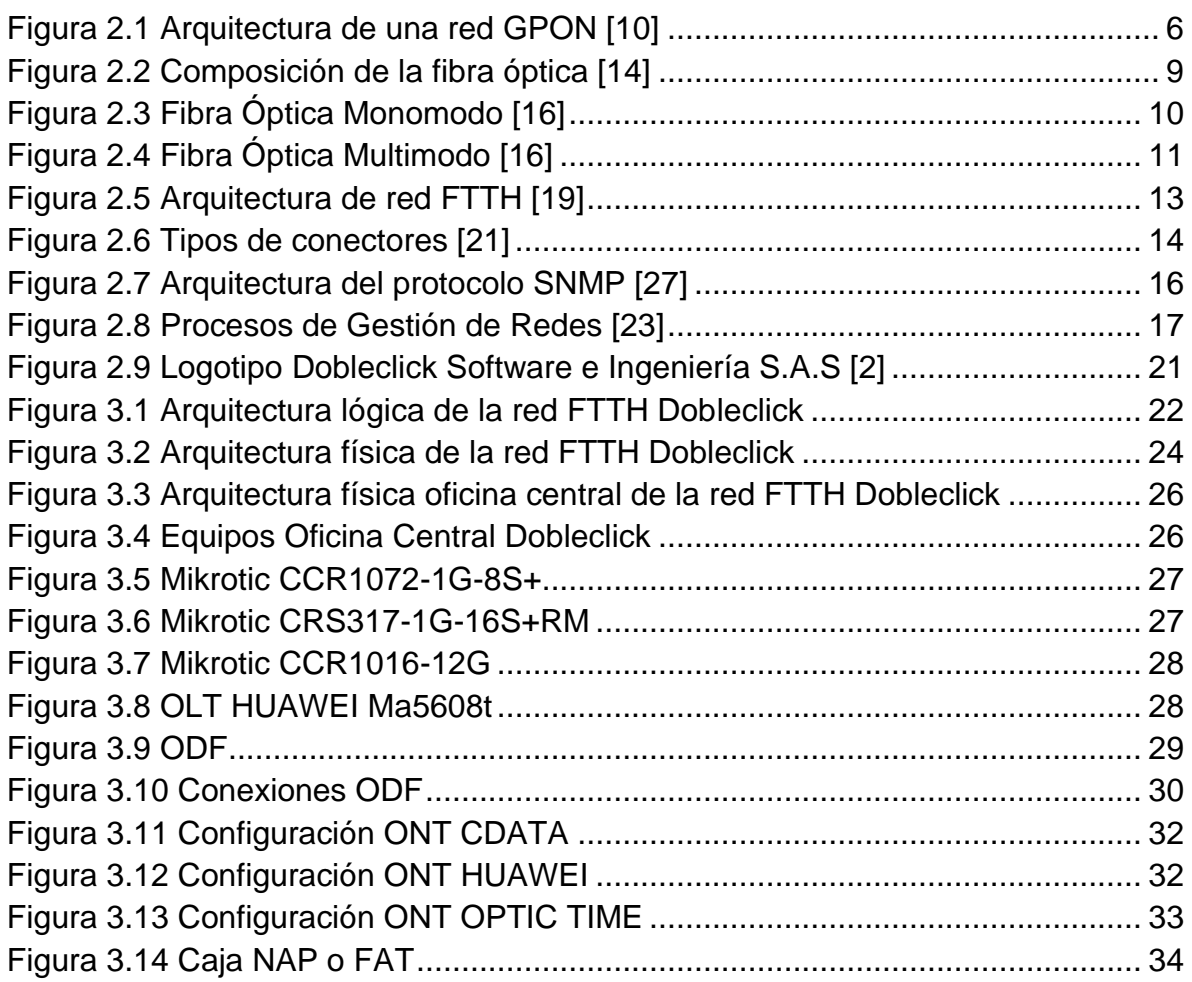

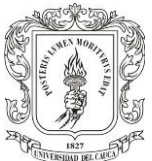

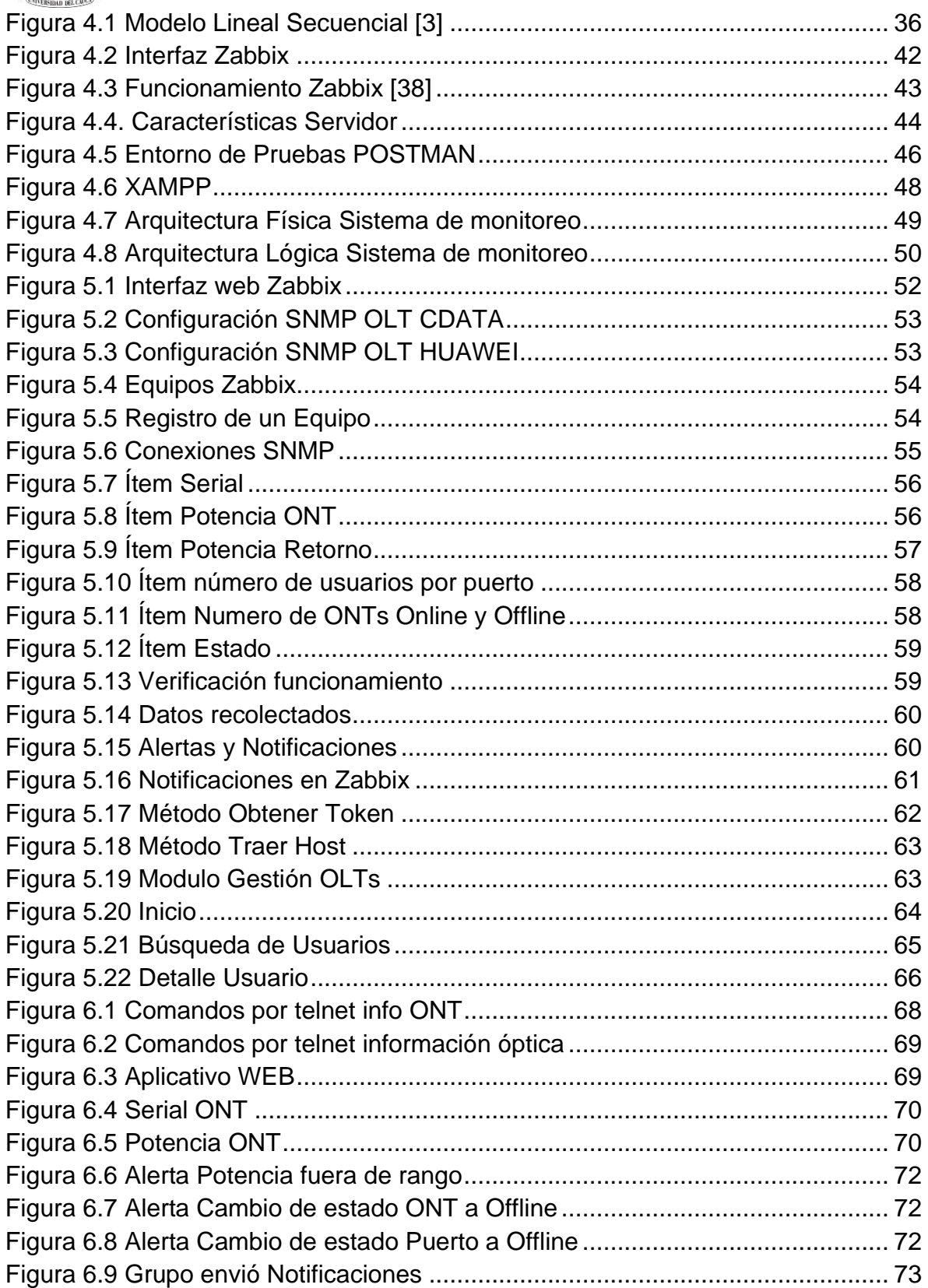

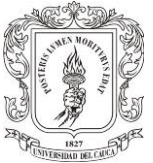

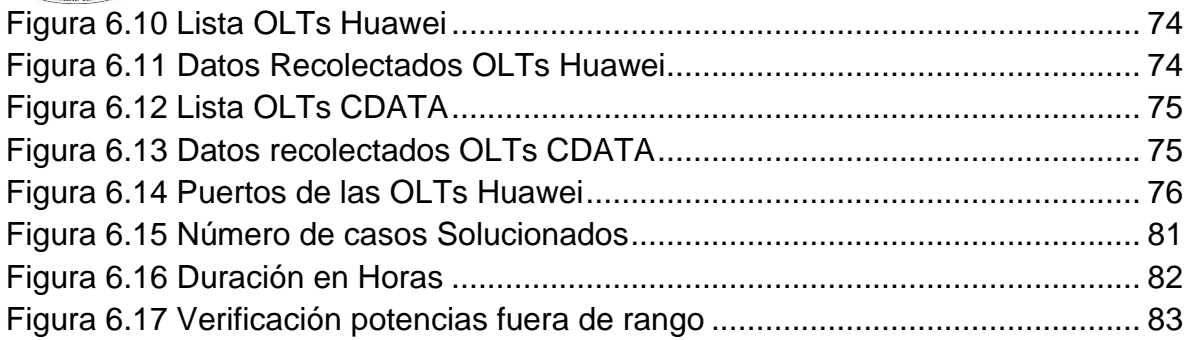

# **LISTA DE ACRÓNIMOS**

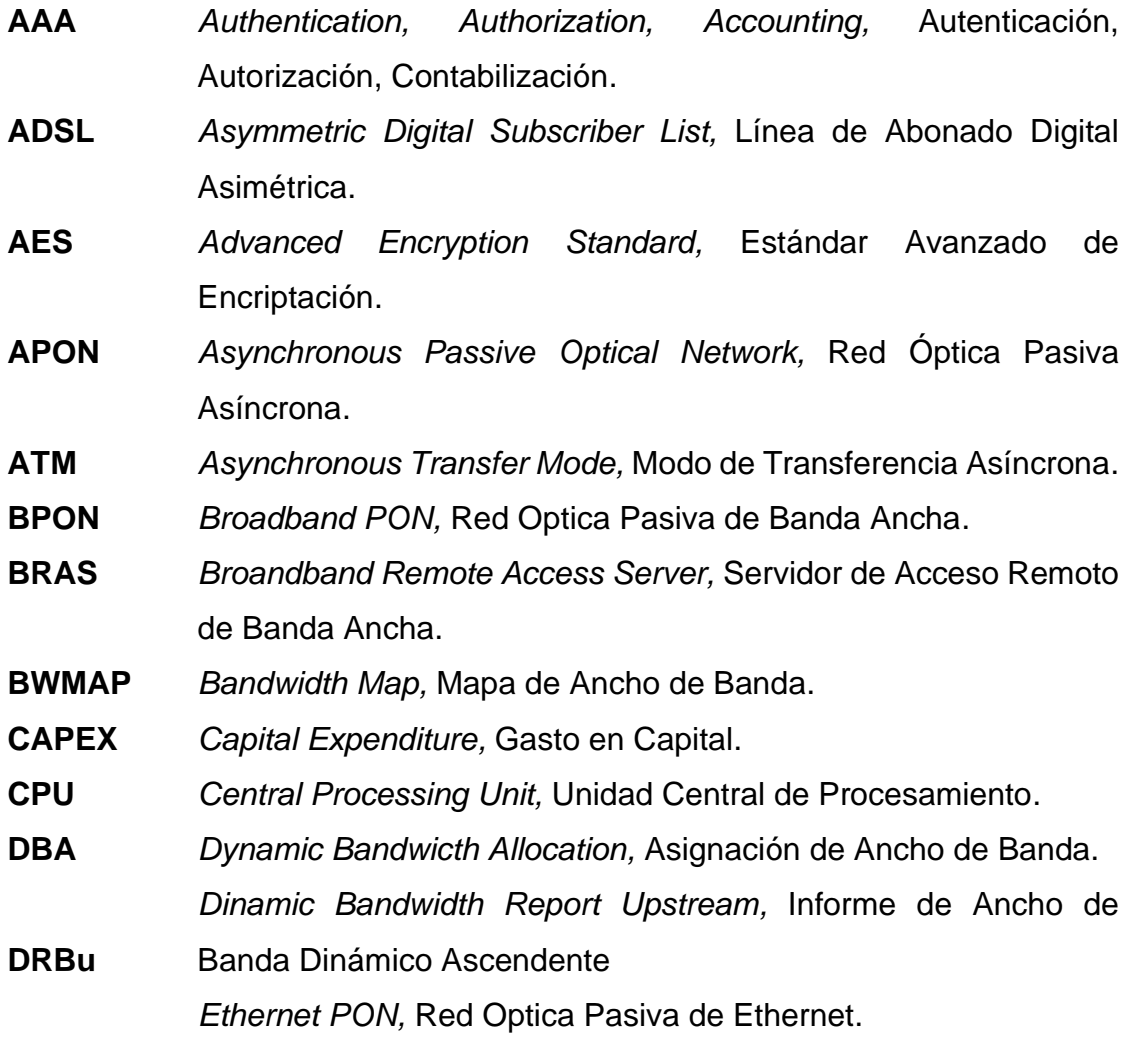

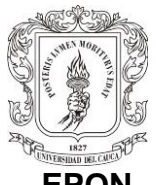

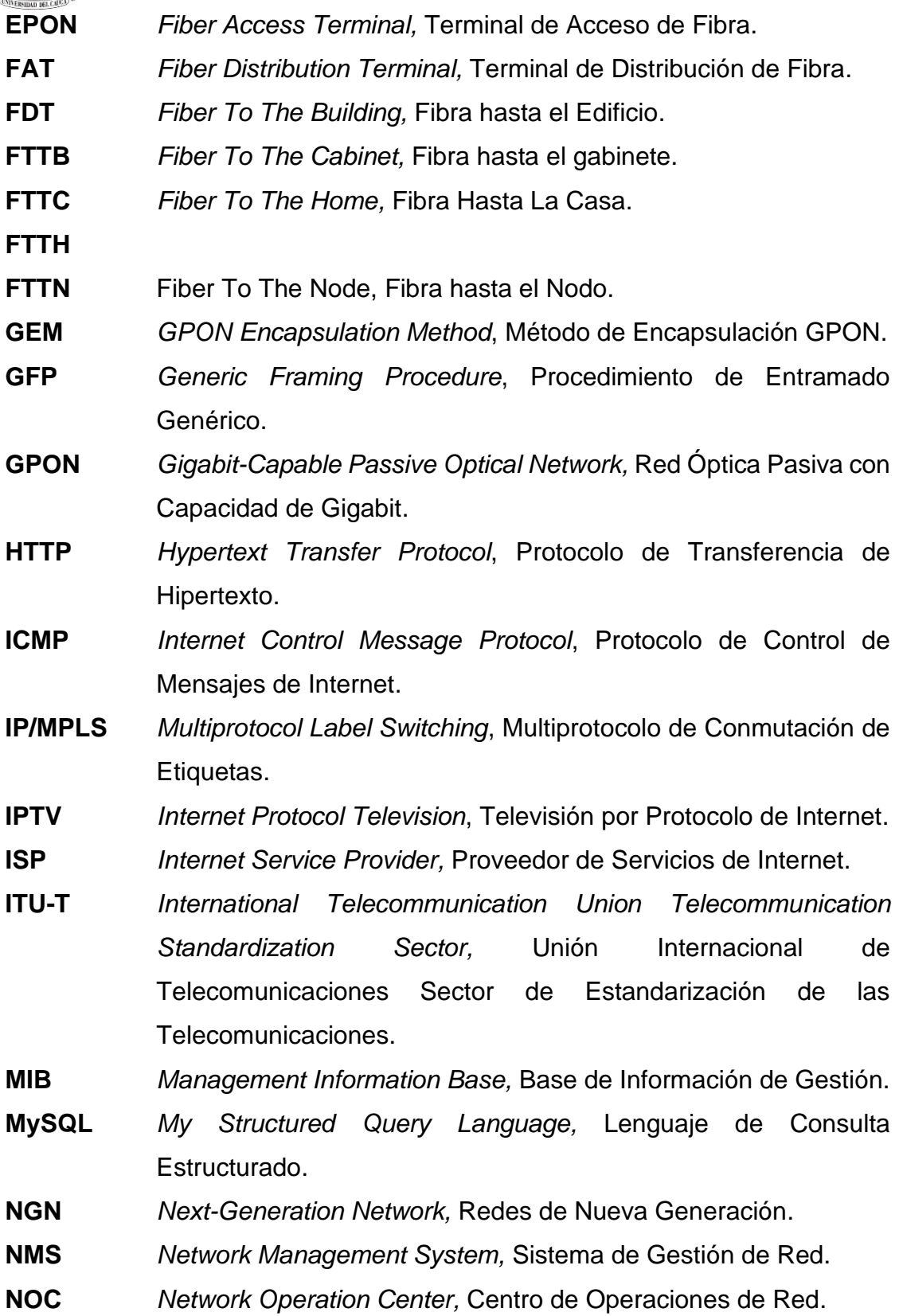

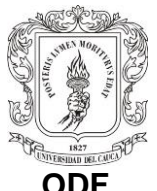

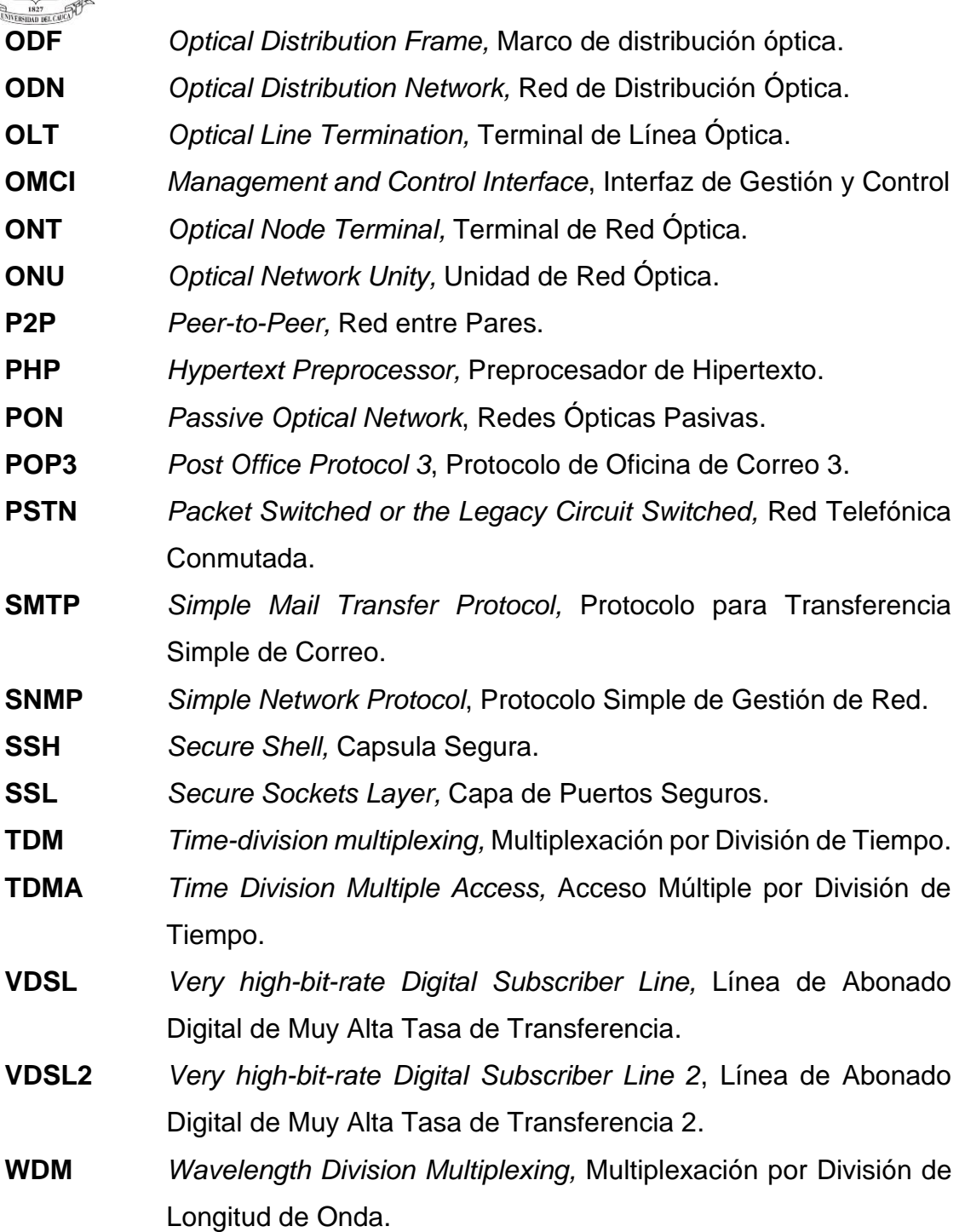

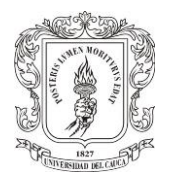

# **1. CAPÍTULO: INTRODUCCIÓN**

<span id="page-9-0"></span>El crecimiento exponencial y continuo de las tecnologías en el área de telecomunicaciones ha transformado la manera de administrar y monitorear las redes. Una red que no es monitoreada es una red impredecible. La monitorización es una forma de obtener la información necesaria para administrar de manera eficiente los recursos y comprender el estado de la red. Es por ello que se hace necesario llevar un monitoreo de fallos enfocado en tener conocimiento de las anomalías con el fin de prevenir, evitar y reducir el tiempo de detección de fallas y así mejorar la calidad de servicio a los usuarios.

En la actualidad el monitoreo de redes es fundamental para un correcto funcionamiento, mantenimiento y despliegue de las redes de telecomunicaciones, este es un aspecto de suma importancia ya que permite prevenir incidentes, detectar proactivamente problemas, ahorrar costos y tiempo. Sin lugar a dudas el monitoreo de una red es un proceso crucial debido a la gran cantidad de información que se transfiere a nivel mundial y los Proveedores de Servicios de Internet (ISP, *Internet Service Provider*) deben ser capaces de soportar el tráfico generado por sus usuarios, el cual puede ser mucho más denso en determinadas horas. Esto ocasiona saturación en sus servidores y a su vez afecta el ancho de banda de los servicios, haciendo que sean de baja calidad y poco satisfactorios para los usuarios que requieren una conexión eficiente. [1]

Uno de estos ISP que prestan servicio a nivel regional es la empresa Dobleclick Software e ingeniería S.A.S legalmente constituida en el año 2005 en la ciudad de Popayán, esta empresa brinda servicios de internet banda ancha por medio de la tecnología de acceso Red Óptica Pasiva con capacidad de Gigabit (GPON, *Gigabit-Capable Passive Optical Network),* a través de su Red Fibra hasta la Casa (FTTH, *Fiber To The Home*). [2] Se encuentra desplegada en el norte de Nariño y sur del Cauca, actualmente cuenta con más de 15.000 usuarios y se encuentra en proceso de crecimiento, por lo cual es importante brindar un soporte técnico adecuado y una respuesta oportuna y eficaz ante posibles fallos en su red. La empresa cuenta con el área de trabajo Centro de Operaciones de Red (NOC, *Network Operation Center*), donde se cumplen todas las tareas de manejo de incidentes de los servicios. La forma de resolver los incidentes (por ejemplo: ausencia del servicio o congestión) es totalmente manual y se realiza cuando los usuarios reportan los problemas, esto conlleva mucho tiempo entre la experimentación de la falla, su reporte al área respectiva, la atención del reporte y la solución del problema. Actualmente

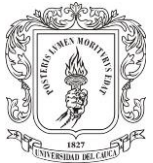

Dobleclick no cuenta con un sistema de monitoreo de fallas e integración de datos de usuario de la red FTTH/GPON, con lo cual la empresa podría brindar una respuesta mucho más rápida y un mejor servicio.

Es así, como este trabajo de grado en modalidad de práctica profesional busca desarrollar un sistema de monitoreo de fallos e integración de datos de usuario de la red FTTH/GPON en la empresa Dobleclick Software e Ingeniería S.A.S en Popayán, con el fin de mejorar el tiempo de respuesta de los agentes de soporte en la detección de fallas en la red y poder ofrecer soporte técnico en el menor tiempo posible.

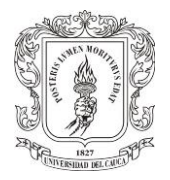

# **2. CAPÍTULO: MARCO TEÓRICO**

### <span id="page-11-1"></span><span id="page-11-0"></span>**2.1 GENERALIDADES**

Las redes de telecomunicaciones vienen presentando un aumento del flujo de datos de internet, debido a esta gran demanda los operadores ISP, están proyectando migrarse a nuevas redes por medio de la utilización de fibra óptica, esto con el fin de obtener redes banda ancha capaces de alcanzar velocidades muy superiores a las obtenidas a través de par de cobre con tecnologías como Línea de Abonado Digital Asimétrica (ADSL*, Asymmetric Digital Subscriber List),* Línea de Abonado Digital de Muy Alta Tasa de Transferencia (VDSL, *Very high-bit-rate Digital Subscriber Line) o* Línea de Abonado Digital de Muy Alta Tasa de Transferencia 2 (VDSL2, *Very high-bit-rate Digital Subscriber Line 2*). [3] La infraestructura de esta red GPON es más robusta y posee mayor capacidad para el transporte de grandes volúmenes de información debido al ancho de banda ofrecido.

Con la tecnología de fibra óptica se puede ofrecer servicios mucho más atractivos para los usuarios finales como son: *streaming* de video, aplicaciones multimedia en tiempo real y televisión de alta definición. De este modo la tecnología basada en fibra óptica llamada GPON, a través de sus diferentes arquitecturas de red: Fibra hasta el Nodo (FTTN, *Fiber To The Node*), Fibra hasta el gabinete (FTTC, *Fiber To The Cabinet*), Fibra hasta el Edificio (FTTB, *Fiber To The Building*) y FTTH, logran que las ISP aumenten la capacidad de transmitir información y mejorar sus servicios.

De este modo con el fin de transportar grandes volúmenes de información las redes de fibra óptica son una gran opción por la facilidad de despliegue y características que ofrecen, permitiendo brindar una mejor calidad de servicio. Para prestar un buen servicio de internet no solo basta con tener una buena infraestructura también está el saber prever posibles daños y contar con oportuna atención ante fallas. Existen múltiples herramientas para realizar el monitoreo de una red, algunas son de tipo *OpenSource* y otras con licencias comerciales, con las ventajas y desventajas que ellos implican. Utilizar herramientas *OpenSource* para el monitoreo de redes permite una mayor flexibilidad para adaptarse a las necesidades del usuario y personalización de la herramienta además de reducir significativamente los costos.

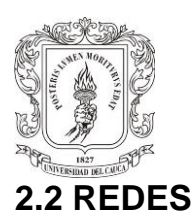

<span id="page-12-0"></span>Una red de telecomunicaciones es un conjunto de nodos y enlaces alámbricos, radioeléctricos, ópticos u otros sistemas electromagnéticos, incluidos todos sus componentes físicos y lógicos necesarios, que proveen conexiones entre dos o más puntos, fijos o móviles, terrestres o espaciales. Su fin es lograr el intercambio de información y archivos entre los usuarios de una red. [4]

La información puede ser datos de audio, de video o de otros tipos. Para recibir un servicio de telecomunicaciones, un usuario utiliza un equipo terminal a través del cual obtiene la entrada a la red por medio de un canal de acceso. Está compuesta por un conjunto de nodos en los cuales se procesa la información, un conjunto de enlaces o canales que conectan los nodos y a través de los cuales se envía la información. Cada servicio de telecomunicaciones tiene distintas características, se puede utilizar diferentes redes de transporte y por tanto el usuario requiere de distintos equipos terminales.[5]

De esta manera se puede decir que las redes de fibra óptica son empleadas en las telecomunicaciones ya que permite el intercambio de información por medio de su canal, la fibra óptica. La fibra óptica consiste en un hilo muy fino de materiales transparentes de vidrio o materiales plásticos, es utilizada para enviar pulsos de luz con los que se representan los datos que se desean transmitir. Las ondas de luz tienen una frecuencia alta, a través de un hilo de fibra óptica se pueden enviar millones de bits por segundo, la capacidad para transportar información aumenta con la frecuencia [6]

En los años 90 se desarrolla la tecnología Redes Ópticas Pasivas (PON, *Passive Optical Network*) dio lugar a varios estándares como Red Óptica Pasiva Asíncrona (APON, *Asynchronous Passive Optical Network*), Red Óptica Pasiva de Banda Ancha (BPON, *Broadband PON*), Red Óptica Pasiva de Ethernet (EPON, *Ethernet PON*) y GPON. Sus estándares técnicos fueron aprobados en 2003-2004 por ITU-T1 en las recomendaciones G.984.1, G.984.2, G.984.3, G.984.4 y G.984.5. Todos los fabricantes de equipos deben cumplirla para garantizar la interoperabilidad. Se trata de las estandarizaciones de las redes PON a velocidades superiores a 1 Gbit/s.[7]

Las redes PON tienen arquitectura punto a multipunto, donde se emplean splitters ópticos para dividir la señal descendente de una Terminal de Línea Óptica (OLT, *Optical Line Termination*), la fibra óptica y los splitter son bloques pasivos dado que no requieren suministro eléctrico. La OLT es el punto de partida de la red óptica pasiva, se conecta a un núcleo de conmutación a través de dispositivos enchufables

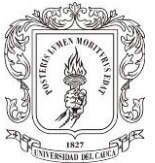

Ethernet, la función de la OLT es convertir, entramar y transmitir señales para la red PON, también se conoce como cabecera, desde aquí el cable alimentador de fibra óptica se enruta a un splitter pasivo, las fibras de distribución se conectan a un splitter que se puede encontrar en una vía pública, en un poste, las fibras de acometida proporcionan una conexión final individual del puerto del terminal a una Terminal de Red Óptica (ONT, *Optical Node Terminal*) del usuario final.[8]

## <span id="page-13-0"></span>**2.3 RED ÓPTICA PASIVA CON CAPACIDAD DE GIGABIT (GPON)**

La red de fibra óptica GPON es una red de acceso de punto a multipunto, con capacidad de transportar datos con velocidades giga. Se encuentra estandarizada en el conjunto de recomendaciones de la Unión Internacional de Telecomunicaciones Sector de Estandarización de las Telecomunicaciones (ITU-T, *International Telecommunication Union Telecommunication Standardization Sector*), donde define: características generales de GPON en (G.948.1), la Especificación de la Capa Dependiente de los Medios Físicos (PMD, Physical Medium Dependent) en (G.984.2,) la Especificación de la Capa de Transmisión en (G.948.3), la Especificación de Gestión y Control de la ONT en (G.984.4) y banda de mejora en (G.948.5).

Este estándar es evolución de las redes de fibra óptica PON, proporcionan mayor velocidad sobre el mismo medio físico, aumenta los límites de ancho de banda ofreciendo un ancho de banda de 2.5Gbps de bajada y 1.2 Gbps de subida y alcanzado distancias de hasta 20Km. Este estándar reduce el Gasto en Capital (CAPEX, *Capital Expenditure*) ya que sobre un hilo de fibra se pueden sumar más usuarios. Además, otra de las ventajas es la seguridad, donde en una red de fibra óptica la información se encuentra encriptada bajo el Estándar Avanzado de Encriptación (AES, *Advanced Encryption Standard*).

En cuanto a datos, una red GPON puede transportar no solo Ethernet, sino también tráfico Modo de Transferencia Asíncrona (ATM, *Asynchronous Transfer Mode*) y Multiplexación por División de Tiempo (TDM, *Time-division multiplexing*) ya que el método de encapsulación que emplea GPON es Método de Encapsulación GPON (GEM, *GPON Encapsulation Method*). El método de encapsulación GEM , es un esquema de transporte de tramas de datos utilizado en sistemas de red óptica GPON, GEM se basa en el estándar Procedimiento de Entramado Genérico (GFP, *Generic Framing Procedure*) del ITU-T G.7041,está orientado a la conexión, admite la fragmentación de las tramas de los usuarios en fragmentos de transmisión de tamaño variable, de este modo GPON no solo ofrece mayor ancho de banda , es además más eficiente y permite a los operadores continuar ofreciendo sus servicios

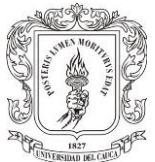

tradicionales sin tener que cambiar los equipos instalados en las dependencias de sus clientes.[9]

En la Figura 2.1 se observa la arquitectura de una red GPON donde adopta Multiplexacion por División de Onda (WDM, *Wavelength Division Multiplexing*) para transmitir datos de diferentes longitudes de onda ascendentes y descendentes sobre el mismo Red de Distribución Óptica (ODN, *Optical Distribution Network*). Las longitudes de onda oscilan entre 1290-1330 nm en la dirección de subida y de 1480- 1550 nm en dirección de descarga. Las transmisiones de datos en la dirección de descarga se reenvían como transmisiones, funcionan en modo continuo incluso cuando no hay tráfico de usuarios a través de GPON, hay una señal constante, excepto cuando el láser está apagado. La transmisión de datos en la dirección ascendente o de carga se produce a través de Acceso Múltiple por División de Tiempo (TDMA, *Time Division Multiple Access).* Se mide la distancia entre OLT y ONT. Las franjas horarias se asignan en función de la distancia ONT envía tráfico en sentido ascendente según el intervalo de tiempo concedido. La OLT supervisa en tiempo real la congestión, detecta y previene colisiones. [10]

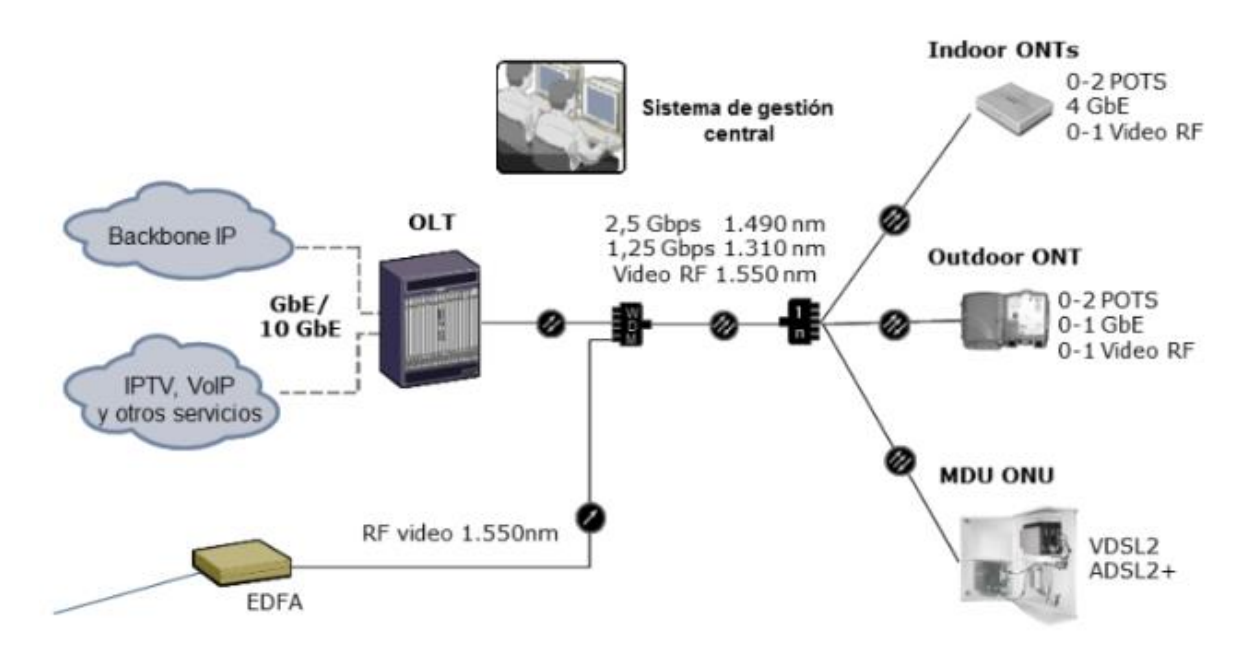

**Figura 2.1 Arquitectura de una red GPON [10]**

#### <span id="page-14-1"></span><span id="page-14-0"></span>**2.3.1 Equipos de red óptica**

La arquitectura de la red GPON consiste principalmente en dos equipos de transmisión activos: OLT y ONT, pero también está compuesta por equipos pasivos

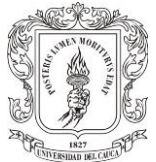

donde cada uno cumple una función específica en la red. A continuación, se describirá cada uno de ellos:

#### **2.3.1.1 OLT**

Es el elemento principal de la red, ya que es el motor que impulsa el sistema FTTH. Se instala en la oficina central, se encarga de programar el tráfico, control de *buffer*  y asignación de anchos de banda, además de coordinar la multiplexación de las ONT para la transmisión en el enlace ascendente. Este dispositivo contiene rack, módulo de control y conmutador, Modulo de Enlace EPON, módulos de fuentes de protección de redundancia de -48V CC o un módulo de fuente de alimentación de 110/120 V CA y ventiladores. [11]

La OLT tiene interfaces con Multiprotocolo de Conmutación de Etiquetas (IP/MPLS, *Multiprotocol Label Switching*), servidor Televisión por Protocolo de Internet (IPTV, *Internet Protocol Television*). Cada puerto PON alimenta un máximo de 128 clientes. Las tarjetas GPON generalmente tienen 8 puertos PON. Las OLT tienen 6 tarjetas dependiendo de la marca y modelo. La función principal de la OLT es controlar desde una oficina central la información transmitida en ambas direcciones a través de la ODN, la distancia máxima admitida a través de la ODN es de 20Km. [12]

#### **2.3.1.2 ONT**

Es el punto final de una red óptica pasiva, su labor es convertir las señales ópticas transmitidas a través de la fibra en señales eléctricas. Estas señales eléctricas son enviadas a los suscriptores. La ONT puede enviar, agregar y gestionar diferentes tipos de datos provenientes del cliente y enviarlos en sentido ascendente a la OLT. [11] Existen varios tipos de ONT de diferentes fabricantes como Huawei, Fiberhome, Datacom, ZTE, Motorola.

#### **2.3.1.3 ODN**

La ODN es el medio de transmisión óptica para las conexiones físicas de las ONT a las OLT. Su alcance es de 20Km. Dentro de esta se encuentra, el cable de fibra óptica, los conectores de fibra óptica, los divisores ópticos pasivos. Este se compone por 5 segmentos: La fibra de Alimentación, el punto de distribución óptica, la fibra de distribución, el punto de acceso óptico y el divisor de Fibra.

La fibra de alimentación va desde el Marco de Distribución Óptica (ODF, *Optical Distribution Frame*) en la oficina central del ISP hasta el punto de distribución óptico. El divisor de fibra conecta el punto de acceso óptica a los terminales (ONT) logrando

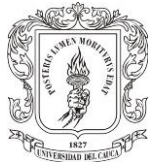

así la repartición de la fibra hacia los hogares. El ODN es esencial para asegurar el rendimiento, confiabilidad y escalabilidad de la red PON. [11]

#### **2.3.1.4 Splitter óptico:**

El splitter óptico es un componente pasivo de la red GPON, permite dividir un haz luminoso incidente en dos o más haces luminosos y viceversa. Se componen de una o dos fibras de entrada y N fibras de salida, las cuales dividen la potencia de la señal óptica de forma proporcional entre ellas desde 1:2 hasta 1:64, lo que introduce perdida óptica en función de la relación de división.

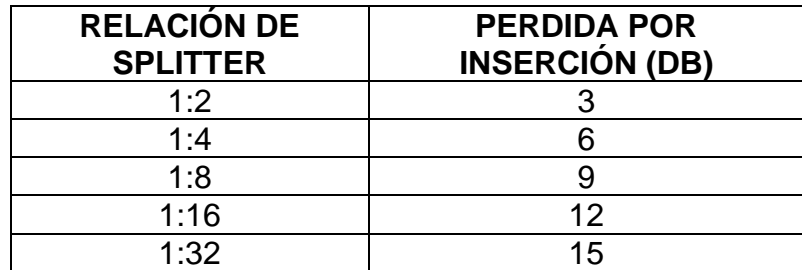

**Tabla 2.1 Relación de pérdidas en splitter.**

<span id="page-16-0"></span>La Tabla 2.1 resume la perdida cada vez que la señal se divide, por ejemplo, cuando la señal óptica de entrada se divide en 2 partes iguales agrega una pérdida de 3 dB, (50% de luz en cada ramificación), en un divisor 1x4 se agregan dos ramificaciones en cada ruta, se añaden otros 3 dB para una pérdida total de 6 dB, en el divisor 1x8 se añaden dos ramificaciones más, se añade nuevamente 3 dB de perdida para un total de 9 dB. Un divisor de 1x16 tendrá una pérdida de 12 dB, sin contar las perdidas adicionales debidas a conexiones e imperfecciones.

Es importante resaltar que los splitter ópticos pueden ubicarse en la oficina central de la ISP, dentro del ODF, dentro del Terminal de Distribución de Fibra (FDT, *Fiber Distribution Terminal)* y en cajas de empalme. Por lo tanto, la elección de los divisores de fibra óptica juega un papel clave para desarrollar una arquitectura de red duradera. [12]

#### **2.3.1.5 Fibra óptica**

La fibra óptica es un medio físico de transmisión de información, consiste en un filamento delgado de vidrio o de plástico, a través del cual viajan pulsos de luz láser o led, en la cual se contienen los datos a transmitir. Se fabrica a partir de sílice de muy alta pureza, el fabricante parte de lingotes cilíndricos de sílice que se convierten en hilos mediante un proceso de fusión controlada, posteriormente se recubren de una capa protectora. La fibra está compuesta por un núcleo, un revestimiento y una

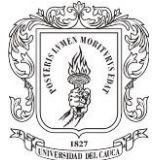

capa de recubrimiento exterior. La luz se mantiene en el núcleo debido al fenómeno de reflexión interna total que causa que la fibra actúe como una guía de onda.

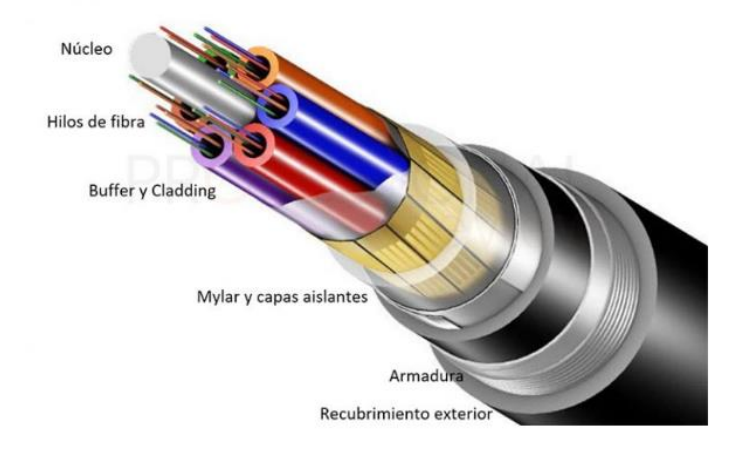

**Figura 2.2 Composición de la fibra óptica [14]**

<span id="page-17-0"></span>En la Figura 2.2 se pueden observar las partes que constituyen un cable de fibra óptica, a continuación, se explica cada una de ellas:

**Núcleo:** Es el elemento central de un cable de fibra óptica. Su función es proporcionar un refuerzo para evitar la deformación del cable.

**Hilos de Fibra:** Es el elemento conductor, por ellos viaja la luz y los datos. Están fabricados de cristal de silicio, crean un medio en el que la luz puede reflejarse y refractarse correctamente hasta llegar al destino.

*Buffer y Cladding* **(Revestimiento):** Es el recubrimiento de los hilos de fibra óptica. Es un relleno de gel de capa oscura para evitar que los rayos de luz no se salgan de la fibra.

**Cinta de Mylar y capas aislantes:** Es un recubrimiento aislante que recubre todos los *buffers* de fibra.

**Armadura:** Es la armadura del cable, en la mayoría de los casos está construida de hilos de kevlar.

**Recubrimiento exterior:** Es un recubrimiento construido normalmente de plástico o PVC.

Es así como la fibra óptica está construida, pero es importante conocer cómo se transmite la luz dentro de esta. según su modo de propagación la fibra óptica tiene

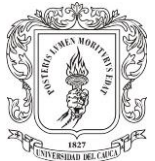

dos formas para transmitir la luz. Se debe distinguir entre la fibra monomodo y la fibra multimodo.

**Monomodo:** Se transmite un haz luminoso por el medio, un solo modo de propagación. Este haz será capaz de llegar en el mejor de los casos hasta una distancia de 400Km, sin el uso de un repetidor, capaz de transportar hasta 10Gbit/s por cada fibra. Este tipo de fibra tiene una atenuación entre 0.3 y 0.5 dB/Km, el diámetro del núcleo de la fibra mide de 8.3 a 10 micrones y un revestimiento de 125 micrones de diámetro, se emplea para grandes distancias, por esta razón es muy usada para troncales. [13]. En la Figura 2.3 se observa la fibra óptica monomodo.

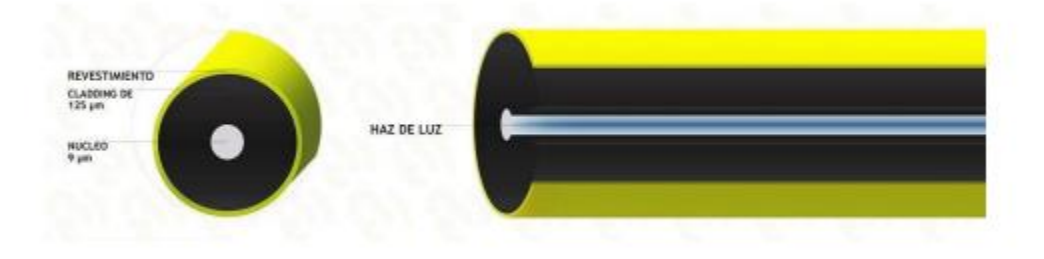

**Figura 2.3 Fibra Óptica Monomodo [16]**

<span id="page-18-0"></span>**Multimodo:** Es la fibra en la cual los haces de luz pueden circular en múltiples caminos, se emplean en distancias cortas ya que su máxima distancia es de hasta 2 Km, se utiliza un diodo laser de baja intensidad como fuente de luz. En la Figura 2.4 se observa la fibra óptica Multimodo. Está dividida en dos clases:

**Multimodo/índice fijo:** Tiene un ancho de banda de 10 a 20 MHz y consiste en un núcleo de fibra rodeado por un revestimiento con un índice de refracción de luz muy bajo, lo que causa una atenuación de 10dB/Km. Se usa para distancias cortas menores de un kilómetro. El cable viene en dos tamaños 50/125 micras o 62.5/125 micras.

**Multimodo/índice Gradual:** El índice de refracción cambia gradualmente, esto permite que la atenuación sea menor a 5dB/Km y puede ser usada para distancias largas. El ancho de banda es de 200 a 1000Mhz.

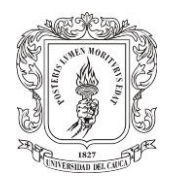

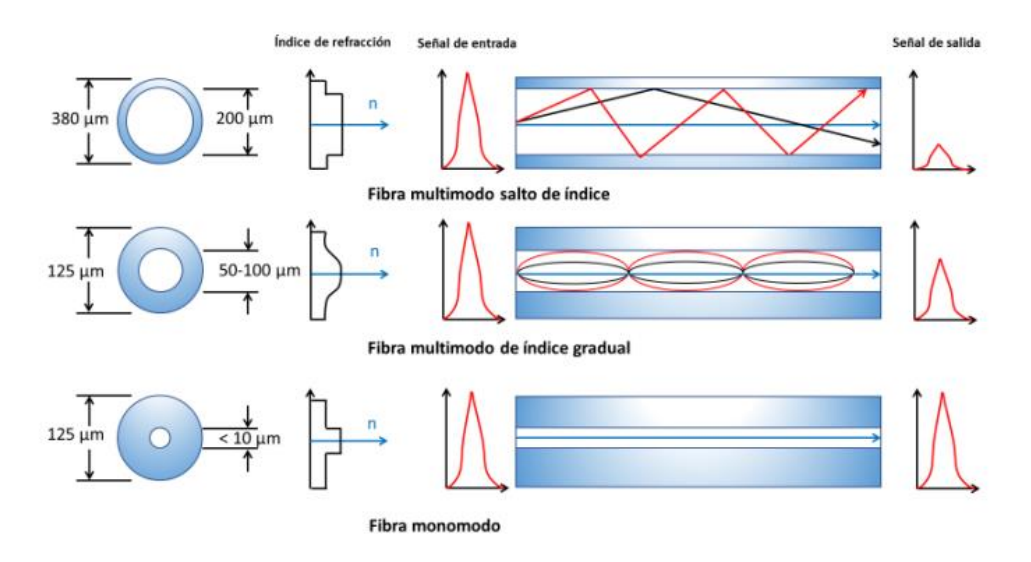

**Figura 2.4 Fibra Óptica Multimodo [16]**

## <span id="page-19-2"></span><span id="page-19-0"></span>**2.4 RED DE FIBRA ÓPTICA HASTA EL HOGAR (FTTH)**

FTTH es una arquitectura de red de acceso, utiliza fibra óptica hasta la vivienda del usuario, las características de la arquitectura de esta red es la topología puntomultipunto que permite que una única fibra pueda atender a diversos clientes, gracias a los divisores de fibra pasivos utilizados para distribuir el ancho de banda. Utiliza baja atenuación y el alto ancho de banda de la fibra monomodo ofrece un mayor ancho de banda que cualquier otra tecnología. [14]

Puede ofrecer servicios triple play (voz, datos y video) con velocidades que van desde 155 Mbps hasta los 2.5 Gbps en su enlace de bajada (de OLT a ONTs) con una longitud de onda de 1490 nm para voz y datos IP y 1550 nm para video RF, por otro lado, en su enlace de subida (de ONTs a OLT) ofrece velocidades desde 155 Mbps hasta 1.25 Gbps con una longitud de onda de 1310 nm. [15] La tecnología FTTH es capaz de soportar toda la demanda de ancho de banda que se tendrá en la posteridad, es considerada una red a prueba de tecnologías futuras ya que aprovechan el gran ancho de banda que brinda FTTH, con el fin de poder transmitir grandes volúmenes de información.

#### <span id="page-19-1"></span>**2.4.1 Arquitectura de red de acceso FTTH**

Comprende de cinco áreas que se dividen en: área de red central, área de oficina central, área de alimentación, área de distribución y un área de usuario. A continuación, se describe cada una de ellas.

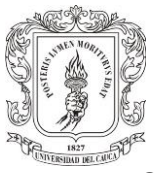

- ➢ **Red Central:** Se encuentra los equipos del ISP como son: servidores Autenticación, Autorización, Contabilización (AAA, *Authentication, Authorization, Accounting*), el cual tiene la capacidad de autenticar usuarios, autorizar acceso y almacenar la información sobre el manejo de la cuenta, de igual forma servidores Acceso Remoto de Banda Ancha (BRAS, *Broandband Remote Access Server*) el cual se encarga de enrutar el tráfico desde y hacia dispositivos de acceso remoto de banda ancha, al igual que la Red Telefónica Conmutada (PSTN, *Packet Switched or the Legacy Circuit Switched*) y equipos del proveedor de televisión.[16]
- ➢ **Oficina Central:** Se ubican los equipos como la OLT y el ODF, pero en ocasiones también pueden estar todos los equipos de la red central.
- ➢ **Red de alimentación FFTH:** Comienza desde la ODF en la oficina central, hasta los Terminales de Distribución de Fibra, estos normalmente son cajas de empalme de planta externa para instalaciones donde se sitúan los divisores ópticos de nivel uno.
- ➢ **Red de Distribución FTTH:** El cable de distribución conecta al divisor de nivel uno con el divisor de nivel dos, que se encuentra en un Terminal de Acceso a la Fibra (FAT, *Fiber Access Terminal*) las cuales son colocadas en los postes cerca de los usuarios finales. Esta fibra que conecta los dos splitters se llama fibra de nivel dos.
- ➢ **Área de usuario:** Se conecta el splitter de nivel dos que está en la FAT con la ONT del usuario final, se utiliza una fibra de nivel tres la cual tiene características como: flexibilidad, menor peso y menor diámetro.

En la Figura 2.5 se observa una arquitectura de red FTTH completa, desde la conexión de la fibra óptica a los puertos de la OLT, pasando por los splitters de acuerdo al diseño ingenieril de la misma, para finalmente llegar la conexión física a la ONT de los usuarios finales. [16]

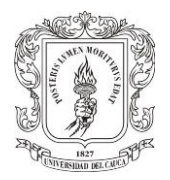

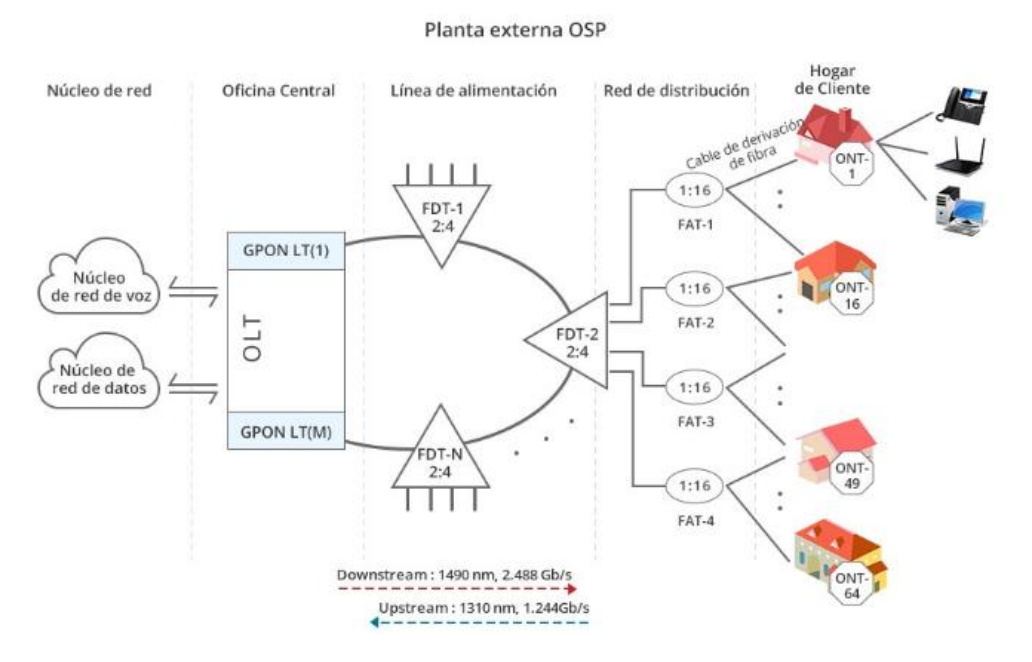

**Figura 2.5 Arquitectura de red FTTH [19]**

#### <span id="page-21-1"></span><span id="page-21-0"></span>**2.4.2 Otros elementos de red**

Dentro de la red FTTH es importante mencionar elementos como los conectores ópticos.

#### **2.4.2.1 Conectores ópticos**

Los conectores de fibra óptica son los componentes que permiten el acople sencillo de la fibra con los elementos receptores y transmisores. Las partes de los conectores de fibra son: Férula (cilindro que rodea la fibra a manera de PIN), cuerpo (es la base del conector), ojillo de crimpado (es el que sujeta la fibra al conector) y Bota (es el mango del conector).Estos conectores tienen un casquillo para acomodar y posicionar exactamente al extremo de la fibra, estos deben ir con la mejor precisión posible para que no se tenga perdida de energía luminosa y perdidas de retorno.[17] En la Figura 2.6 se observan los tipos de conectores y a continuación, se describe los tipos de conectores más comunes:

- ➢ Conector ST: Conectores de tipo recto con cierre de bayoneta, son robustos y su uso es industrial mayoritariamente.
- ➢ Conector SC: Tiene un diseño cuadrado y sistema *push/pull*, debido a sus excelentes propiedades ópticas es el conector más usado en el mundo.

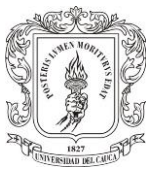

- ➢ Conector MU: Conector de forma pequeña que tiene un casquillo de 1.25 mm, funciona igual que el SC, pero tiene la mitad de tamaño
- ➢ Conector LC: Es de la nueva generación de conectores compactos, construido en un casquillo de 1.25 mm de diámetro y su acoplador dúplex es del mismo tamaño de un SC el cual es usado en oficinas centrales y centros de datos.

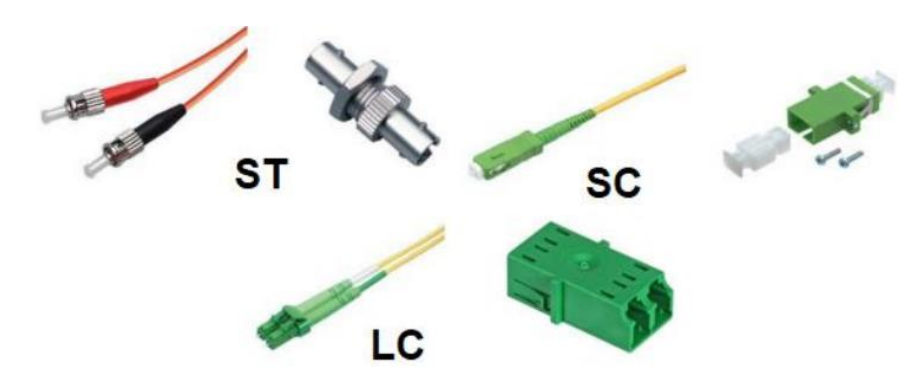

**Figura 2.6 Tipos de conectores [21]**

#### <span id="page-22-2"></span><span id="page-22-0"></span>**2.5 GESTION DE REDES**

La gestión de redes es el proceso que permite controlar la conectividad y las configuraciones entre los dispositivos y los sistemas que los utilizan. Consiste en la monitorización, sondeo, configuración, evaluación, análisis y control de los recursos de una red para conseguir niveles de trabajo adecuados a los objetivos de una instalación y una organización. [18]

La información que manejan las redes de telecomunicaciones cada día es mayor y tiende a estar más dispersas, una red tiene poco valor a largo plazo si no está administrada correctamente. La gestión de red extiende sus bases sobre la planificación, organización y control de los elementos comunicacionales que garantizan una adecuada calidad de servicio, con el fin de tener mejor disponibilidad, rendimiento y efectividad de los sistemas. A través de la gestión de redes se establecen una serie de parámetros de calidad y control sobre todos los servicios de la red de telecomunicaciones con el fin de garantizar un óptimo nivel de operatividad y acceso. [19]

#### <span id="page-22-1"></span>**2.5.1 Elementos de la gestión de red**

Los sistemas de monitoreo realizan un proceso continuo de recolección y análisis de datos con el propósito de predecir problemas en la red, esto les permite controlar

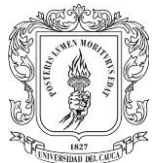

los elementos hardware y software para verificar periódicamente su funcionamiento. Los sistemas de monitoreo están compuestos por:

**Sistema de Gestión de Red (NMS,** *Network Management System***):** Es la interfaz entre el administrador de red, recurso humano y el sistema de gestión, tiene una base de datos de la información de gestión que se extrae de las bases de datos de las entidades gestionadas. Este ejecuta aplicaciones que supervisan y controlan permanentemente todos los dispositivos administrados. Los NMS proporcionan un conjunto de recursos de procesamiento y memoria requeridos para la administración de toda la red.

**Agente:** Es el elemento del sistema que responde las solicitudes de acción desde la estación de gestión, proporciona información de una manera síncrona o también asíncrona, este agente este alojado en los dispositivos gestionados. Posee una base de datos local de información de administración denominada Base de Información de Gestión (MIB, *Management Information Base*).

**MIB:** Es la base de datos que contiene la información del estado del sistema, las estadísticas de rendimiento y los parámetros de configuración para gestionar los recursos de red, que se llaman objetos.[20]

**Dispositivo Administrativo:** Es cualquier nodo en la red que contiene un agente Protocolo Simple de Gestión de Red (SNMP, *Simple Network Management Protocol*) y reside en una red administrada. Estos recogen y almacenan información de control y monitoreo, la cual es puesta a disposición de los gestores usando protocolos de administración de red. Estos equipos pueden ser routers, servidores de acceso, switches, bridges, hubs, computadoras o impresoras.

Los sistemas de monitoreo de red incluyen herramientas de software y hardware que realizan un seguimiento a diversos aspectos de la red y funcionamiento como el tráfico, el uso de ancho de banda y el tiempo de actividad; estos sistemas de monitoreo detectan rápidamente las fallas de dispositivos o conexiones o los problemas como cuellos de botella de tráfico que limitan el flujo de datos. Además pueden notificar a los administradores de la red de los problemas por correo electrónico o mensajes de texto.[21]. De la misma forma son una herramienta de apoyo para la gestión y control de los dispositivos con el fin, de que los administradores de red puedan mejorar su desempeño y asegurar por mayor tiempo la disponibilidad de los servicios a sus clientes.[22]

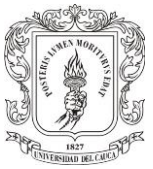

# <span id="page-24-0"></span>**2.5.2 Protocolo SNMP**

Es un protocolo de capa de aplicación que abarca los ámbitos de fallas, rendimiento y acciones, pretende un esquema para reunir, organizar y comunicar información de administración de los diferentes dispositivos de la red. Este protocolo es aplicable en un gran número de componentes de la red, enrutadores, switches, Access points hasta dispositivos de usuarios finales como impresoras, escáner y servidores. Existen tres versiones del protocolo SNMP (SNMPv1, SNMPv2, SNMPv3). [23].

En la Figura 2.7 se observa la arquitectura de SNMP, se basa en dos componentes básicos: los Agentes SNMP y los Administradores SNMP.

**Los Agentes SNMP:** Se utilizan los elementos que van a ser administrados. Se encargan de reunir la información sobre el dispositivo.

**Los administradores SNMP:** O también llamado gestores SNMP son como una parte de una herramienta de administración o de monitoreo, están diseñados para centralizar los datos enviados por los agentes SNMP.

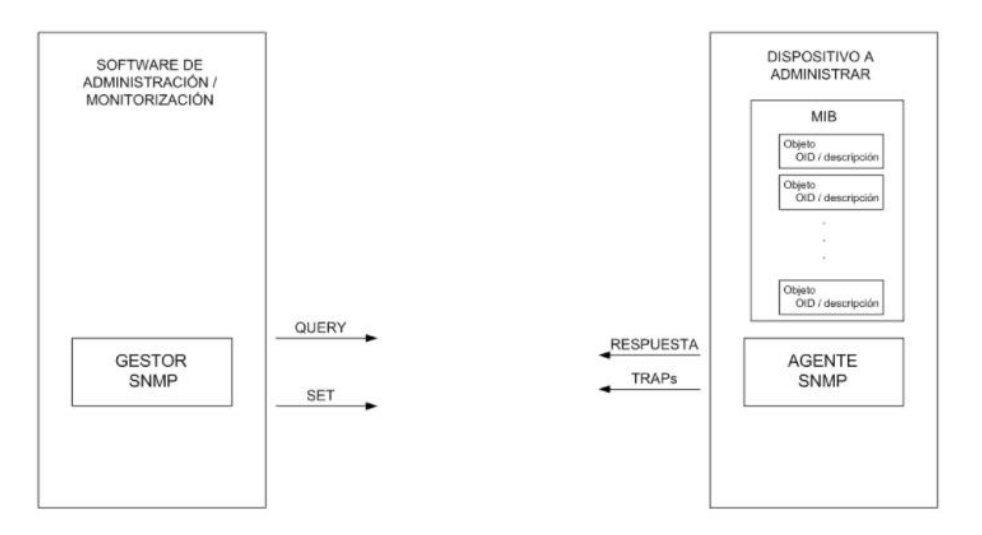

**Figura 2.7 Arquitectura del protocolo SNMP [27]**

#### <span id="page-24-2"></span><span id="page-24-1"></span>**2.5.3 Procesos de la Gestión de Red**

Es importante entender los dos procesos claves en la gestión de redes, se observan en la Figura 2.8 y son el monitoreo y control, ambos procesos se retroalimentan entre sí.

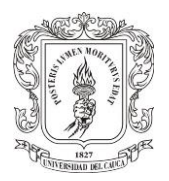

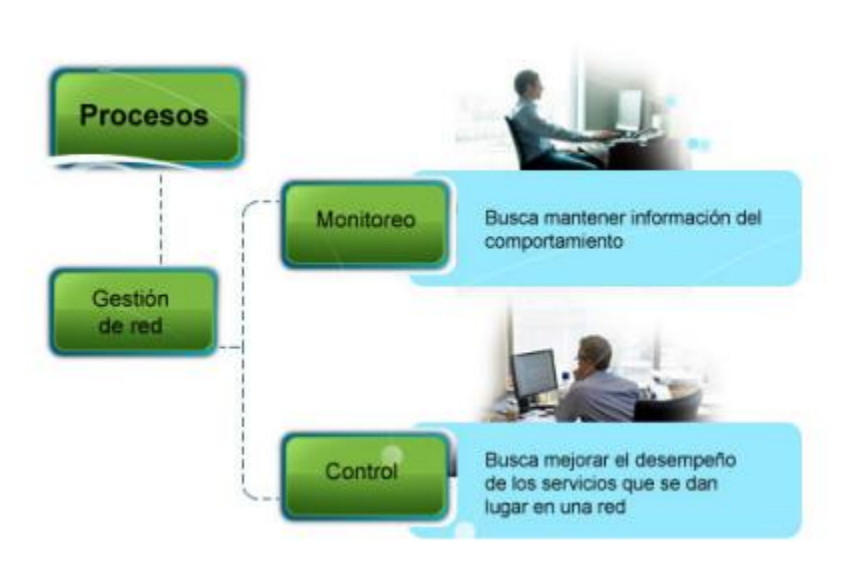

**Figura 2.8 Procesos de Gestión de Redes [23]**

<span id="page-25-1"></span>**2.5.3.1 Monitoreo:** El monitoreo es un proceso permanente que busca mantener información del comportamiento de todos los entornos dispuestos sobre la red, a fin de establecer posibles controles y mejoras en el funcionamiento de los mismos para garantizar calidad de los servicios que están fluyendo sobre la red. La monitorización establece funciones de lecturas para observar y analizar el estado y el comportamiento de las configuraciones de red y sus componentes.

**2.5.3.2 Control:** Es un proceso que busca mejorar el desempeño de los servicios que se dan lugar en una red, el monitoreo es el paso inicial donde se capturan los datos de los diferentes entornos, el control evalúa tales comportamientos y estables las directrices optimas de operatividad. El control establece funciones de escritura que mantiene un registro de los parámetros o configuraciones de los componentes de la red. [19]

#### <span id="page-25-0"></span>**2.5.4 Áreas funcionales de la gestión de redes**

Todo flujo de información de gestión viene dado por un esquema de funcionamiento, consiste en una serie de agentes contenidos en diferentes recursos de la red, los cuales constantemente realizan mediciones que se envían a los sistemas gestores para su posterior verificación que tiene como función principal mejorar los parámetros de funcionamiento para un óptimo desempeño. En la gestión de redes se involucran diversas áreas funcionales que son: gestión de configuración, de prestaciones, de fallos, de seguridad y de costos. A continuación, se explica cada una de estas áreas.

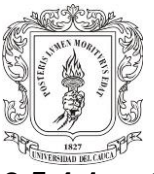

### **2.5.4.1 Gestión de configuración**

La gestión de configuración es el proceso de inicialización, identificación y especificación de las características y componentes que controlan el funcionamiento habitual del sistema, se especifican valores iniciales o por defecto para los diferentes atributos, de forma que los recursos gestionados comiencen a operar en los estados deseados.

#### **2.5.4.2 Gestión de prestaciones**

La gestión de prestaciones asegura el correcto funcionamiento del entorno de red, se emplea criterios de grado y calidad del servicio, mantiene un constante monitoreo de la red para evitar embotellamientos, determina parámetros de calidad y genera informes con indicadores orientados al servicio y a la eficiencia.

#### **2.5.4.3 Gestión de fallos**

La gestión de fallos se encarga de detectar los fallos en la red lo más rápido posible, también identificar sus causas para corregirlos con el fin de mantener la red disponible para cualquier situación. Estas actividades se logran a través del monitoreo de la red y estado del sistema, la recepción y procesamiento de alarmas, diagnóstico permanente de la red y medidas de recuperación ante errores.[19]

#### **2.5.4.4 Gestión de seguridad**

La gestión de seguridad se encarga de proteger la información que se genera diariamente, también protege los equipos de comunicación, servidores y estaciones de trabajo de posibles ataques provenientes de terceros para mantener la integridad del sistema.

#### **2.5.4.5 Gestión de costos**

La gestión de costos también es conocida como gestión de contabilidad, se basa en el registro del uso de los recursos y servicios que se proporcionan por la red a los usuarios, se implementan políticas de trafico todo esto de acuerdo a las necesidades de la organización.

Para la implementación del sistema de monitoreo de fallos e integración de datos de usuario se utilizó la gestión de prestaciones donde la gestión se centra en mantener un monitoreo constante para evitar embotellamientos en la red y enviar alertas al administrador de la red cuando se verifiquen parámetros anormales en las mediciones de los servicios.

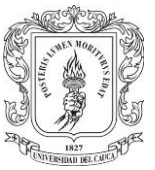

#### <span id="page-27-0"></span>**2.5.5 Herramientas de monitoreo de redes**

Las herramientas de monitoreo de red juegan un papel fundamental para garantizar la integridad de la infraestructura de la información. Las diferentes herramientas de monitoreo cuentan una gran cantidad de prestaciones para el monitoreo y control de las redes y se pueden ajustar a las necesidades de las empresas de telecomunicaciones. De la misma manera proporcionan los requisitos básicos de monitoreo como ancho de banda, disponibilidad y uso. Al momento de escoger se debe tener en claro las necesidades que se tienen para poder elegir la más adecuada y acorde a los requerimientos de la red. [24]

En la actualidad y debido a presupuesto económico muchas empresas en el sector de las tecnologías de la información y las telecomunicaciones optan por elegir software de código abierto. En principio estas herramientas ofrecen unas ventajas en cuanto a sus funcionalidades donde se puede personalizar y no tienen costo alguno, pero por otro lado tienen limitaciones en muchas funcionalidades ya que no son capaces de realizar de forma detallada la monitorización de la red. El soporte de estas herramientas también depende en muchas ocasiones de foros donde se encuentran soluciones no muy confiables. [25] Algunas de las múltiples herramientas de monitoreo utilizadas en la actualidad de código abierto son:

- ➢ Nagios
- ➢ Cacti
- ➢ Pandora
- ➢ Zabbix
- ➢ Solarius

#### <span id="page-27-1"></span>**2.6 SISTEMAS DE INTEGRACIÓN DE DATOS DE USUARIOS**

La integración de datos es el proceso de agregar información en una base de datos, lo que permite un acceso rápido y fácil a estos. Este proceso es de gran ayuda para la gestión general de los datos al agilizar el intercambio de información precisa. [26]

La integración de datos ayuda a comprender, limpiar, monitorizar, transformar y entregar datos para que las empresas puedan estar seguras de que la fuente de información es confiable consistente y este gestionada en tiempo real.

#### <span id="page-27-2"></span>**2.6.1 Tipos de técnicas de integración de datos**

**2.6.1.1 Consolidación**: Reduce el número de ubicaciones de almacenamiento de información mediante la recopilación física de datos de sistemas independientes y

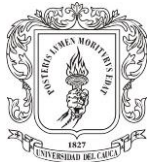

el establecimiento de una base de datos agregada. Combina datos de diferentes fuentes de datos para crear un depósito o almacén de datos centralizado. Este almacén de datos unificado se utiliza para diversos fines, como informes y análisis de datos.

**2.6.1.2 Federación de datos**: Es una técnica de integración de datos que se utiliza para consolidar datos y simplificar el acceso para usuarios consumidores y aplicaciones *front-end,* los datos distribuidos con diferentes modelos de datos se integran en una base de datos virtual que presenta un modelo de datos único.

**2.6.1.3 Propagación de datos:** Los datos de un almacén se transfieren a diferentes mercados de datos después de las trasformaciones necesarias. Dado que los datos continúan actualizándose en el almacén de datos, los cambios se propagan a la despensa de datos de origen de manera síncrona o asincrónica.

Al implementar herramientas para integración de datos se debe tener en cuenta una interfaz amigable e intuitiva, visibilidad para múltiples fuentes de datos, extensibilidad en cuanto a fuentes de datos.

Es importante aclarar que la empresa Dobleclick software e ingeniería, en la actualidad no cuenta con un sistema de integración de datos en el sistema dificultando el manejo de la información de cada servicio de un usuario, de esta forma estos datos (nombres, Ip de gestión, dirección Control de Acceso a Medios (MAC, *Media Access Control*) de la ONT, potencia , OLT) están siendo llevados hasta el momento en un archivo de texto, dificultando la consulta de algún dato que se requiera por parte del personal para cualquier procedimiento ya sea técnico o administrativo. Por este motivo se desea integrar esta información en un sistema a través de una interfaz gráfica para poder tener mayor control, eficiencia y organización de los datos y mejorar los tiempos de búsqueda de los usuarios y así mismo mejorar los tiempos en atención a sus inconvenientes con el servicio.

## <span id="page-28-0"></span>**2.7 DOBLECLICK SOFTWARE E INGENIERÍA S.A.S**

La empresa Dobleclick Software e ingeniería S.A.S legalmente constituida en el año 2005 en la ciudad de Popayán, brinda servicios de internet banda ancha por medio de la tecnología de acceso GPON a través de su red [2] Esta empresa se encuentra desplegada en el norte de Nariño y sur del Cauca, actualmente cuenta con más de 10000 usuarios y se encuentra en proceso de crecimiento.

Debe señalarse que la empresa cuenta con personal técnico especializado en tecnología GPON, que se encarga del mantenimiento preventivo, correctivo de la

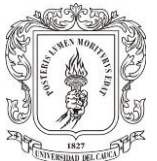

red y mantenimiento de infraestructura. El logo de la empresa se observa en la Figura 2.9

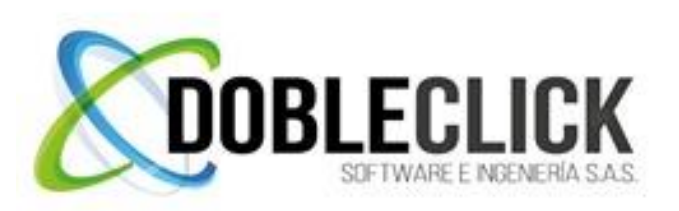

**Figura 2.9 Logotipo Dobleclick Software e Ingeniería S.A.S [2]**

#### <span id="page-29-2"></span><span id="page-29-0"></span>**2.7.1 Misión**

Dobleclick Software e Ingeniería S.A.S. como empresa prestadora de servicios de telecomunicaciones se propone como misión a nivel empresarial:

- ➢ Interconectar las regiones más apartadas de los departamentos de cobertura
- ➢ Prestar los servicios de telecomunicaciones básicos a hogares y empresas de la región
- ➢ Garantizar una alta disponibilidad del servicio mediante la implementación de tecnología de punta[2]

#### <span id="page-29-1"></span>**2.7.2 Visión**

Nuestra visión es la base de nuestro plan continuo de mejoramiento buscando sostenibilidad y crecimiento empresarial, ofertando servicios en temas de telecomunicaciones con altos grados de calidad.

- ➢ Seremos una empresa con un excelente servicio de atención al cliente ya que los clientes son nuestra razón de ser.
- ➢ Brindaremos los servicios que las comunidades requieren para estar conectados con el resto del mundo.
- ➢ Incrementaremos el compromiso social mediante la implementación de energías amigables con el medio ambiente y retribución a la sociedad consumidora de nuestros servicios.[2]

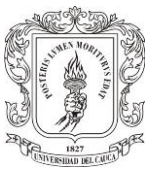

# <span id="page-30-0"></span>**3. CAPITULO: ARQUITECTURA LÓGICA Y FÍSICA**

La arquitectura de red es la configuración o relación de los dispositivos y la interconexión entre ellos, existen dos tipos de arquitecturas: lógica y física. La arquitectura lógica es la ruta por la cual se transfieren datos en una red y la arquitectura física describe la forma en que los dispositivos se interconectan.

En el presente capitulo se describirá la arquitectura lógica y física de la empresa Dobleclick software e ingeniería S.A.S. Esta empresa en la actualidad tiene implementada una red de fibra óptica bajo la tecnología FTTH con el fin de ofrecer servicio de internet banda ancha para el Cauca y Norte de Nariño. La arquitectura se realiza mediante la consulta a ingenieros encargados del manejo de la red, además se tiene la red completa en archivos de Google Earth donde se logra ver en detalle el despliegue de toda la red.

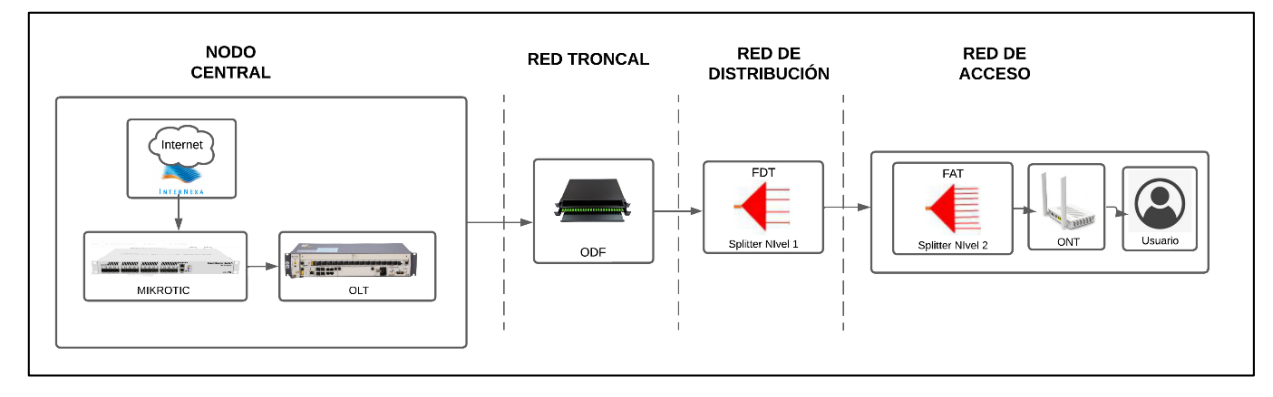

# <span id="page-30-1"></span>**3.1 ARQUITECTURA LÓGICA**

**Figura 3.1 Arquitectura lógica de la red FTTH Dobleclick** 

<span id="page-30-2"></span>En la Figura 3.1 se observa la arquitectura lógica de la red FTTH de la empresa Dobleclick Software e Ingeniería S.A.S conformada por los bloques: Nodo central, red troncal, red de distribución y red de acceso. Cada bloque se conforma a mayor detalle por elementos hardware y software que cumplen con diferentes funciones con el objetivo de poder llevar internet por fibra óptica hasta el hogar.

En el bloque Nodo central se tiene 3 equipos representados por una Mikrotic que son los encargados de recibir el tráfico que viene de los proveedores de internet y 1 equipo OLT, seguido en el bloque de red troncal y red de distribución a través del ODF y del splitter nivel 1 se transportan los datos en forma bidireccional para lograr

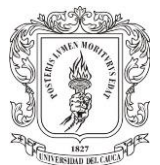

ser recibidos o entregados al bloque de la red de acceso, este último bloque se encarga de procesar los datos con su equipo ONT e interactuar con el usuario.

El enlace ascendente se da en dirección ONT a la OLT, se utiliza una topología punto a multipunto, donde se emplea una longitud de onda de 1290 a 1330 nm, se transmite información mediante el protocolo basado en TDMA asegurando que no se presenten colisiones al momento de la transmisión de datos. Se mide la distancia entre la OLT y la ONT, los intervalos de tiempo se asignan en función de la distancia, la ONT envía tráfico en sentido ascendente según el intervalo de tiempo concedido. Para encriptar los datos se utiliza la autenticación (TKIP-AES).

El enlace descendente se da en dirección OLT a ONT, se emplea una longitud de onda de 1480 a 1500 nm, se transmite información en modo continuo, incluso cuando no pasa tráfico de usuarios a través de GPON, hay una señal constante, excepto cuando el láser se apaga. Cada ONT solo procesa la información que le corresponde debido a las técnicas de seguridad AES.

A continuación, se describe la forma lógica en que se transmiten datos de principio a fin dentro del diagrama de bloques:

- ➢ El tráfico de datos que genera el usuario es enviado a la ONT vía inalámbrica o alámbrica.
- ➢ La ONT se encarga de encriptar el tráfico que ingresa, procesado a nivel 2 de acuerdo a lo establecido en la OLT a través del protocolo Interfaz de Gestión y Control (OMCI, *Management and Control Interface*), el trafico ethernet se encapsula en tramas GEM, varias de estas tramas se configuran en T-CONT (colas) y son enviadas por el canal en forma de ráfagas. La ONT informa el ancho de banda requerido a través de un mensaje Informe de Ancho de Banda Dinámico (DRBu, *Dinamic Bandwidth Report Upstream*) a la OLT, de esta forma siempre tiene presente el estado actual de todas las colas.
- ➢ Mediante un mensaje Mapa de Ancho de Banda (BWMAP*, Bandwidth Map*), la OLT establece tickets indicando el turno a cada OLT para que envié datos de un T-CONT.
- ➢ Una vez la ONT tiene el turno para enviar los datos, esta se encarga de transmitirlos al splitter de segundo nivel y a su vez al de 1 nivel, para que posteriormente lleguen hasta el ODF y continúen su camino hasta la OLT.

Es importante aclarar que en el enlace ascendente la trama ethernet es encapsulada en la trama GEM y esta a su vez encapsulada en la trama GTC con una duración de 125 microsegundos, además se implementa el algoritmo

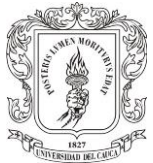

Asignación de Ancho de Banda (DBA, *Dynamic Bandwicth Allocation*), el cual da a conocer la demanda de tráfico de todas las ONT y sus T-CONT asociados con el fin de asignar dinámicamente dependiendo el estado general de la red.

## <span id="page-32-0"></span>**3.2 ARQUITECTURA FÍSICA**

La empresa Dobleclick Software e Ingeniería se encuentra en constante crecimiento por lo cual el diseño físico ha presentado diversas variantes, en la Figura 3.2 se observa el diseño de la arquitectura física de la red de acceso FTTH desde el área de oficina central hasta llegar al área de los usuarios finales en los hogares. Se divide en secciones que componen la red de acceso, sus diferentes conexiones alámbricas e inalámbricas por medio de diferentes tipos de cables y elementos utilizados en el diseño de la arquitectura física (splitter, FAT, ONT, entre otros).

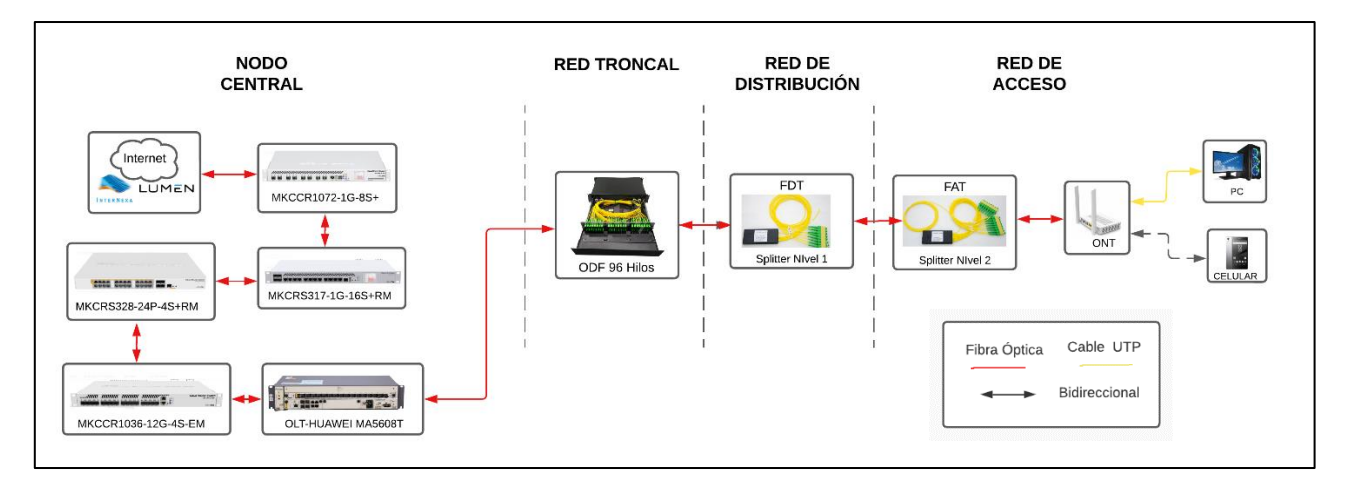

**Figura 3.2 Arquitectura física de la red FTTH Dobleclick** 

- <span id="page-32-1"></span>➢ Se tiene el proveedor de internet LUMEN e Internexa el cual se conecta a la mikrotic de borde para recibir el servicio.
- ➢ Seguido se enruta hasta llegar a la OLT MA5006T con 16 puertos donde en cada puerto se inserta un *transceiver* SFP conectando a este un extremo del Patch Cord dúplex y el otro conectado al ODF.
- ➢ Desde el puerto del ODF se conecta un pigtail empalmado o fusionado en la punta de uno de los hilos que tiene el cable de fibra de primer nivel que sale de la oficina central, el cual es empalmado en un splitter principal 1:8 simétrico ubicado dentro del FDT.
- ➢ Así poco a poco se va desglosando la red y se van ubicando dentro de las FAT. En la FAT se encuentra ubicado el splitter de segundo nivel 1:8 o de 1:16 con conectores SC/APC, a cada uno de los puertos se conecta un pigtail SC/APC que va empalmado con la fibra de tercer nivel llamada drop, esta se

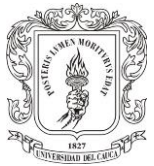

enruta hasta el lugar de la residencia del usuario final llegando al interior del hogar, es ahí donde se conecta al dispositivo ONT que trae un puerto de fibra por medio de un pigtail SC/UPC que va fusionado al extremo de la punta de la fibra drop.

➢ Una vez la ONT se encuentre con la potencia óptica necesaria para la recepción y transmisión de datos, el cliente se podrá conectar de forma inalámbrica o alámbrica los diferentes dispositivos electrónicos.

Es así como se despliega la red física en cascada, para finalmente conectar a los suscriptores, llegando a tener máximo 128 usuarios por cada puerto para un total de 1024 usuarios por tarjeta de interfaz GPON insertada en la OLT.

También es importante mencionar las pérdidas que se tienen en el trascurso de los enlaces de fibra óptica, de acuerdo al diseño de la red realizado por los ingenieros de la empresa, se planifica una potencia para el receptor entre -22 dBm hasta -27 dBm, con esta potencia el servicio de internet no va a presentar inconvenientes de intermitencia ni lentitud.

## <span id="page-33-0"></span>**3.3 RED Y NODO CENTRAL**

El servicio de internet llega a la oficina a través de un canal dedicado de fibra óptica de la compañía INTERNEXA, la cual se conecta a la Mikrotic CCR1072, posteriormente se conecta a través de fibra óptica la señal a un Switch CCRS317 el cual se encarga de repartir la señal a la diferentes sectoriales de la ciudad de Popayán, posterior se conecta por fibra óptica a un Switch que se ubica en cada nodo CRS328, luego por fibra se conecta al puerto SFP de la Mikrotic CCR1036 que se conecta por fibra óptica al equipo OLT.

En la Figura 3.3 se observa la arquitectura física del área de la oficina central de la empresa.

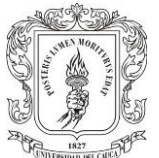

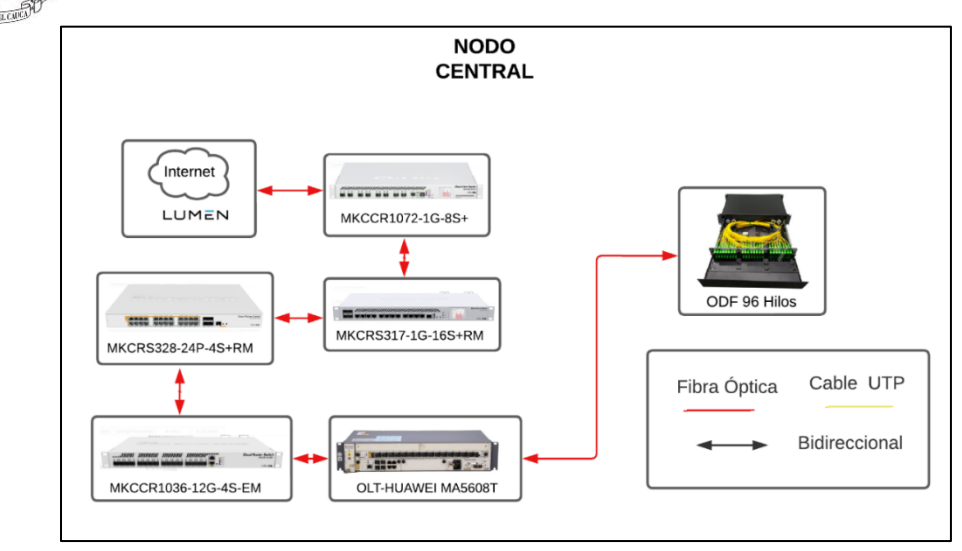

**Figura 3.3 Arquitectura física oficina central de la red FTTH Dobleclick**

<span id="page-34-0"></span>En la Figura 3.4 se observa el rack de comunicaciones de la oficina central donde están instalados equipos como: ODF, OLT, MIKROTIC y el servidor necesario para brindar los servicios de telecomunicaciones a los usuarios de la empresa Dobleclick Software e Ingeniería. De este modo, se describe funciones del equipo mikrotic router que a través de su aplicación de gestión Winbox e interfaz gráfica permite realizar configuraciones a la red.

<span id="page-34-1"></span>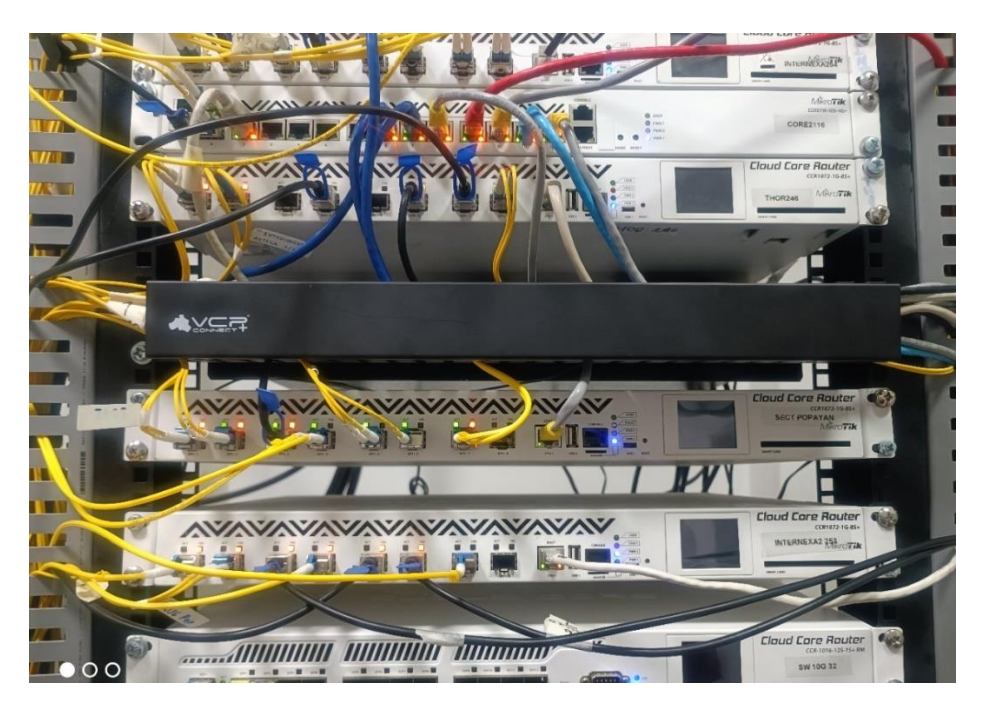

**Figura 3.4 Equipos Oficina Central Dobleclick**

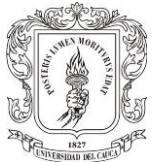

En el servidor se tiene instalado Proxmox un software de virtualización de servidores, dentro de este se tiene alojado el sistema operativo de código abierto CentOS 8 e instalado software como: Servidor Radius, Winbox, Issabel, The Dude, Josandro, que ayudan a sostener y validar autenticación de los usuarios para poder brindarles salida a internet.

A continuación, se describen los elementos de la red central que hacen parte de la infraestructura con sus respectivas características técnicas:

➢ **Mikrotic CCR1072-1G-8S+:** En la Figura 3.5 se tiene el equipo router de montaje en rack, está alimentando por una CPU de 72 núcleos, cada núcleo tiene una frecuencia de 1 GHz, también posee 8 puertos a 10Giga SFP+ conectados de forma independiente y 1 solo puerto Ethernet para fines de administración. Sistema Operativo RouterOS L6, 16 GB de RAM y 128 MB de almacenamiento, dos fuentes de alimentación extraíbles, este equipo es capaz de producir más de 120 millones de paquetes por segundo. [27] Este dispositivo es usado para recibir el internet por parte del proveedor y es utilizado para la Sectorial sector Centro de la ciudad de Popayán.

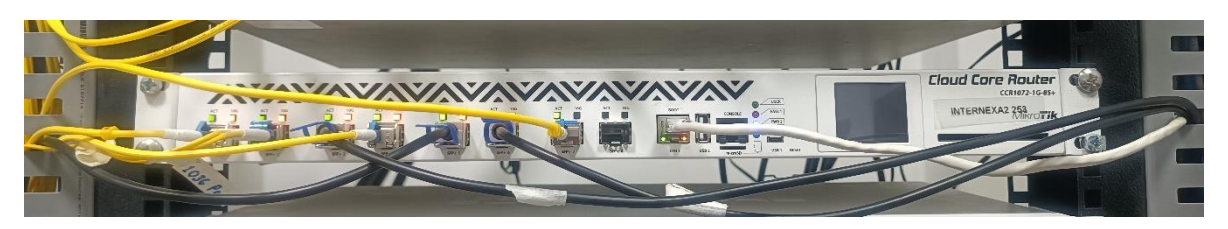

**Figura 3.5 Mikrotic CCR1072-1G-8S+**

<span id="page-35-0"></span>➢ **Mikrotic CRS317-1G-16S+RM:** En la Figura 3.6 se tiene el switch de montaje en rack con funciones de capa 3, tiene 16 puertos SFP+ a 10GbE y un puerto Ethernet de 1GbE para administración. Tiene dos fuentes de alimentación redundantes. [28]

<span id="page-35-1"></span>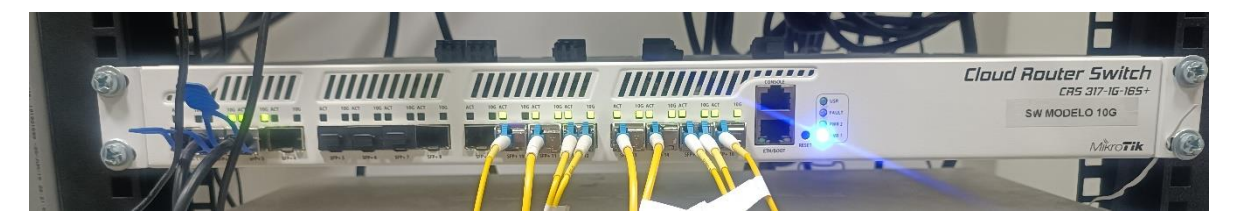

**Figura 3.6 Mikrotic CRS317-1G-16S+RM**
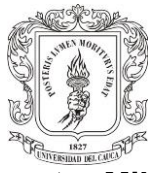

**Mikrotic CCR 1016-12G:** En la Figura 3.7 se tiene el enrutador de montaje en rack, contiene una CPU de 16 núcleos, contiene 12 puertos Gigabit Ethernet, tiene 2GB de RAM, y fuente de alimentación dual para redundancia. [29]

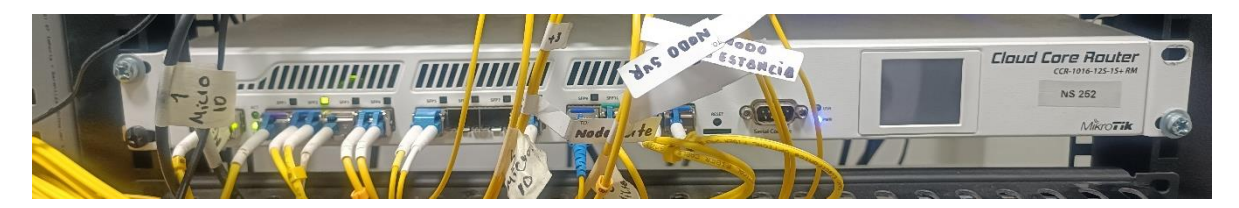

**Figura 3.7 Mikrotic CCR1016-12G**

➢ **OLT HUAWEI Ma5608t 16 PON C+ 10GB Uplink:** En la Figura 3.8 se tiene la OLT Huawei Ma5608t utilizada para redes de acceso, permite insertar dos tarjetas de interfaz de 8 puertos GPON con modulo óptico SFP, relación de división de hasta 1:128, fuente de alimentación 110V integrada, capacidad de intercambio de bus backplane 720 Gbps, capacidad de intercambio de la placa de control 512 Gbps, capacidad de acceso 8\*10 GPON/32\*GPON/96\*GE, MTBF 45 años, capacidad de conmutación de 720Gbps. [30]

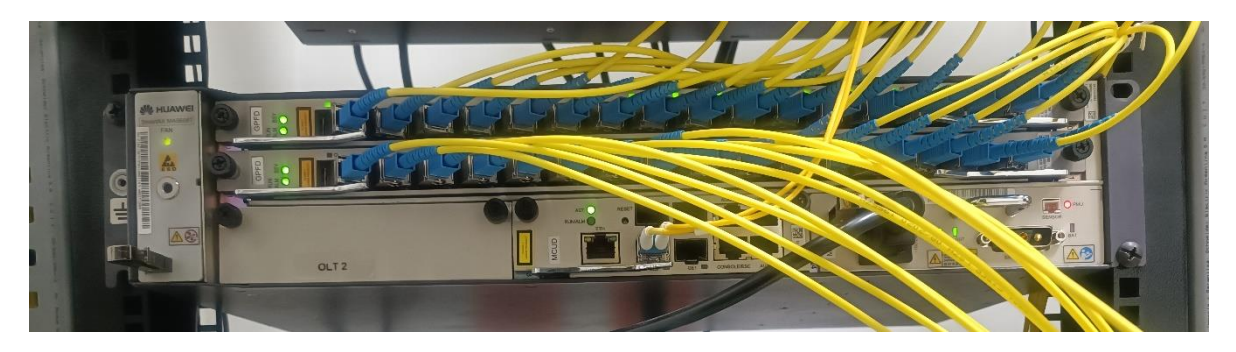

**Figura 3.8 OLT HUAWEI Ma5608t**

### **3.4 RED TRONCAL**

Se encarga de llevar la señal óptica desde el área del nodo central comenzando en el ODF la conexión de fibra óptica, saliendo a la planta externa o vía pública por medio del tendido de cables de fibra aéreos y empalmado estos en el FDT, se utilizan los 6 primeros hilos (azul, naranja, café, blanco, azul y verde) de los 24 disponibles de la fibra de primer nivel cada uno en sentido bidireccional mediante longitudes de onda de 1310nm y 1490 nm en sus enlaces de forma ascendente y

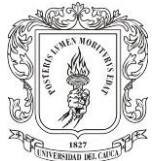

descendente. A continuación, se describen las conexiones que se tiene en la red troncal hasta los dispositivos pasivo de la red.

Desde el puerto 1 del ODF por medio de fibra de color azul del *buffer* verde, se lleva hasta una distancia de 100 metros aproximadamente hasta los postes de alumbrado público donde está ubicada la FDT o caja NAP, la cual en su interior tiene el splitter principal 1:8 donde se empalma la fibra óptica y queda dividida la potencia para ser distribuida en la red de distribución.

A continuación, se describe los elementos que hacen parte de la red troncal con sus respectivas características:

**3.4.1 Distribuidor de Fibra Óptica:** El ODF facilita la agrupación, conexión y distribución de los cables de fibra óptica en la oficina central, ODF de 96 hilos, adaptadores SC/APC y pigtail como se observa en la Figura 3.9 y 3.10

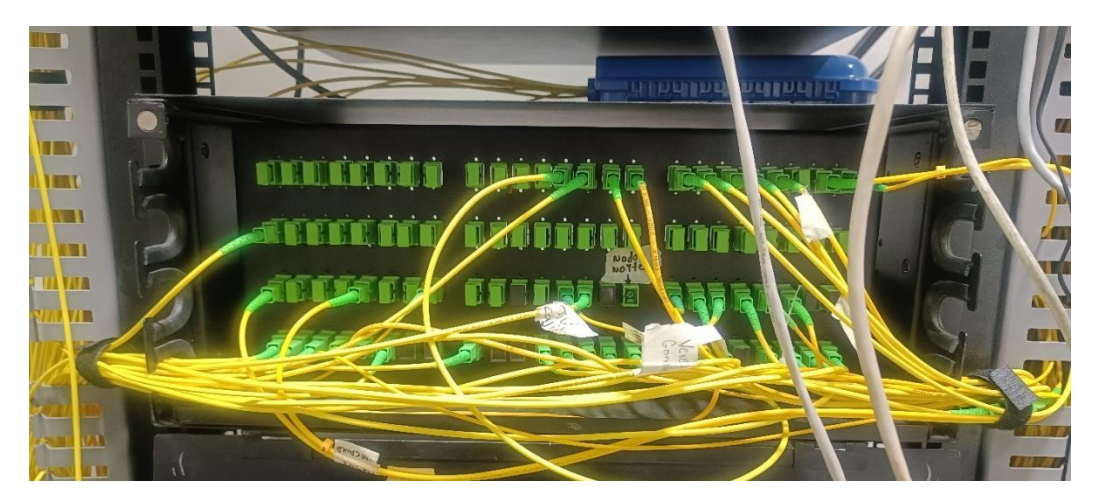

**Figura 3.9 ODF**

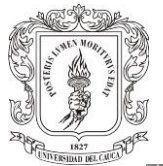

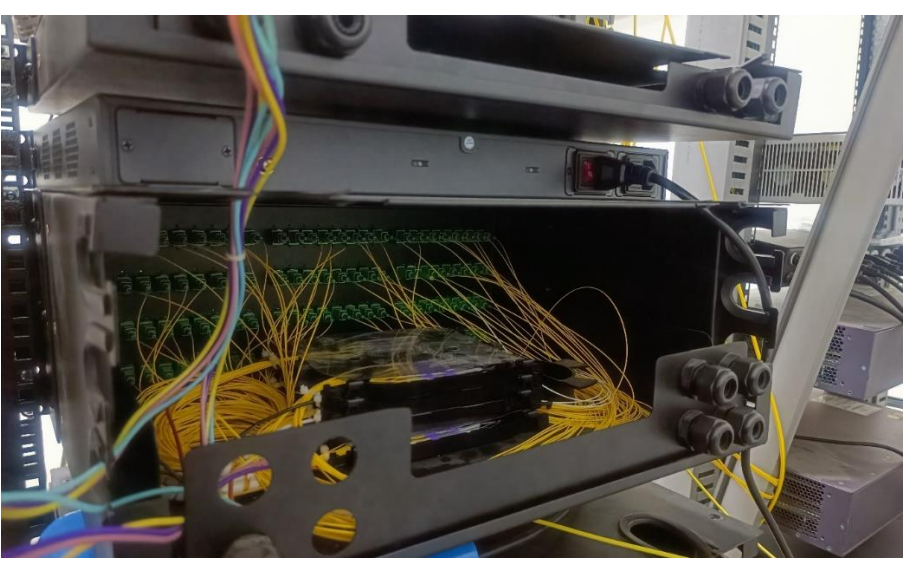

**Figura 3.10 Conexiones ODF**

**3.4.2 Fibra Óptica:** La fibra óptica monomodo utilizada en la empresa Dobleclick Software e ingeniería tiene elementos de relleno de polímeros reforzados con fibras lo cual hace que la tensión del cable sea alta, gel de llenado de tubos, tubo suelto trenzado, cable exterior de funda de PE, anti agua que protege el cable del agua. Se tienen las siguientes fibras:

- ➢ Fibra GYFXTY / ASU 24 FO; G652D; Span 200; 2 *buffer*, 2FRP de 3mm, con hilo de sangrado.
- ➢ Fibra GYFXTY / ASU 12 FO; G652D; Span 100; 1 *buffer*, 2FRP de 1.8mm, con hilo de sangrado.
- ➢ Fibra GYFXTY / ASU 8 FO; G652D; Span 60; 2 *buffer*, 2FRP de 1mm, con hilo de sangrado.
- ➢ Fibra GYFXTY / ASU 6 FO; G652D; Span 60; 1 *buffer*, 2FRP de 1mm, con hilo de sangrado.

**3.4.3 Patch Cord:** Cable óptico de monofibra de corta longitud que sirve para interconectar equipos de comunicaciones, este cable es de tipo *tight buffer* y terminales ópticos APC, PC, SC, LC, dúplex o simplex, cumplen estándares G 652D, G 655 y G657.

## **3.5 RED DE DISTRIBUCION**

En la red de distribución se utilizan elementos pasivos como los splitter, se tiene fibras de segundo nivel de 12, 8 y 6 hilos por medio de la cual se lleva la potencia de la señal óptica desde la FDT hasta los diferentes lugares del municipio donde se

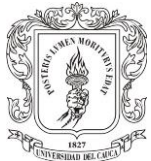

encuentran ubicadas las FAT o cajas NAP. A continuación, se describen los diferentes elementos que hacen parte de la red de distribución de la empresa Dobleclick Software e Ingeniería.

**3.5.1 FDT:** También es llamado caja de empalme o mufla, es una caja hermética la cual permite la interconexión de las fibras ópticas de primer nivel con las diferentes ramificaciones que salen de esta, dentro de este terminal se ubican los splitter necesarios en la red. Siempre se encuentran ubicados en los postes de alumbrado público, tienen 3 entradas y 3 salidas, un diámetro de cableados de 7 a 15 mm y protegen los empalmes contra el agua, los impactos y la tierra.

**3.5.2 Splitter de primer nivel:** Los splitter primer nivel, se encargan de dividir la potencia de la señal óptica en las redes FTTH, pueden tener salidas simétricas o asimétricas.

**3.5.3 Splitter asimétricos:** Los splitter asimétricos se encuentran ubicados dentro de las FDT, encargados de dividir la potencia óptica de forma desbalanceada de la siguiente forma 1-20 splitting 20/80, 1-20 splitting 30/70, 1-20 splitting 10/90. Se llaman asimétricos ya que en su salid se dividide la potencia de la señal de forma asimétrica, con el fin de realizar más ramificaciones por la fibra con mayor potencia

# **3.6 RED DE ACCESO**

En esta sección la red se conecta la FAT con las ONT ubicadas dentro de las casas de los usuarios, por medio de fibras de tercer nivel llamada también fibra drop, la cual permite tener una fácil manipulación por parte del personal técnico. En cada puerto del splitter 1:8 o 1:16 de conectores SC/APC sale la conexión de un usuario, se tiene en cuenta que la distancia máxima hasta una ONT es de 200 metros. La potencia que se entrega en cada servicio debe estar en un rango entre -22dBm y -27 dBm aproximadamente, para que el servicio no presente fallas, de igual forma se realizan varias configuraciones dentro de la ONT una vez se aprovisionen o registren dentro de la OLT con su respectivo ancho de banda y nombre de usuario.

Para acceder a la configuración de la ONT se ingresa mediante el navegador web, estas ONT cuentan con interfaz gráfica fácil de manejar, se tiene la pestaña WAN en donde se habilita el acceso a los puertos ethernet y wifi, el modo de autenticación IP estática, VLAN, entre otras configuraciones necesarias para que el usuario pueda acceder a internet. En las Figuras 3.11, 3.12, 3.13 se muestra las diferentes configuraciones que se realiza en las ONT como configuración de la VLAN de internet, dirección IP, mascara de red, *Gateway*, DNS, se habilitan los puertos

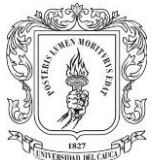

físicos dela ONT. Las marcas de ONT que maneja la empresa son Huawei, CDATA, Optic Times y Full domus.

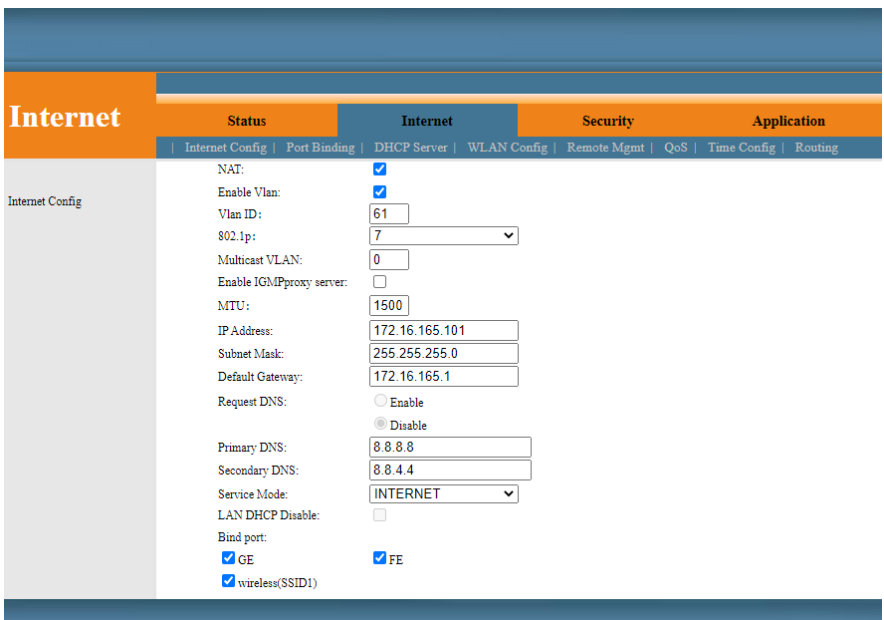

**Figura 3.11 Configuración ONT CDATA**

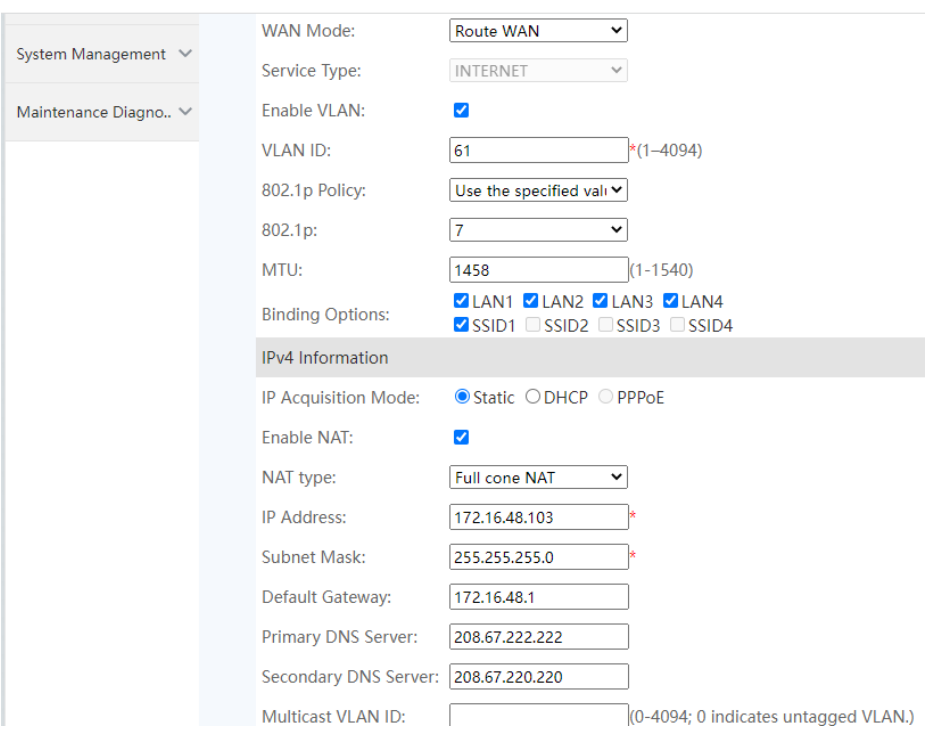

**Figura 3.12 Configuración ONT HUAWEI**

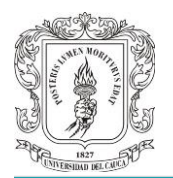

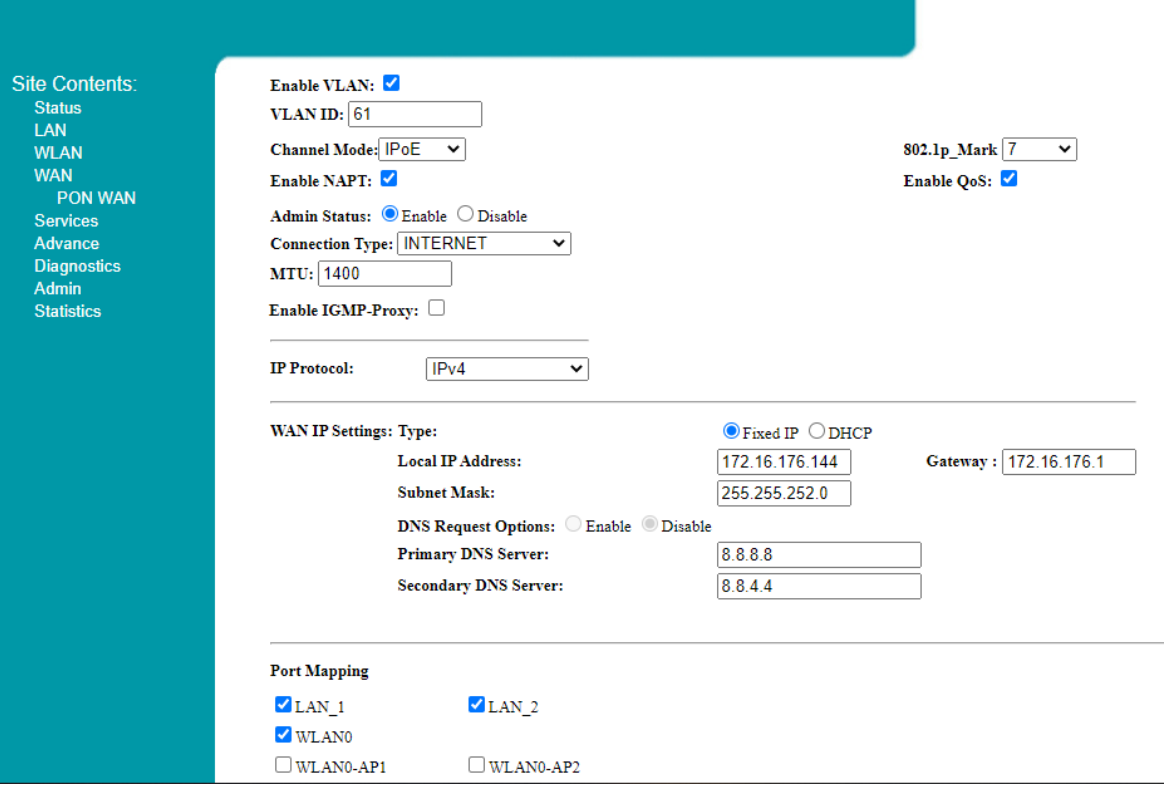

**Figura 3.13 Configuración ONT OPTIC TIME**

A continuación, se describen los elementos que hacen parte de la red de acceso con sus respectivas características:

**3.6.1 FAT:** Caja de conexiones de fibra óptica. Son cajas de distribución ópticas ubicadas en los postes de alumbrado público, cerca al lugar de residencia de los usuarios, dentro de la cual se empalma un splitter de segundo nivel. Este splitter si conecta un hilo de fibra óptica drop que es llevado hasta el interior de los hogares para ser empalmado en las rosetas y la ONT. Estas cajas FAT son de materiales resistentes e incorporan protección.

En la Figura 3.14 se observa una caja de distribución óptica.

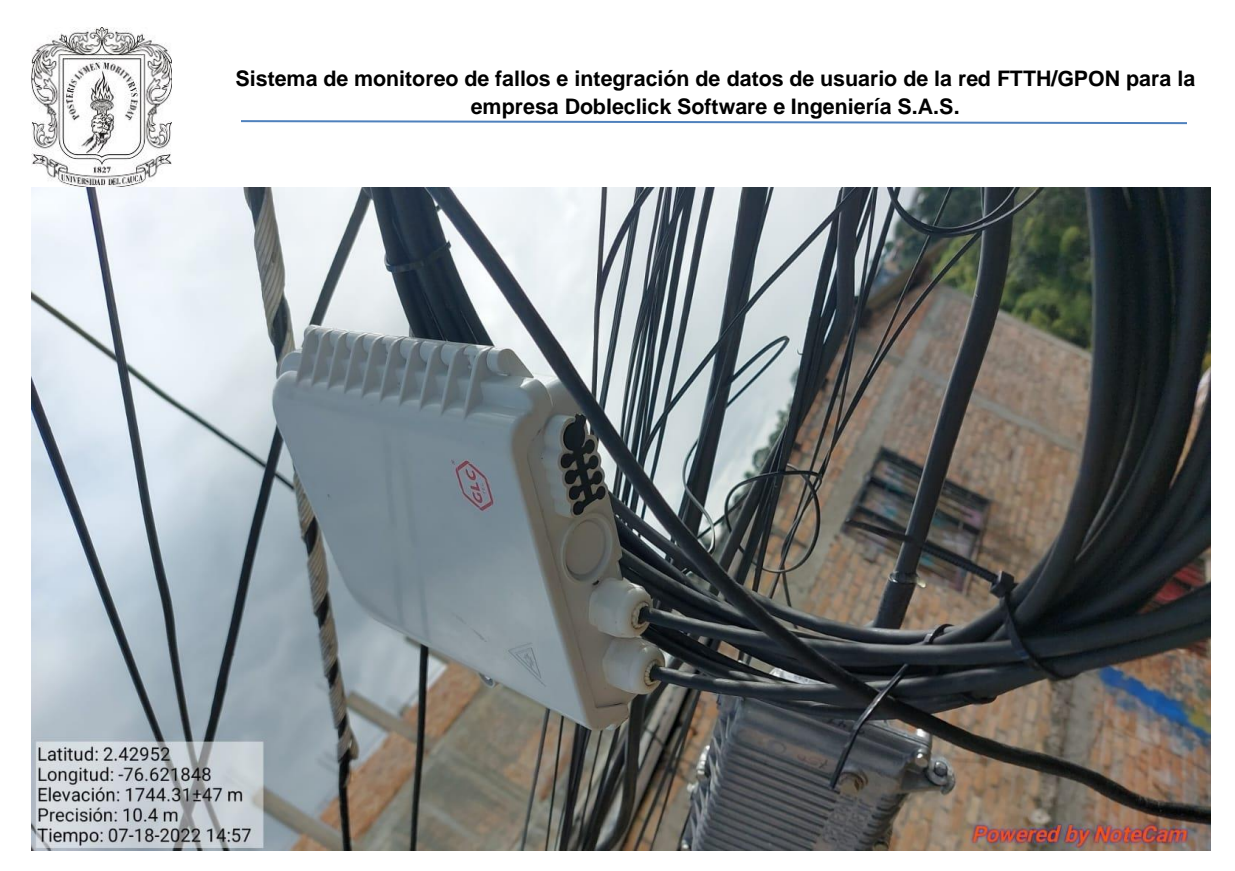

**Figura 3.14 Caja NAP o FAT**

**3.6.2 Splitter de segundo nivel:** Son elementos pasivos encargados de dividir la potencia óptica de la señal de la red FTTH, estos splitter tienen salidas simétricas. Se tiene 1:4, 1:8, 1:16 con conector en la salida SC/APC.

**3.6.3 ONT:** Se utilizan equipos de terminal de red óptica de cuatro fabricantes como son CDATA, HUAWEI, OPTIC TIME y FULL DOMUS.

- ➢ Modelo: CDATA
- ➢ Modelo: Huawei HG8546M
- ➢ Modelo: Huawei EG8141A5
- ➢ Modelo: OpticTimes
- ➢ Modelo Full Domus

**3.6.4 Fibra Drop:** Cable de fibra óptica de un solo hilo monomodo de iguales características geométricas y ópticas, este tipo de cable es resistente, recubierto por polímero, este cable lleva un refuerzo conformado por alambre galvanizado de acero que le ofrece aun mayor resistencia y es usado.

Finalmente, en este capítulo se expone con claridad la forma en que se realizan las conexiones físicas de la red FTTH de la empresa Dobleclick software e ingeniería, de igual forma se observan los diferentes elementos que la conforman, las configuraciones y características de los mismos. Se describe la configuración, la forma en cómo se transmiten las tramas de un nodo a otro y la topología lógica en

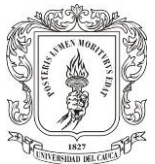

sus enlaces ascendentes y descendentes, permitiendo dividir en secciones e identificar cada parte de la tecnología FTTH. Esta red está diseñada en topología Estrella, actualmente cuenta con dos proveedores de internet, Lumen con un canal dedicado de 10 Gbps e Internexa con un canal dedicado de 20 Gbps, cuenta con gran variedad de equipos de borde de marca Mikrotik. Para la creación de estas arquitecturas es importante tener en cuenta la capacidad de la tecnología y los requisitos de los clientes, diseñar una buena arquitectura es esencial para mantener un rendimiento óptimo de la red a través del tiempo.

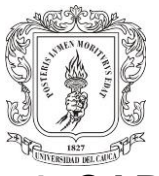

# **4. CAPITULO: DISEÑO DEL SISTEMA DE MONITOREO E INTEGRACIÓN DE DATOS DE USUARIO**

Para el diseño del sistema de monitoreo e integración de datos de usuario que se desarrolló para la empresa Dobleclick Software e Ingeniería S.A.S, se tuvo en cuenta implementar un software eficaz a bajo precio que cumpla con todas las especificaciones requeridas al momento de brindar soporte a un servicio. Por este motivo en el desarrollo de este capítulo se detallará como se ofrecerán soluciones que se ajustan a las necesidades tanto técnicas como económicas.

# **4.1 METODOLOGÍA**

La metodología que se utilizará como referencia en el desarrollo del trabajo de grado es el modelo en cascada o modelo lineal secuencial. Este tipo de modelo se caracteriza por dividir los procesos de desarrollo en sucesivas fases de proyecto. Cada una de estas fases solo se ejecutan una vez, cada una de las fases se basa en la anterior y verifica los resultados de esta. Se proponen un modelo compuesto por cinco fases los cuales se observan en la Figura 4.1

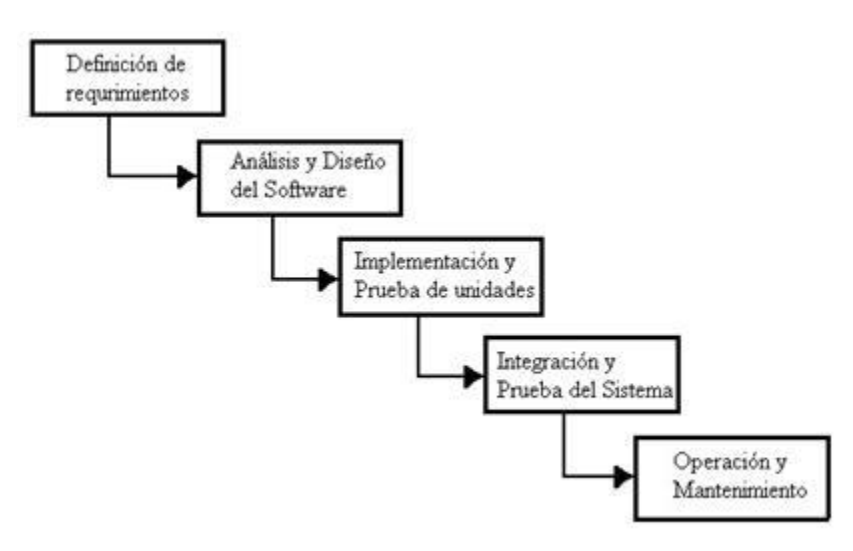

**Figura 4.1 Modelo Lineal Secuencial [3]**

**4.1.1 Definición de requerimientos:** Incluye un estudio de viabilidad y una definición de requisitos. En el estudio de viabilidad se evalúan los costos, la rentabilidad y factibilidad del proyecto. En el estudio de la viabilidad se crea una descripción general de los requisitos, un plan y una estimación financiera del

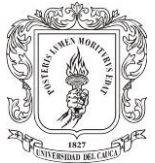

proyecto. En esta etapa los problemas complejos de dividen en pequeñas tareas secundarias y se elaboran estrategias para su resolución.

**4.1.2 Análisis y diseño de software:** Se formula una solución especifica en base a las exigencias, tareas y estrategias. Se procede con el diseño de la arquitectura software, así como un plan de diseño del mismo. Se obtiene un borrador preliminar y planes de prueba.

**4.1.3 Implementación y prueba:** Se ejecuta la fase de implementación, se traduce el proyecto al correspondiente lenguaje de programación. Esta da como resultado el producto software que se comprueba como el producto final.

**4.1.4 Integración y prueba de sistema:** Es la integración del software. Se envía en su primera versión como beta.

**4.1.5 Operación y mantenimiento:** Una vez la fase de prueba ha sido concluida con éxito, se autoriza la aplicación productiva del software. Esta es la última fase del modelo en cascada: entrega, mantenimiento y mejora del software.

# **4.2 NECESIDADES Y FUNCIONES**

Para definir el funcionamiento y características del sistema de monitoreo de fallas e integración de datos de usuario fue necesario consultar con los ingenieros de redes de la empresa y trabajadores del área NOC, los cuales tiene conocimiento de la red y son las personas que van a utilizar el sistema, finalmente se definen las siguientes necesidades y funciones:

Necesidades:

- ➢ Contar con un sistema de monitoreo de fallas capaz de detectar inconvenientes en la red y ONTs de los usuarios.
- ➢ Recibir alertas cuando ocurra alguna falla o se sobrepase algún umbral definido como advertencia.
- ➢ Poder realizar mantenimientos preventivos a la red antes de que ocurra una falla.

Funciones:

- ➢ El sistema debe realizar monitoreo constante a los equipos OLT y ONT de la ciudad de Popayán.
- $\triangleright$  El sistema debe enviar los datos a la interfaz de usuario de forma correcta.
- $\triangleright$  La interfaz de usuario debe ser clara y sencilla de utilizar

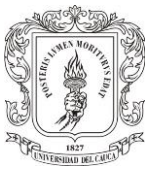

# **4.3 DEFINICION DE LAS CARACTERISTICAS A MONITOREAR.**

El sistema de monitoreo de fallas se pensó para ubicar información de los dispositivos ONT dentro de la red e información sobre el funcionamiento y calidad del servicio de internet. Estos datos son de gran ayuda para el NOC, al realizar la búsqueda de los usuarios y prevenir fallas con anterioridad para poder ofrecer soluciones oportunas.

A continuación, se hace un listado de las características a monitorear en la ONT y en las OLT.

#### **4.3.1 Características de monitoreo ONT**

- ➢ Nombre
- ➢ Estado
- ➢ Numero de serial
- ➢ Nivel de potencia óptica en Recepción.
- ➢ Nivel de potencia óptica en Transmisión
- ➢ Distancia
- ➢ Temperatura
- ➢ Fecha última vez Online de la ONT
- ➢ Fecha última vez Offline de la ONT

#### **4.3.2 Características de monitoreo OLT**

- ➢ Nombre de la interfaz
- ➢ Número de equipos por puerto
- ➢ Número de equipos offline por puerto
- ➢ Número de equipos online por puerto
- $\triangleright$  Estado de cada puerto

# **4.4 DEFINICIÓN DE LA HERRAMIENTA DE MONITOREO**

El principal beneficio de un sistema de monitorización de redes es la reducción de costos que conlleva usarlo, ya que es posible detectar problemas en la red con anticipación logrando prevenir posibles pérdidas a futuro. Uno de sus objetivos es detectar posibles cuellos de botella y averiguar el factor causante, con una buena herramienta de monitorización y correcta implementación la empresa podrá optimizar su red es por esto que se realiza un estudio de las posibles herramientas de monitoreo más utilizadas con el objetivo de comparar y analizar algunas de sus características, entre estas se tiene:

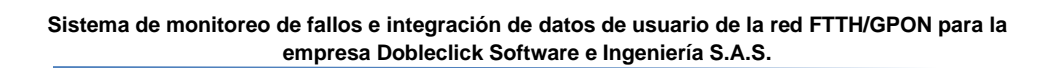

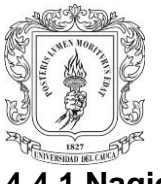

### **4.4.1 Nagios**

Es un sistema de monitorización de equipos y servicios de red de protocolos como (SNMP, Protocolo de Oficina de Correo 3 (POP3, *Post Office Protocol 3*), Protocolo de Transferencia de Hipertexto (HTTP, *Hypertext Transfer Protocol*), Protocolo de Control de Mensajes de Internet (ICMP, *Internet Control Message Protocol*), Protocolo para Transferencia Simple de Correo (SMTP*, Simple Mail Transfer Protocol*), también sirve para monitorear los recursos de los hosts (carga de procesador, uso de los discos, memoria, entre otros), además se puede realizar asistencia remota a través de Capa de Puertos Seguros (SSL, *Secure Sockets Layer*) o Capsula Segura (SSH, *Secure Shell*). De igual forma realizar notificaciones cuando ocurre algún cambio en los dispositivos de la red y también tiene una interfaz Web opcional.[31]

#### **4.4.2 Zabbix**

Fue creado por Alexei Vladishev, actualmente es respaldado por Zabbix SIA, una empresa lituana que viene trabajando desde el 2005, es un sistema de monitoreo distribuido de código abierto, es capaz de monitorear numerosos parámetros de una red, salud e integridad de los servidores, tiene la opción de configurar alertas y notificaciones basadas en correo electrónico, SMS y servicios de mensajería instantánea. Se utiliza para monitorear el estado de diferentes servicios de la red, servidores, hardware de red y aplicaciones. Utiliza base de datos MySQL y PostgreSQL, se instala un servidor Linux para tener guardada la información, esta es recolectada de los agentes SNMP de los equipos monitoreados, en su interfaz Web presenta gráficamente toda la información que recolectaron los agentes[32] Posee interfaz gráfica y se pueden monitorear hasta 10 mil nodos sin problemas de rendimiento.[33]

#### **4.4.3 Solarwinds**

Permite un análisis proactivo de registro de los dispositivos de la red, se utiliza para efectuar el registro de los Log en los servidores, cuando evidencia alertas criticas envía un correo notificando. Puede notificar eventos como caída de un servicio, el llenado de un disco duro, problemas de memoria, alta ocupación de los procesadores e ingresos no autorizados. Es una plataforma completa para administración de fallas y monitorización de desempeño para ver disponibilidad. [34]

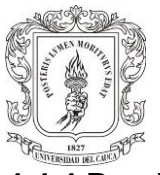

#### **4.4.4 Pandora**

Es un software de monitorización de código libre enfocado en servidores y equipos de telecomunicaciones, implementa varios protocolos de gestión de información, es lo suficientemente flexible para gestionar y controlar infraestructuras amplias sin invertir mucho tiempo, recurso humano y dinero. [25] Utiliza alertas por medio de email o mensajes de texto, implementa varios protocolos de gestión de información y consultas sobre los equipos, finalmente la información recolectada va a un servidor.[35]

### **4.4.5 PRTG Network Monitor**

Es una herramienta de monitoreo de red destacada por su gran interfaz y fácil manejo. Posee gran flexibilidad para configurar alertas y notificaciones, con gran capacidad de generar informes, la versión gratuita está limitada a 100 tipos de aplicaciones a monitorizar. Para implementar chequeos propios es rígida y puede pedir licencias adicionales de usuario Microsoft, por lo que los costos subirían mucho.[25]

#### **4.4.6 Cacti**

Es una herramienta de monitoreo con gráficos de la red con el cual se puede tener control sobre los dispositivos de red (routers, conmutadores o servidores, cargas, Unidad Central de Procesamiento (CPU, Central Processing Unit), temperaturas, entre otros.), utiliza Herramienta de base de datos Round Robin (RRDTools, Round Robin Database Tool) para crear gráficos a partir de la información recolectada por cada dispositivo que se administra, la herramienta está desarrollada en un lenguaje de programación Preprocesador de hipertexto (PHP, Hypertext Preprocessor), utiliza My Lenguaje de Consulta Estructurado (MySQL, My Structured Query Language) para almacenar esta información y envía alarmas basado en umbrales casi en tiempo real.[36]

#### **4.4.7 Zenoss**

Empresa americana creo el software Zenoss para monitorear almacenamiento, redes, servidores, aplicaciones y servidores virtuales. No tiene necesidad de utilizar agentes, posee gran capacidad a la hora de gestionar eventos, potente y flexible. [25]

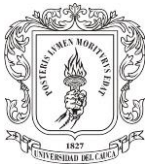

### **4.4.8 Opmanager**

Pertenece a Zoho Group de origen indio, es una herramienta de monitoreo de redes, fácil de instalar, posee una interfaz gráfica fácil de utilizar, una gran variedad de funcionalidades, multiplataforma paga, puede enviar alertas y supervisar servidores, mapeo de redes, análisis de tráfico, rendimiento de la red, entre otras características.[25]

Finalmente, la Tabla 4.1 muestra el resumen de las características de las herramientas de monitoreo.

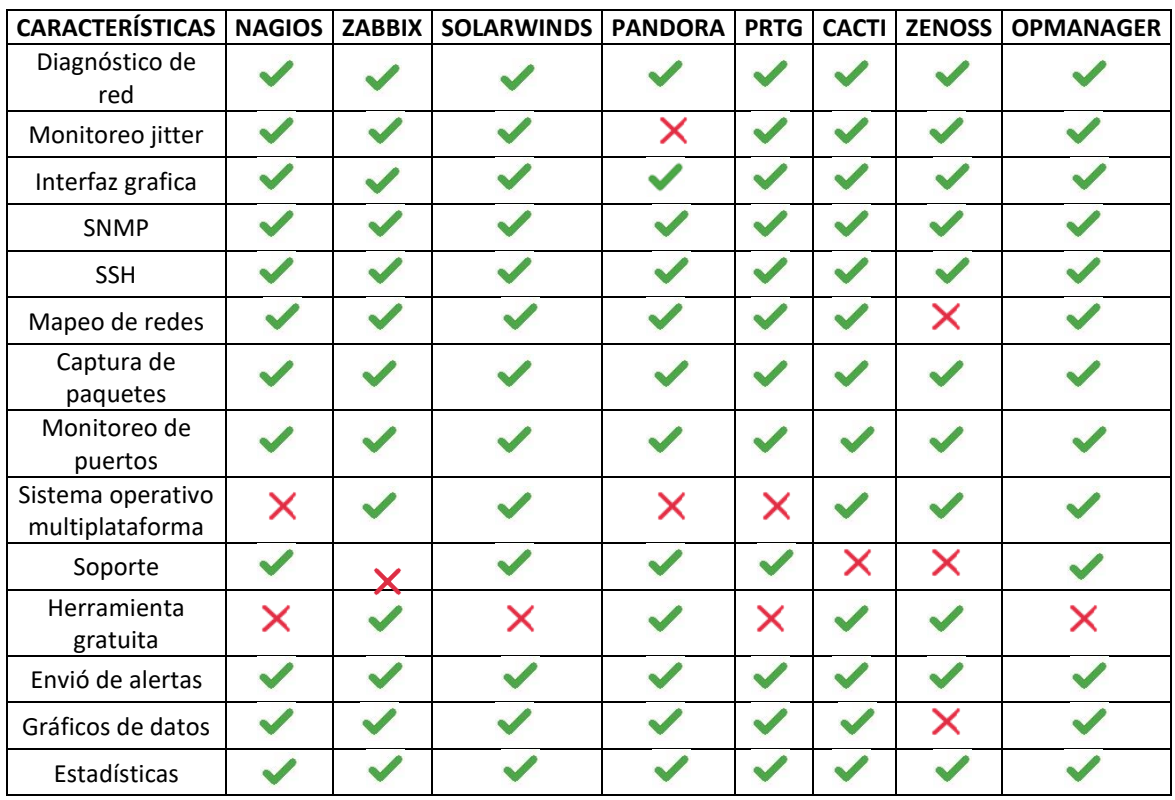

#### **Tabla 4.1 Características de las Herramientas de Monitoreo de Redes**

Después de realizar el análisis comparativo sobre las diferentes herramientas de monitoreo, se decide con el equipo de ingenieros de la empresa, utilizar la herramienta Zabbix por ser un software de código abierto, gratuito que cumple con las características para realizar el monitoreo de la red FTTH de la empresa. Zabbix es una excelente herramienta de monitoreo capaz de recolectar información en tiempo real de dispositivos routers, switch, host, interfaces de red y muchos más.

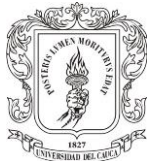

También cuenta con graficas que ayudan a entender el tráfico de la red. En la Figura 4.2 se observa la interfaz de ingreso.

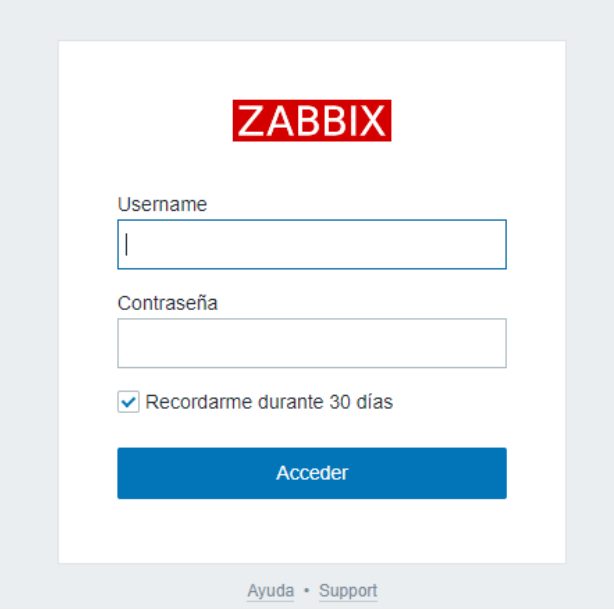

**Figura 4.2 Interfaz Zabbix**

Zabbix se caracteriza por tener una comunidad grande en donde se realizan foros y se encuentra gran cantidad de información acerca de la herramienta, logrando extraer experiencias, soportes, plantillas, todo esto para tener una buena monitorización de las redes y sus equipos en general.

A través del protocolo SNMP se facilita el intercambio de información de los dispositivos para su monitoreo. Finalmente, el administrador podrá supervisar, utilizar a favor datos, verificar alarmas, informes y tomar las mejores decisiones para resolver inconvenientes que se presenten en su red.

#### ➢ **Análisis de funcionamiento de la Herramienta Zabbix**

Zabbix es una herramienta que utiliza apache, PHP, María DB, por medio del protocolo SNMP crea una comunidad de lectura y/o escritura obteniendo de forma ordenada los parámetros de los dispositivos, con el uso de peticiones GET o WALK comandos de los OID. Esta información se almacena en una base de datos cada cierto tiempo por un archivo poller (sondeo) para que el administrador de procesos (Demonio) lo ejecute y estos datos sean graficados por el software para poder realizar el monitoreo de la red. [38]

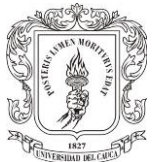

Zabbix almacena la información que recibe de los agentes instalados en los Servidores o estaciones de trabajo, que han sido pre configurados para su monitoreo. Los agentes se instalan en la mayoría de los sistemas operativos, si es un agente activo el mismo decide cuando enviar los datos recolectados, de lo contrario un agente pasivo solamente enviara información cuando el servidor se la solicite. A continuación, en la Figura 4.3, se observa el paso a paso del funcionamiento de la herramienta y posterior se describe brevemente.

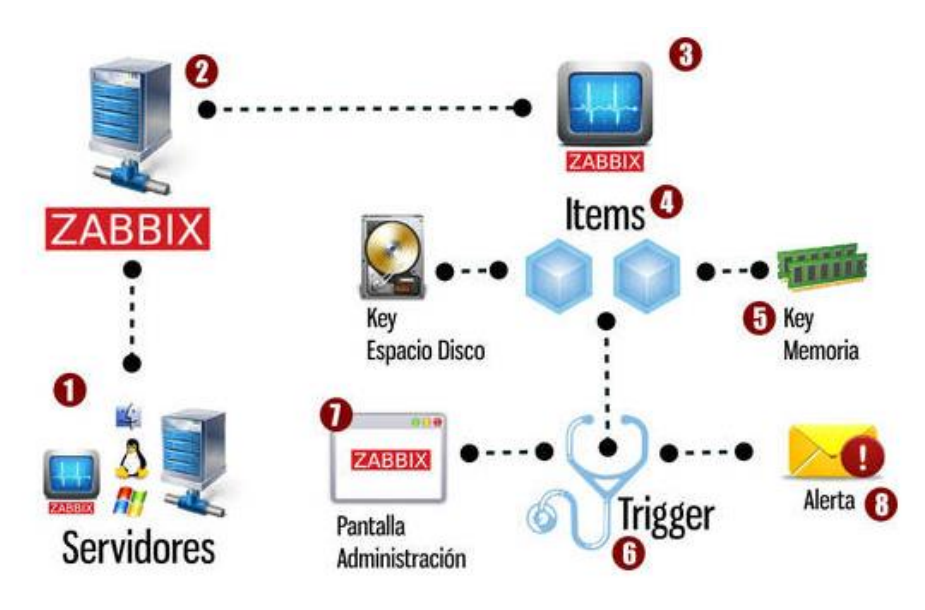

**Figura 4.3 Funcionamiento Zabbix [38]**

- 1. En la estación de trabajo que se desea monitorear se debe instalar un agente zabbix, debe estar configurado para reportar al Servidor de nuestra red. En el caso de dispositivos de red como switch, routers, impresoras o sensores de temperatura y humedad no se utiliza agentes, sino que se realiza la conexión por medio del protocolo SNMP.
- 2. En el servidor de Zabbix con interfaz gráfica muy fácil de utilizar se debe registrar los equipos que se van a monitorear.
- 3. El equipo registrado recibe el nombre de host y se debe agregar la interfaz por la cual se va a monitorear, en este caso se escoge SNMP agent.
- 4. Cada Host se compone por elementos llamados Items, que lo que hacen es recoger los datos del host.
- 5. Los ítems utilizan Key que permiten indicar específicamente que tipo de información se solicita al agente zabbix, para el agente SNMP y así conocer específicamente que dato se va a solicitar es el OID del equipo.

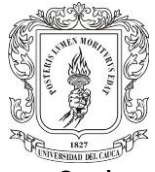

- **1. 1977**<br>6. Los triggers son módulos que se crean para los ítems, su función es evaluar los valores recolectados con condiciones que se configuran según la necesidad.
	- 7. A través de la interfaz de zabbix se puede ver tanto como historial y gráficamente cada elemento que se está monitoreando.
	- 8. Zabbix captura alertas que se generan cuando se pasa el umbral de algún ítem que contenga un trigger, y se pueden enviar estar alertas via correo electrónico, SMS o Telegram.

# **4.5 DISEÑO DEL SISTEMA DE MONITOREO**

Para realizar el diseño del sistema de monitoreo e integración de datos de usuario se decide trabajar con el sistema operativo Debian 11, siendo esta una versión estable de Linux, se planea trabajar en una plataforma de virtualización empresarial llamado Proxmox, su configuración se realiza desde la interfaz y se puede observar en la Figura 4.4, se crea la máquina y se asignan los recursos necesarios para el servidor Zabbix. El objetivo es realizar un sistema de monitoreo de fallas con el propósito de obtener la información de cada servicio en tiempo real para brindar respuestas oportunas ante los inconvenientes que puedan presentar los usuarios finales. Se plantea la idea de presentar estos datos en una página web en la cual se pueda consultar en tiempo real toda la información técnica de los dispositivos ONT y OLT sin la necesidad de ingresar por comandos a estos equipos.

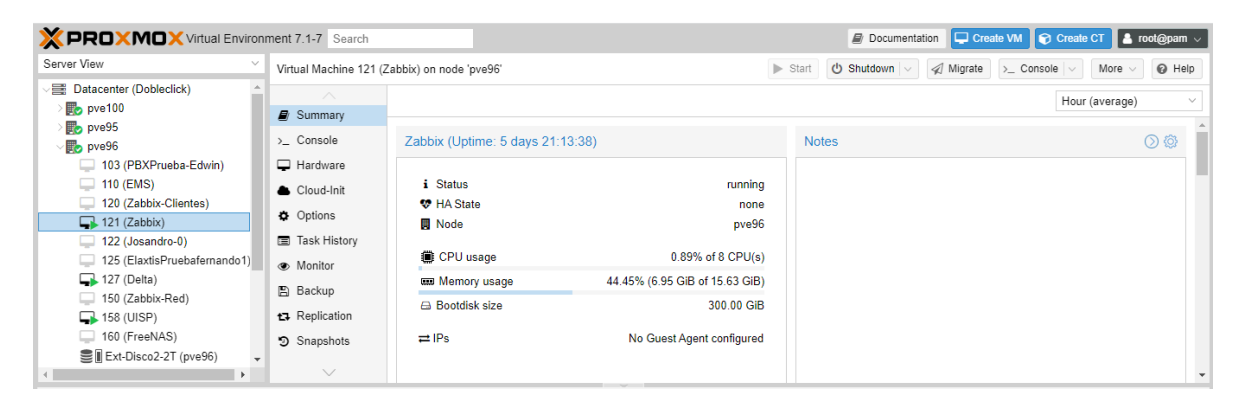

**Figura 4.4. Características Servidor**

Para obtener un funcionamiento correcto del servidor zabbix fue necesario tener las siguientes características: RAM: 24 GB, Disco duro: 300GB, CPU: 8 núcleos.

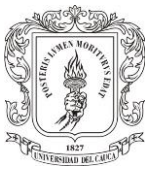

### **4.5.1 Diseño configuración herramienta Zabbix y página Web Local (Sistema de monitoreo de Fallas)**

En esta página web se reflejarán parámetros importantes para el monitoreo de la red como son la potencia óptica de las ONT y potencia de retorno, serial, estado, fecha última vez Online de la ONT, fecha última vez Offline de la ONT, distancia, temperatura, esto con el fin de tener un histórico y poder prevenir o resolver fallos. Para esto es necesario explorar la herramienta que permite recopilar todos estos datos y crear informes y alertas de eventos en la red, verificando su funcionamiento, parámetros y protocolos necesarios para realizar el monitoreo.

Zabbix utiliza el protocolo SNMP, recolecta los datos y los muestra en tiempo real todo gracias a sus plantillas y gran cantidad de herramientas que ofrece. Zabbix tiene una gran comunidad tanto de aficionados como expertos, se tiene foros y la página oficial donde comparten el manual desde el proceso de instalación de la herramienta, comparten las plantillas de monitoreo para cada equipo de red, se pueden descargar de forma libre, pero no se tiene soporte técnico sobre la herramienta ya que este soporte es pago.

### **4.5.2 Diseño de página Web Remota (Integración de datos de Usuario)**

Para el diseño de la página web se crea una interfaz sencilla y fácil de entender, donde se puede encontrar toda la información recolectada con tan solo 2 botones que permitan acceder a la información de las OLTs y ONTs. Esta página podrá ser accedida por parte del personal de la empresa, específicamente trabajadores que pertenezcan al área NOC, se podrá realizar consultas directas al servidor zabbix con ayuda de la API por medio de peticiones. A continuación, se explica cada punto esencial de la página web:

### ➢ **Integración de datos de usuario**

En la empresa Dobleclick se manejan dos tipos de OLTs, marca Huawei y CDATA, cada OLT ofrece distintos elementos, para esto es necesario traer la información en tablas separadas, así que se crea un módulo para las OLTs Huawei y otro modulo para las OLTs CDATA. Cada usuario se puede encontrar según la zona de la ciudad donde se encuentre, ya que las OLTs se encuentran nombradas por la zona, es asi como se le facilitara al agente de soporte la búsqueda de los parámetros de un usuario con mayor rapidez y evitar ingresar por comandos y cargar toda la información de una OLT por la búsqueda de un solo usuario.

### ➢ **API de Zabbix**

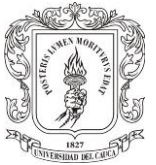

Esta API se encuentra basada en web, usa el protocolo JSON-RCP 2.0 lo cual significa que las solicitudes y respuestas entre los clientes y el API están codificados utilizando el formato JSON, consta de una serie de métodos que se agrupan en APIS separadas a su vez cada API contiene al menos cuatro métodos: get, créate, update, delete. Se deben realizar solicitudes HTTP remotas para llamar a la API, para hacerlo se envía solicitudes HTTP POST al archivo api\_jsonrpc.php [37]

Esta herramienta permite recuperar y modificar la configuración de zabbix y traer datos históricos almacenados, tiene un amplio uso para crear aplicaciones que trabajen con zabbix, integrarlo con software de terceras partes y automatizar tareas rutinarias.

#### ➢ **Postman**

Es una herramienta que permite crear peticiones para testear APIs de tipo REST. En sus inicios nace como una extensión que podía ser utilizada en el navegador, con el tiempo paso de ser una extensión a una aplicación que cuenta con herramientas nativas para varios sistemas operativos. Para realizar pruebas de los métodos de la API de Zabbix se utilizó la herramienta ya que permite realizar solicitudes HTTP como se muestra en la Figura 4.5.

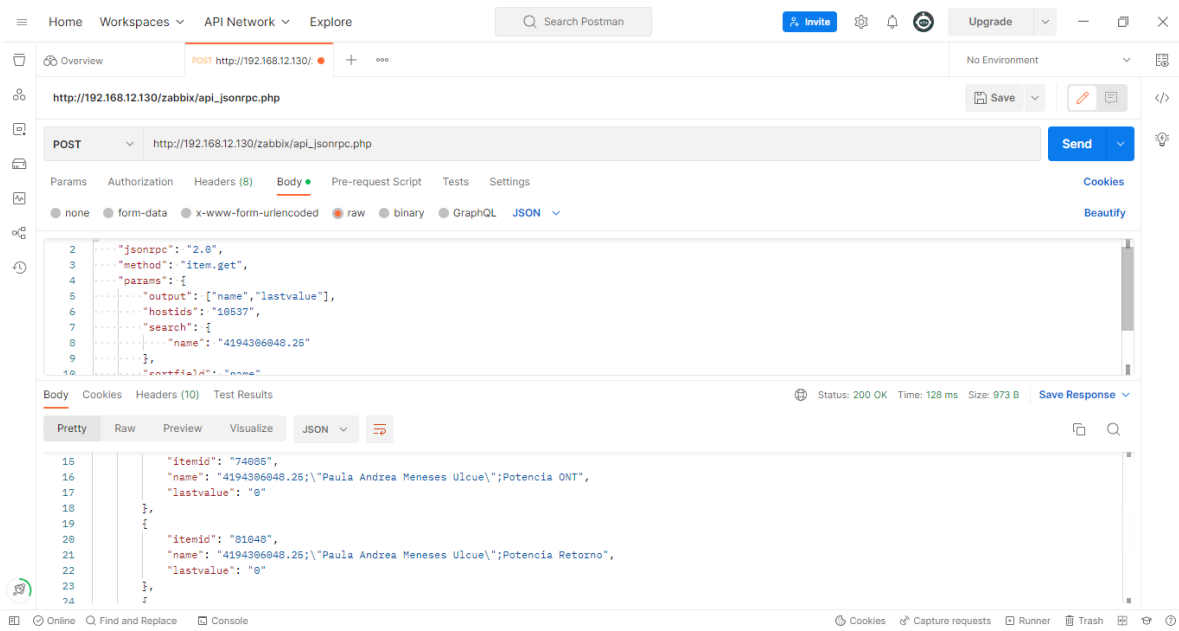

**Figura 4.5 Entorno de Pruebas POSTMAN**

➢ **Xampp**

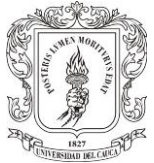

En la Figura 4.6 se observa la interfaz de Xammp, es un servidor web local multiplataforma que permite la creación y prueba de páginas web u otros elementos de programación, el nombre es un acrónimo compuesto por las iniciales de los programas que lo constituyen:

**X:** Se refiere a los sistemas operativos en los que se puede instalar, Windows, Mac, Ubuntu.

**A:** Se refiere al servidor Web Apache, permite trabajar con las diferentes herramientas del paquete y es la principal interfaz a usar.

**M:** Hace referencia al gestor de base de datos conocido como MySQL, en algunas versiones incorpora MariaDB.

**P:** Como servidor web de código abierto, Xampp utiliza un lenguaje de programación PHP.

**P:** Perl es otro lenguaje de programación de Xampp enfocado en la administración del sistema y programación de red.

Se hace uso de esta herramienta para probar el desarrollo de la página web antes de poder ser desplegado en el servidor de la empresa.

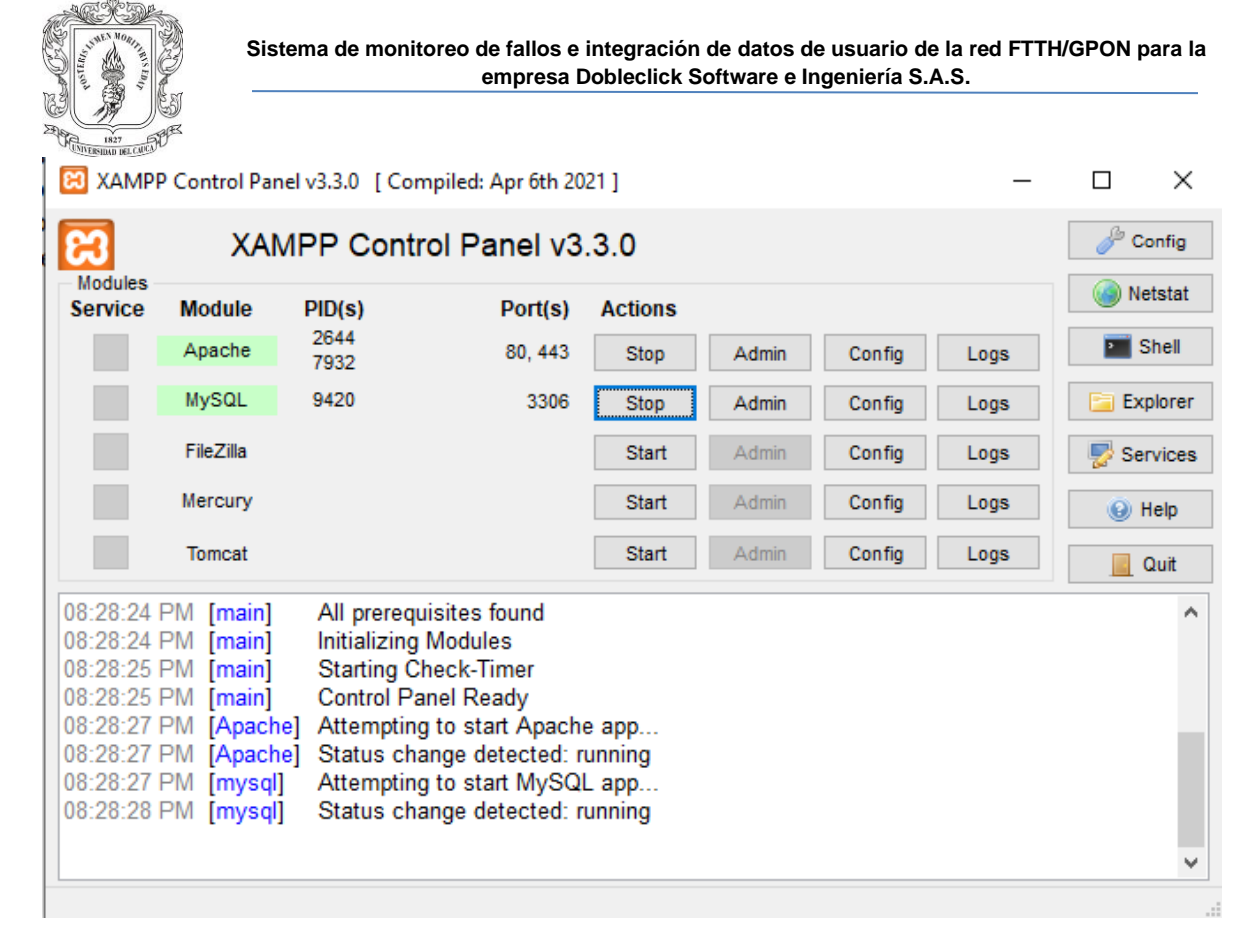

#### **Figura 4.6 XAMPP**

### ➢ **Desarrollo del código**

Se utilizará el lenguaje de programación PHP, siendo este de código abierto y ejecutándose del lado del servidor, lenguaje de etiquetado HTML y Hojas de Estilo en Cascada (CSS, *Cascading Style Sheets*). De igual forma se emplea JavaScript para generar la interacción entre la página y el usuario.

Se trabaja con el framework Laminas de PHP, se utiliza la estructura Modelo, Vista, Controlador (MVC), el cual en la parte del Modelo realiza la representación de los datos que maneja el sistema, en cuanto a vista hace referencia a la interfaz donde se despliega la información para que el usuario pueda acceder a ella y el controlador actúa como puente entre el Modelo-Vista para gestionar la información.

Se utiliza el editor de código Apache NetBeans IDE, compatible con diversos lenguajes de programación, se programa una interfaz con características como: simplicidad, coherencia y rapidez. Para dar un estilo a esta interfaz se utiliza CSS para aplicar diseño de colores y estilos a la página web con ayuda de Bootstrap v4.6.

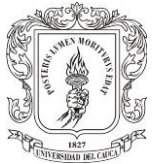

A continuación, se plantea la arquitectura física y lógica del sistema de monitoreo con la finalidad de tener claridad de los componentes hardware, software y conexiones.

### **4.5.3 Arquitectura Física**

En la Figura 4.7 se observa la arquitectura física del sistema de monitoreo, el Gestor SNMP instalado en el servidor el cual se encuentra conectado físicamente al dispositivo OLT (Agente SNMP) y este último también conectado físicamente a múltiples dispositivos ONT, esto con el objetivo de llevar a cabo las diferentes peticiones GET o WALK al agente SNMP y así poder obtener los parámetros para ser almacenados.

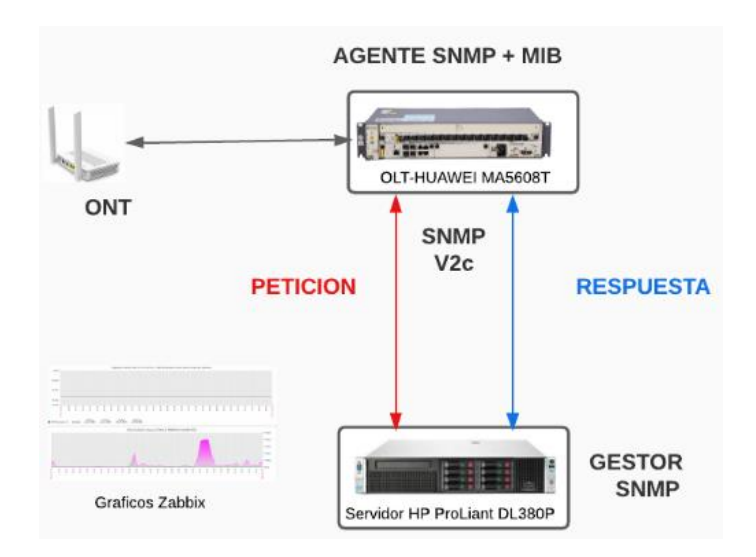

**Figura 4.7 Arquitectura Física Sistema de monitoreo**

## **4.5.4 Arquitectura Lógica**

En la Figura 4.8 se observa la arquitectura lógica del sistema de monitoreo, la cual se divide en tres bloques funcionales los cuales se describen a continuación:

- $\triangleright$  En el primer bloque se encuentra la página web principal del sistema que permite a los funcionarios de la empresa Dobleclick acceder al sistema con sus credenciales y poder realizar consultas de los datos técnicos y personales de los suscriptores, tanto para monitorear la red como para poder brindar una oportuna solución a sus fallas. Esta página web se encuentra alojada en el servidor de Dobleclick para poder ser accedida.
- ➢ En el segundo bloque se encuentra instalada la herramienta de monitoreo Zabbix con su interfaz, mostrando los últimos datos recolectados.

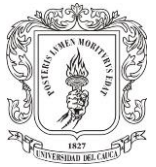

➢ En el tercer bloque, se muestra el agente SNMP al cual se le realizan las peticiones para poder traer los datos de potencia óptica, trafico, serial, distancia.

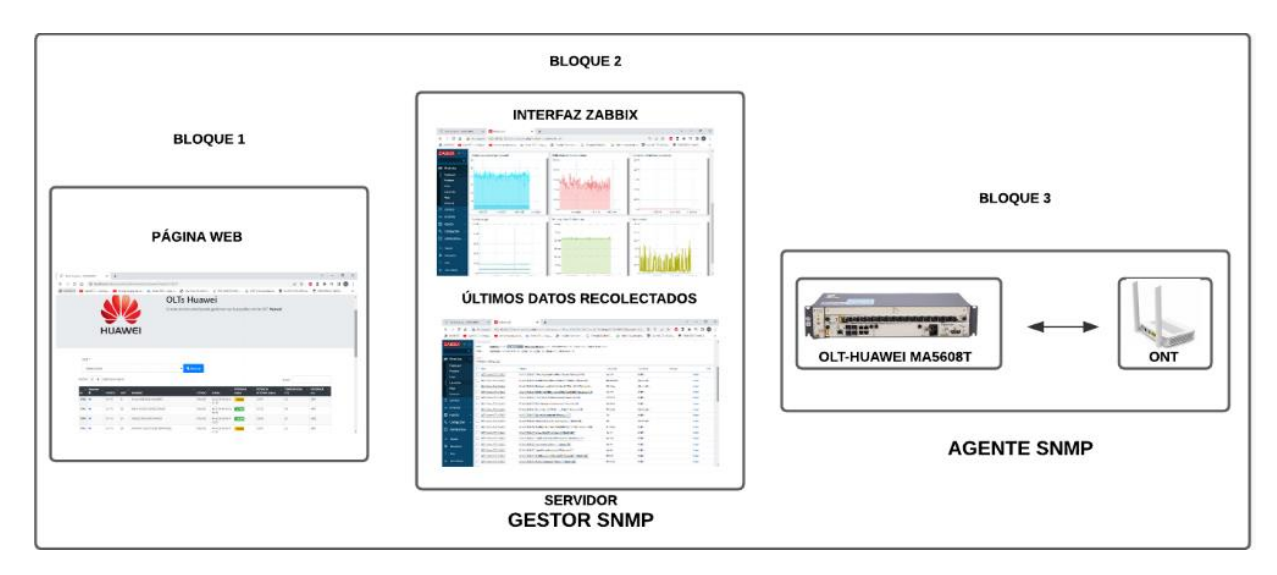

**Figura 4.8 Arquitectura Lógica Sistema de monitoreo**

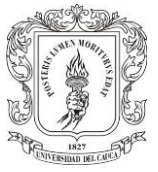

# **5. CAPÍTULO: IMPLEMENTACIÓN DEL SISTEMA DE MONITOREO E INTEGRACIÓN DE DATOS DE USUARIO**

El servidor de zabbix se implementa directamente en los servidores de la empresa y la página de monitoreo se crea de forma local para posteriormente ser llevada al servidor de la empresa. A continuación, se detallan los procedimientos realizados.

## **5.1 IMPLEMENTACIÓN DE ZABBIX Y PAGINA WEB LOCAL (SISTEMA DE MONITOREO)**

Por medio de la plataforma de virtualización empresarial Proxmox, se crea una máquina virtual con el sistema operativo Debian 11 versión server, donde se instala y configura zabbix con todos los programas que requiere para su funcionamiento como son, PHP, Apache, MySQL o MariaDB. Se realiza la configuración de la máquina virtual red y kernel para su correcto funcionamiento se asigna 24 GB de RAM y Disco duro de 300GB.

### **5.1.1 Implementación y configuración de la herramienta Zabbix**

Para la instalación de Zabbix se accede a la consola de comandos del server de Debian 11 y se realizan los siguientes pasos:

Se sigue el manual que se encuentra en la página oficial, se instala el servidor web, en este caso se eligió apache, el gestor de base de datos: María DB y paquete PHP. Es necesario descargar el repositorio de zabbix el cual se encuentra en la página oficial. Se instala el servidor, la interfaz y el agente zabbix

Se debe crear la base de datos donde se guardará todos los datos recopilados por zabbix, posterior se configura la base de datos para que posea todos los privilegios. Se inician los procesos del servidor y agente zabbix, seguido a esto se debe realizar la configuración de la interfaz web como se observa en la Figura 5.1.

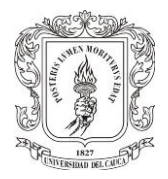

# **ZABBIX**

#### Welcome Check of pre-requisites Configure DB connection Settings Pre-installation summary

Install

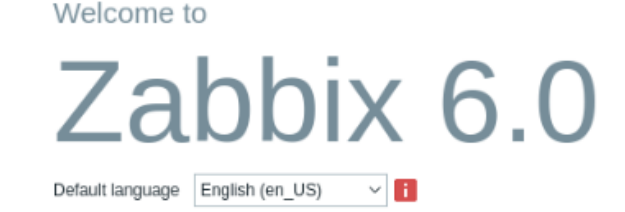

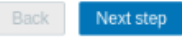

#### **Figura 5.1 Interfaz web Zabbix**

Luego de configurar la interfaz se procede a modificar los archivos de configuración de la herramienta ubicado en el directorio /etc/zabbix/zabbix\_server.conf

Por último, se cambia el idioma a español si se desea y se realiza la configuración para crear los hosts y poder monitorear los servicios.

➢ Creación de comunidad SNMP en los dispositivos.

Para utilizar el protocolo SNMP que usa zabbix para el monitoreo de los equipos es necesario configurar una comunidad SNMP para que el grupo de dispositivos pueda intercambiar información entre ellos. Para las OLT CDATA (agente) se observa en la Figura 5.2 y OLT HUAWEI ma5608T (agente) en la Figura 5.3, se crea una comunidad de lectura y escritura. Esta comunidad se configura para que sea privada, la versión SNMP es (V2c), la dirección IP de host de destino (gestor) el servidor zabbix que recibe los Traps y el puerto UDP 161.

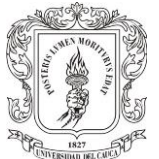

| <b>GPON OLT</b>                                                                                | Web Version: V1.2.4 210113                                                                                                    |                                                |                                                                                                    | Current Online User Number: 1 (Limit:10) |                                            | Save Config<br>Language English v                                    | <b>の Exit</b>              |    |  |  |  |  |
|------------------------------------------------------------------------------------------------|----------------------------------------------------------------------------------------------------|------------------------------------------------|----------------------------------------------------------------------------------------------------|------------------------------------------|--------------------------------------------|----------------------------------------------------------------------|----------------------------|----|--|--|--|--|
| <b>Tree Topology</b><br>LaEstancia-2<br>Main Board<br>Switch Board<br>PON Board<br>PON Card0/0 | LaEstancia-2   Main Board   SystemInfo   Snmpconfig<br>SystemInfo<br>- BaseInfo<br><b>PowerObjects</b><br>- FanObjects                             | Index                                          | disable Y<br>Apply<br><b>Snmp Admin:</b><br><b>Snmp Community</b><br><b>Community Name</b><br><b>Access Level</b> |                                          |                                            |                                                                      |                            |    |  |  |  |  |
|                                                                                                | -SystemTime<br><b>RebootSystem</b><br>ConfigurationSave<br>SystemUpgrade<br>- UserManagement<br>LogManagement<br>Shell CMD Execute<br>- Snmpconfig | 1<br>$\overline{c}$<br>$\overline{\mathbf{3}}$ |                                                                                                    | public<br>private<br>doble2<br>Apply     | Add                                        | Read-only Y<br>Read-write <b>▼</b><br>Read-write <b>∨</b><br>Refresh | Delete<br>Delete<br>Delete |    |  |  |  |  |
|                                                                                                | <sup>1</sup> - Interface Management<br>$E - QoS$<br>$F - ACL$<br>$F - I$ GMP<br>E-VLAN<br>$F - Perf$                                               | Index                                          | <b>Host Name</b>                                                                                                  | <b>IP Address</b><br>Apply               | <b>Snmp Trap</b><br>Version<br>Port<br>Add | <b>Community Name</b><br>Refresh                                     |                            | OP |  |  |  |  |

**Figura 5.2 Configuración SNMP OLT CDATA**

```
Telnet 172.16.53.3
```

```
Popayan-Centro-1(config)#display snmp-agent community read
 Community name: 2click
 Storage type: nonVolatile
View name: ViewDefault
 Community name: doble2
 Storage type: nonVolatile
 View name: ViewDefault
 Community name: public
 Storage type: nonVolatile
View name: ViewDefault
 Community name: N6HgqGAREI5D
 Storage type: nonVolatile
View name: ViewDefault
Total number is 4
```
#### **Figura 5.3 Configuración SNMP OLT HUAWEI**

➢ Agregar equipos a Zabbix

Al ingresar a zabbix es necesario agregar los dispositivos que se quieren monitorear como se observa en la Figura 5.4, a continuación, se explica las configuraciones a realizar para agregar un dispositivo a zabbix.

➢ Se ingresa a la Pestaña de Monitorización seguido Equipos, en la esquina superior derecha se encuentra la pestaña: Crear Equipo.

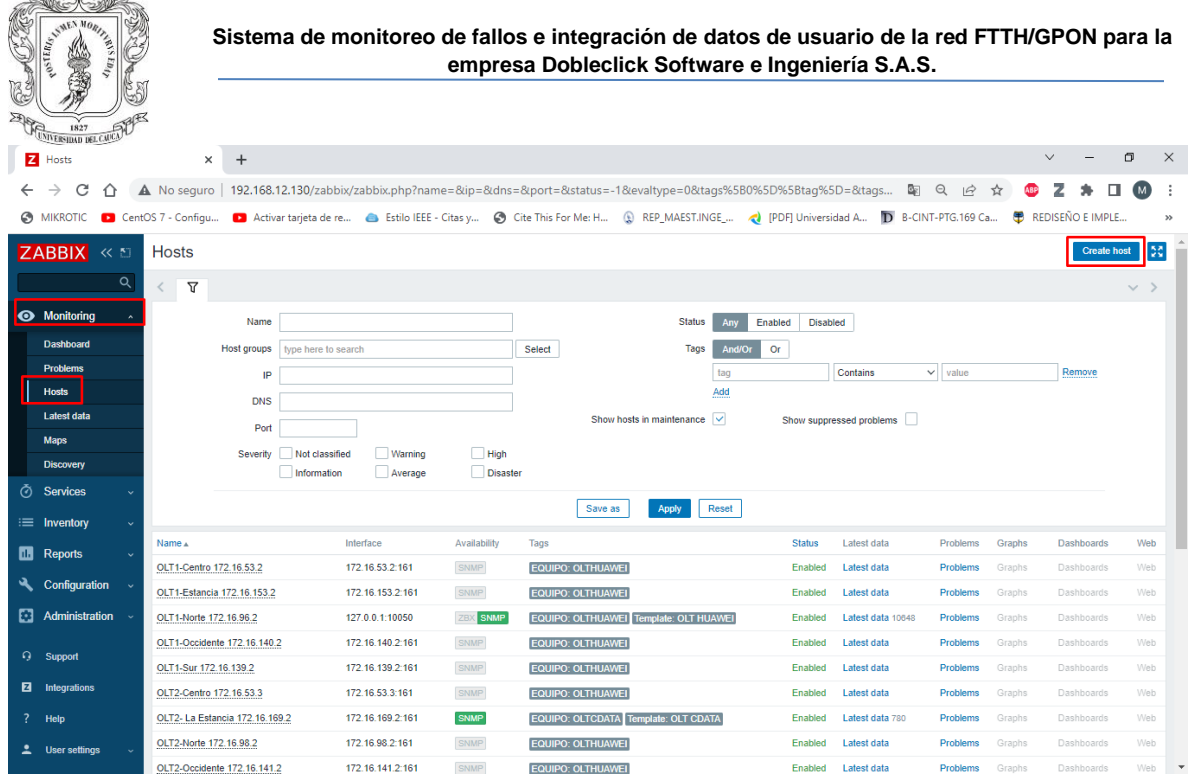

**A** Colorado

**Figura 5.4 Equipos Zabbix**

➢ Se llenan los datos Nombre del equipo, Plantilla, Grupo, Interfaz SNMP, dirección IP, puerto, comunidad SNMP, como se observa en la Figura 5.5.

| $\mathbf{z}$ | Hosts                                                                                                    | $\times$                    | $\ddot{}$                      |                            |                                                                              |                          |                                      |                            |            |               |                            |                 |                       | $\checkmark$            | σ                               | $\times$      |
|--------------|----------------------------------------------------------------------------------------------------|-----------------------------|--------------------------------|----------------------------|------------------------------------------------------------------------------|--------------------------|--------------------------------------|----------------------------|------------|---------------|----------------------------|-----------------|-----------------------|-------------------------|---------------------------------|---------------|
| $\leftarrow$ | $\rightarrow$<br>C<br>∩                                                                                                    |                             |                                |                            | A No seguro   192.168.12.130/zabbix/zabbix.php?action=host.edit&hostid=10537 |                          |                                      |                            |            |               |                            | 酢<br>Q          | 12<br>☆               | z<br>ABP                |                                 | ÷<br>(M)      |
|              | MIKROTIC ContOS 7 - Configu Configued Contrarjeta de re Contact a Estilo IEEE - Citas y Conte This For Me: H (2) REP_MAEST.INGE_ (2) (PDF) Universidad A D B-CINT-PTG.169 Ca |                             |                                |                            |                                                                              |                          |                                      |                            |            |               |                            |                 |                       |                         | REDISEÑO E IMPLE                | $\rightarrow$ |
|              | ZABBIX <<                                                                                                    | <b>Hosts</b>                |                                |                            |                                                                              |                          |                                      |                            |            |               |                            |                 |                       |                         | <b>Create host</b>              | 瑟             |
|              | Q                                                                                                    |                             |                                |                            |                                                                              |                          |                                      |                            |            |               |                            |                 | $\boldsymbol{\times}$ |                         |                                 |               |
|              |                                                                                                    | $\lt$<br>Host               |                                |                            |                                                                              |                          |                                      |                            |            |               |                            |                 |                       |                         |                                 | $\vee$ >      |
|              | <b>O</b> Monitoring                                                                                                    | Host                        | <b>IPMI</b>                    |                            | Tags 1 Macros Inventory                                                      | Encryption Value mapping |                                      |                            |            |               |                            |                 |                       |                         |                                 |               |
|              | <b>Dashboard</b>                                                                                                    |                             | * Host name                    | 172.16.96.2                |                                                                              |                          |                                      |                            |            |               |                            |                 |                       |                         |                                 |               |
|              | <b>Problems</b>                                                                                                    |                             | Visible name                   |                            | OLT1-Norte 172.16.96.2                                                       |                          |                                      |                            |            |               |                            |                 |                       |                         | Remove                          |               |
|              | <b>Hosts</b>                                                                                                    |                             | Templates Name                 |                            |                                                                              |                          | Action                               |                            |            |               |                            |                 |                       |                         |                                 |               |
|              | <b>Latest data</b>                                                                                                    |                             |                                | <b>Template Huawei OLT</b> |                                                                              |                          | <b>Unlink Unlink and clear</b>       |                            |            |               |                            |                 |                       |                         |                                 |               |
|              | <b>Maps</b>                                                                                                    |                             |                                | type here to search        |                                                                              |                          |                                      | <b>Select</b>              |            |               |                            |                 |                       |                         |                                 |               |
|              | <b>Discovery</b>                                                                                                    |                             | * Groups                       | OLTs X                     |                                                                              |                          |                                      | <b>Select</b>              |            |               |                            |                 |                       |                         |                                 |               |
|              | <b><i>O</i></b> Services                                                                                                    |                             |                                | type here to search        |                                                                              |                          |                                      |                            |            |               |                            |                 |                       |                         |                                 |               |
|              | $\equiv$ Inventory                                                                                                    |                             | Interfaces                     |                            | Type IP address<br>Agent 127.0.0.1                                           |                          | <b>DNS</b> name                      | Connect to<br>$\mathbf{P}$ | <b>DNS</b> | Port<br>10050 | Default<br>$\odot$ Remove  |                 |                       |                         |                                 |               |
|              | <b>III</b> Reports                                                                                                    | Name A<br>OLT1-C            |                                |                            |                                                                              |                          |                                      |                            |            |               |                            |                 |                       | Graphs<br><b>Braphs</b> | <b>Dashboards</b><br>Dashboards | Web<br>Web    |
|              | Configuration                                                                                                    | OLT1-Es                     |                                |                            | $\vee$ SNMP 172.16.96.2                                                      |                          |                                      | <b>IP</b>                  | <b>DNS</b> | 161           | $\odot$ Remove             |                 |                       | <b>Braphs</b>           | Dashboards                      | Web           |
| П.           | Administration                                                                                                    | OLT1-N                      |                                | Add                        |                                                                              |                          |                                      |                            |            |               |                            |                 |                       | Graphs                  | Dashboards                      | Web.          |
|              |                                                                                                    | OLT1-O                      | <b>Description</b>             |                            |                                                                              |                          |                                      |                            |            |               |                            |                 |                       | Graphs                  | Dashboards                      | Web.          |
|              | <b>G</b> Support                                                                                                    | OLT1-St                     |                                |                            |                                                                              |                          |                                      |                            |            |               |                            |                 |                       | Graphs                  | Dashboards                      | Web           |
|              | <b>2</b> Integrations                                                                                                    | OLT2-C                      |                                |                            |                                                                              |                          |                                      |                            |            | <b>Update</b> | Clone<br><b>Full clone</b> | <b>Delete</b>   | Cancel                | Graphs                  | Dashboards                      | Web           |
|              | ? Help                                                                                                    |                             | OLT2- La Estancia 172.16.169.2 |                            | 172.16.169.2:161                                                             | SNMP                     | EQUIPO: OLTCDATA Template: OLT CDATA |                            |            |               | Enabled                    | Latest data 780 | Problems              | Graphs                  | Dashboards                      | <b>Web</b>    |
|              | <u>L</u> User settings                                                                                                    | OLT2-Norte 172.16.98.2      |                                |                            | 172.16.98.2:161                                                              | SNMP                     | EQUIPO: OLTHUAWEI                    |                            |            |               | Enabled<br>Latest data     |                 | Problems              | Graphs                  | Dashboards                      | Web           |
|              |                                                                                                    | OLT2-Occidente 172.16.141.2 |                                |                            | 172.16.141.2:161                                                             | SNMP                     | <b>FOURO: OLTHUAWEL</b>              |                            |            |               | Latest data<br>Enabled     |                 | Problems              | Graphs                  | Dashboards                      | Web           |

**Figura 5.5 Registro de un Equipo**

➢ Finalmente se verifica la conexión entre los dispositivos de la comunidad SNMP para asegurar que se pueda realizar un intercambio de información. Debe quedar configurado como se observa en la Figura 5.6

|    | SEN AVENIDADA A<br>Ŋ<br>1827<br><b>UNIVERSIDAD DEL CAUCA</b><br>Z Hosts | $\times$                     | $\,{}^+$                       |                               |                    |                                | Sistema de monitoreo de fallos e integración de datos de usuario de la red FTTH/GPON para la<br>empresa Dobleclick Software e Ingeniería S.A.S. |                            |                          |                 |        | $\checkmark$       | $\Box$ | $\times$ |
|----|-------------------------------------------------------------------------|------------------------------|--------------------------------|-------------------------------|--------------------|--------------------------------|----------------------------------------------------------------------------------------------------|----------------------------|--------------------------|-----------------|--------|--------------------|--------|----------|
| ←  | C<br>∩                                                                  |                              |                                |                               |                    |                                | A No sequro   192.168.12.130/zabbix/zabbix.php?name=&ip=&dns=&port=&status=-1&evaltype=0&taqs%5B0%5D%5Btaq%5D=&taqs                             |                            | G.                       | Q<br>$\vec{B}$  | ☆      |                    | M      |          |
| ⊝  | <b>MIKROTIC</b>                                                         | CentOS 7 - Configu           |                                |                               |                    |                                | Activar tarjeta de re Se Estilo IEEE - Citas y So Cite This For Me: H Q REP_MAEST.INGE_ ( PDF) Universidad A D B-CINT-PTG.169 Ca                |                            |                          |                 | æ      | REDISEÑO E IMPLE   |        | $\gg$    |
|    | ZABBIX <                                                                | Hosts                        |                                |                               |                    |                                |                                                                                                    |                            |                          |                 |        | <b>Create host</b> | 53     |          |
|    | Q                                                                       | $\triangledown$<br>$\langle$ |                                |                               |                    |                                |                                                                                                    |                            |                          |                 |        |                    | $\vee$ |          |
|    | <b>S</b> Monitoring                                                     |                              |                                |                               |                    |                                |                                                                                                    |                            |                          |                 |        |                    |        |          |
|    | <b>Dashboard</b>                                                        |                              | Name                           |                               |                    |                                | <b>Status</b>                                                                                                    | Enabled<br><b>Disabled</b> |                          |                 |        |                    |        |          |
|    | <b>Problems</b>                                                         |                              | <b>Host groups</b>             | type here to search           |                    |                                | Tags<br>Select                                                                                                    | Or<br>And/Or               |                          |                 |        | Remove             |        |          |
|    | <b>Hosts</b>                                                            |                              | IP                             |                               |                    |                                |                                                                                                    | tag<br>Add                 | Contains                 | $\vee$ value    |        |                    |        |          |
|    | <b>Latest data</b>                                                      |                              | <b>DNS</b>                     |                               |                    |                                | Show hosts in maintenance                                                                                                    | $\overline{\phantom{a}}$   | Show suppressed problems |                 |        |                    |        |          |
|    | <b>Maps</b>                                                             |                              | Port                           |                               |                    |                                |                                                                                                    |                            |                          |                 |        |                    |        |          |
|    | <b>Discovery</b>                                                        |                              | Severity                       | Not classified<br>Information | Warning<br>Average | <b>High</b><br><b>Disaster</b> |                                                                                                    |                            |                          |                 |        |                    |        |          |
| ᢙ  | <b>Services</b>                                                         |                              |                                |                               |                    |                                |                                                                                                    |                            |                          |                 |        |                    |        |          |
|    | $\equiv$ Inventory<br>Ō.                                                |                              |                                |                               |                    |                                | Save as<br><b>Apply</b>                                                                                                    | Reset                      |                          |                 |        |                    |        |          |
|    |                                                                         | Name 4                       |                                |                               | Interface          | Availability                   | Tags                                                                                                    | <b>Status</b>              | Latest data              | Problems        | Graphs | <b>Dashboards</b>  | Web    |          |
| Ш  | <b>Reports</b>                                                          | OLT1-Centro 172.16.53.2      |                                |                               | 172.16.53.2:161    | SNMP                           | EQUIPO: OLTHUAWEI                                                                                                    | <b>Enabled</b>             | Latest data              | <b>Problems</b> | Graphs | Dashboards         | Web.   |          |
| ىد | Configuration                                                           |                              | OLT1-Estancia 172.16.153.2     |                               | 172.16.153.2:161   | SNMP                           | EQUIPO: OLTHUAWEI                                                                                                    | Enabled                    | Latest data              | Problems        | Graphs | Dashboards         | Web.   |          |
| ₩  | Administration                                                          | OLT1-Norte 172.16.96.2       |                                |                               | 127.0.0.1:10050    | <b>ZB</b> SNMP                 | EQUIPO: OLTHUAWEI Template: OLT HUAWEI                                                                                                    | Enabled                    | atest data 10648         | Problems        | Graphs | Dashboards         | Web.   |          |
| Q  | Support                                                                 |                              | OLT1-Occidente 172.16.140.2    |                               | 172.16.140.2:161   | SNMP                           | <b>EQUIPO: OLTHUAWEI</b>                                                                                                    | Enabled                    | Latest data              | Problems        | Graphs | Dashboards         | Web    |          |
|    |                                                                         | OLT1-Sur 172.16.139.2        |                                |                               | 172.16.139.2:161   | SNMP                           | <b>EQUIPO: OLTHUAWEI</b>                                                                                                    | Enabled                    | Latest data              | Problems        | Graphs | Dashboards         | Web    |          |
| ⊠  | <b>Integrations</b>                                                     | OLT2-Centro 172.16.53.3      |                                |                               | 172.16.53.3:161    | SNMP                           | <b>EQUIPO: OLTHUAWEI</b>                                                                                                    | Enabled                    | Latest data              | Problems        | Graphs | Dashboards         | Web    |          |
| ?  | Help                                                                    |                              | OLT2- La Estancia 172.16.169.2 |                               | 172.16.169.2:161   | <b>SNMP</b>                    | EQUIPO: OLTCDATA Template: OLT CDATA                                                                                                    | <b>Enabled</b>             | Latest data 780          | Problems        | Graphs | Dashboards         | Web    |          |
|    | <b>User settings</b>                                                    | OLT2-Norte 172.16.98.2       |                                |                               | 172.16.98.2:161    | SNMP                           | <b>EQUIPO: OLTHUAWEI</b>                                                                                                    | <b>Enabled</b>             | Latest data              | Problems        | Graphs | Dashboards         | Web    |          |
|    |                                                                         | OLT2-Occidente 172.16.141.2  |                                |                               | 172.16.141.2:161   | SNMP                           | <b>EQUIPO: OLTHUAWEI</b>                                                                                                    | Enabled                    | <b>Latest data</b>       | Problems        | Graphs | Dashboards         | Web    |          |

**Figura 5.6 Conexiones SNMP**

➢ Instalación y configuración plantillas

Zabbix cuenta con plantillas propias las cuales se publican en su página oficial y son de uso abierto, no se necesita pagar por utilizarlas. Para diferentes dispositivos y diversas marcas, cada archivo cumple una función específica.

Para este trabajo se utiliza la plantilla QUEUE que sirve para verificar el consumo de las sectoriales que utilizan dispositivos Mikrotic. Además, fue necesario crear una plantilla que se adaptara a las necesidades del sistema de monitoreo, se nombró "Template Huawei OLT" y "Template CDATA". Se tuvo que crear dos templates por aparte para cada marca ya que cada OLT muestra los datos de una manera diferente y para cada equipo se manejan MIBs diferentes.

Los diferentes scripts se importan en la herramienta zabbix, permitiendo que estos ayuden a recolectar los datos que se desean monitorear. Para la creación de la plantilla, se crearon ítem de autodescubrimiento de cada parámetro que es necesario monitorear.

Para las ONTs se crearon los siguientes ítems de descubrimiento:

➢ Serial: Se toma el OID correspondiente para traer el serial. Se consulta la documentación oficial de Huawei y de CDATA para conocer el OID para cada

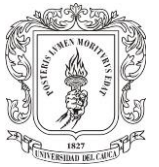

marca. Finalmente debe quedar configurado como se observa en la Figura 5.7.

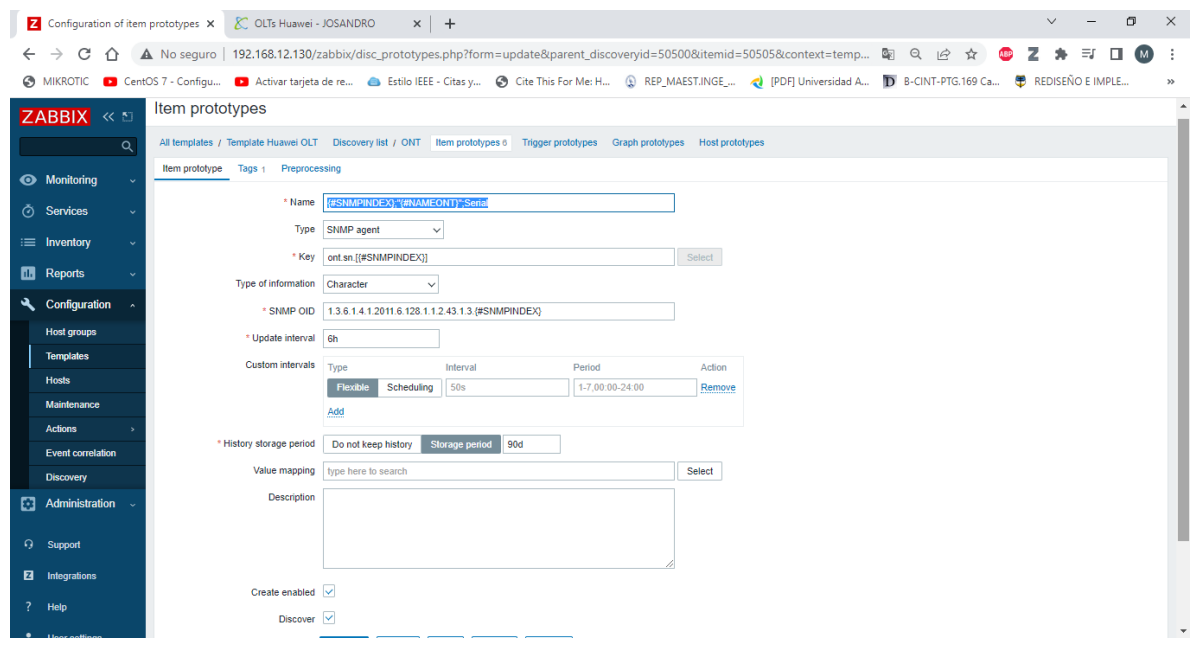

#### **Figura 5.7 Ítem Serial**

Potencia ONT: Se toma el OID correspondiente para traer la potencia de la ONT. Se consulta la documentación oficial de Huawei y de CDATA para conocer el OID para cada marca. Finalmente debe quedar configurado como se observa en la Figura 5.8.

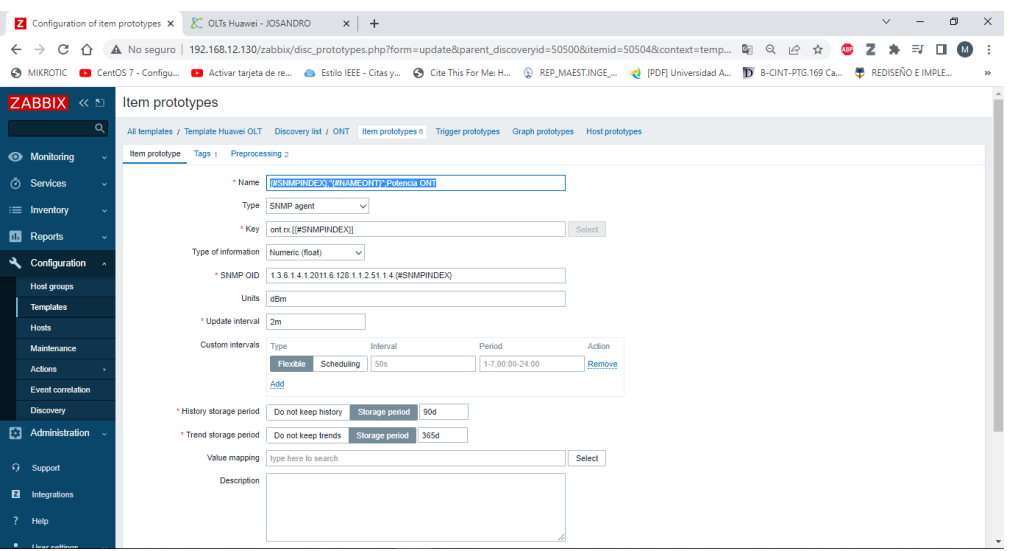

**Figura 5.8 Ítem Potencia ONT**

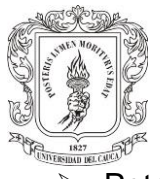

➢ Potencia retorno: Se toma el OID correspondiente para traer la potencia de la ONT de retorno. Se consulta la documentación oficial de Huawei y de CDATA para conocer el OID para cada marca. Finalmente debe quedar configurado como se observa en la Figura 5.9

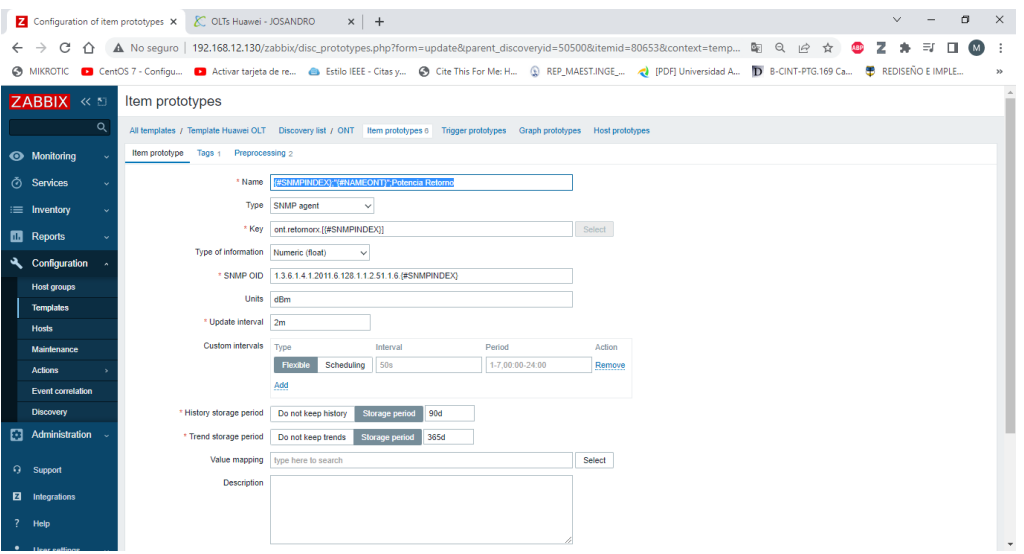

**Figura 5.9 Ítem Potencia Retorno**

También se creó reglas de descubrimiento para traer la distancia, temperatura y estado de la ONT.

Los parámetros que se configuraron para traer de la OLT son:

➢ Número de usuarios por puerto: Se toma el OID correspondiente para traer el número de usuarios por puerto. Se consulta la documentación oficial de Huawei y de CDATA para conocer el OID para cada marca. Finalmente debe quedar configurado como se observa en la Figura 5.10

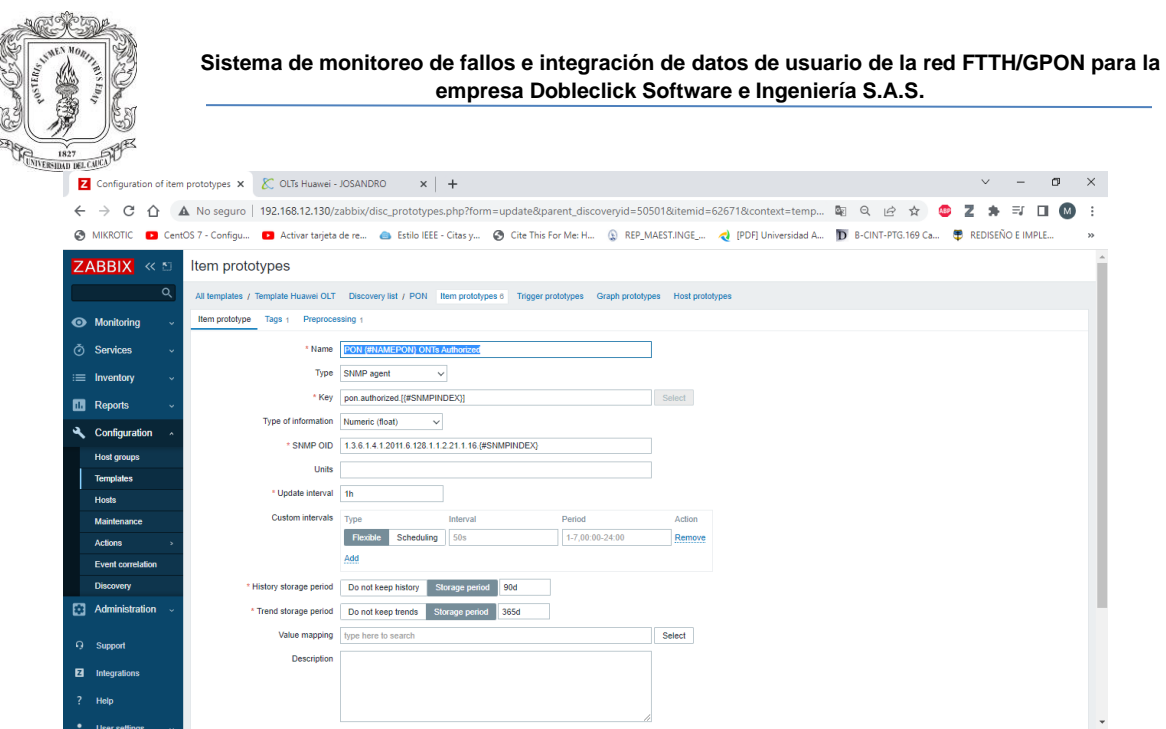

**Figura 5.10 Ítem número de usuarios por puerto**

➢ Numero de ONTs online y offline: Se toma el OID correspondiente para traer el número de usuarios offline y online. Se consulta la documentación oficial de Huawei y de CDATA para conocer el OID para cada marca. Finalmente debe quedar configurado como se observa en la Figura 5.11

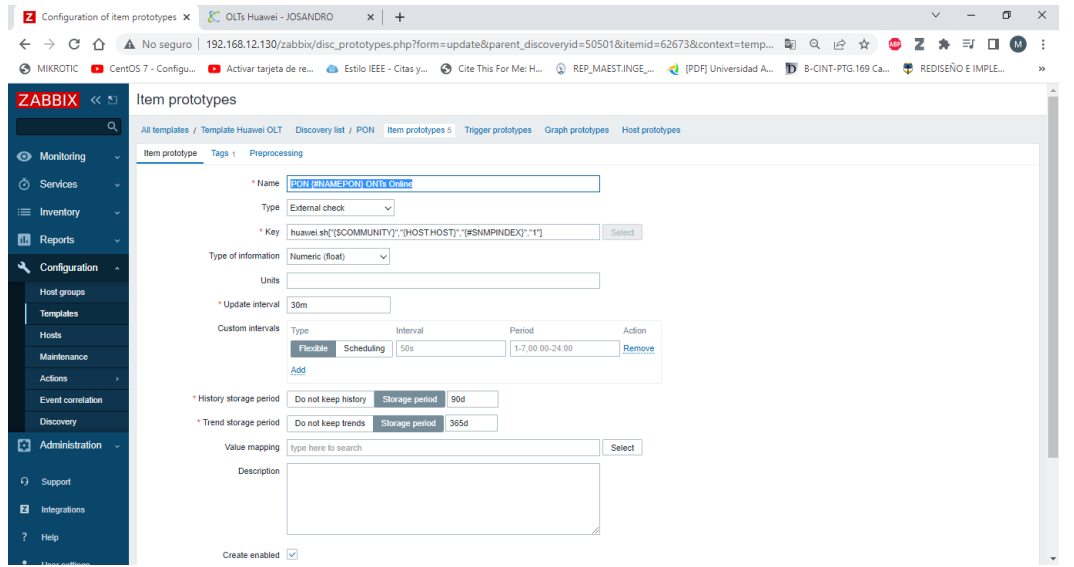

**Figura 5.11 Ítem Numero de ONTs Online y Offline**

➢ Estado de cada interfaz de la OLT: Se toma el OID correspondiente para traer el estado de cada puerto. Se consulta la documentación oficial de Huawei y de CDATA para conocer el OID para cada marca. Finalmente debe quedar configurado como se observa en la Figura 5.12.

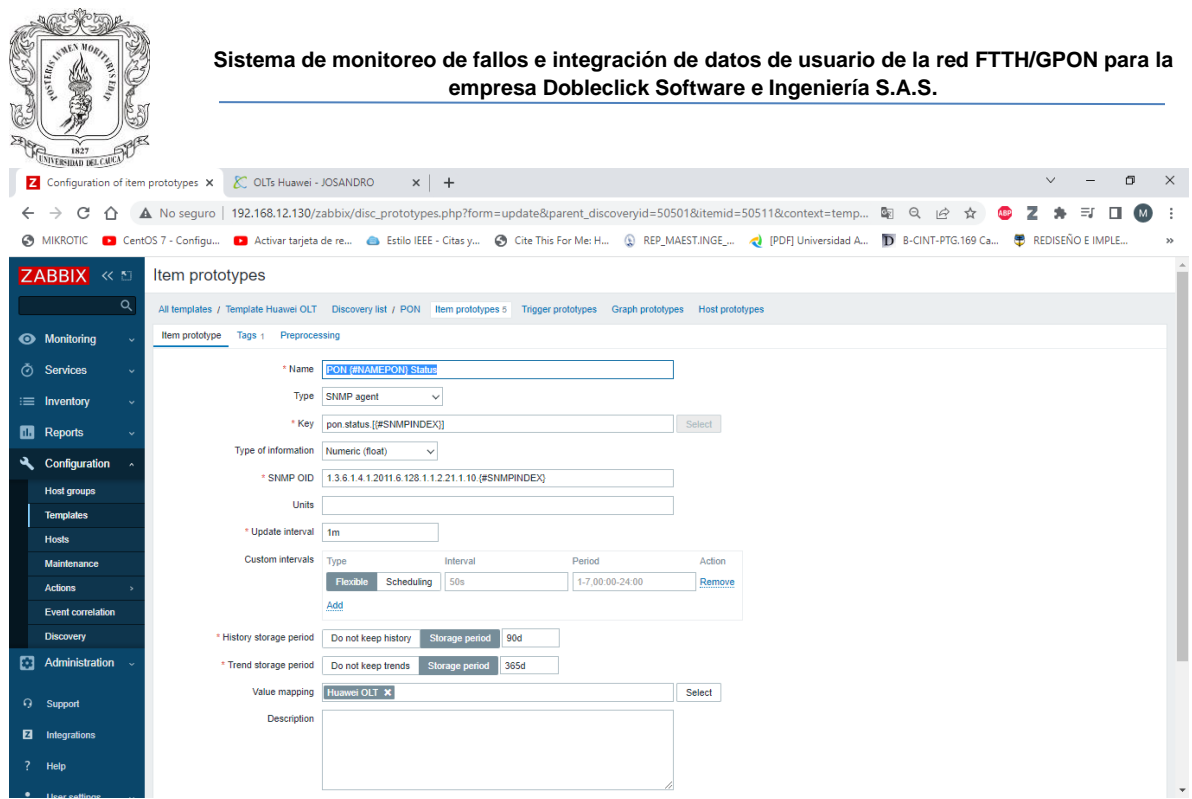

**Figura 5.12 Ítem Estado**

La plantilla creada se debe asociar al host para que este empiece a recolectar datos como se observa en la Figura 5.13.

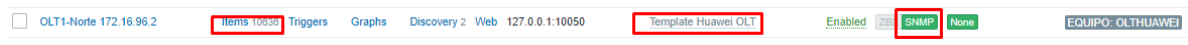

#### **Figura 5.13 Verificación funcionamiento**

Ya se pueden consultar los datos generados por zabbix de cada una de las métricas que se está monitoreando. En la figura 5.14 se observa el histórico de datos de un usuario donde se monitorea la potencia de recepción, este ítem se ha configurado para que se monitoree cada 10 min.

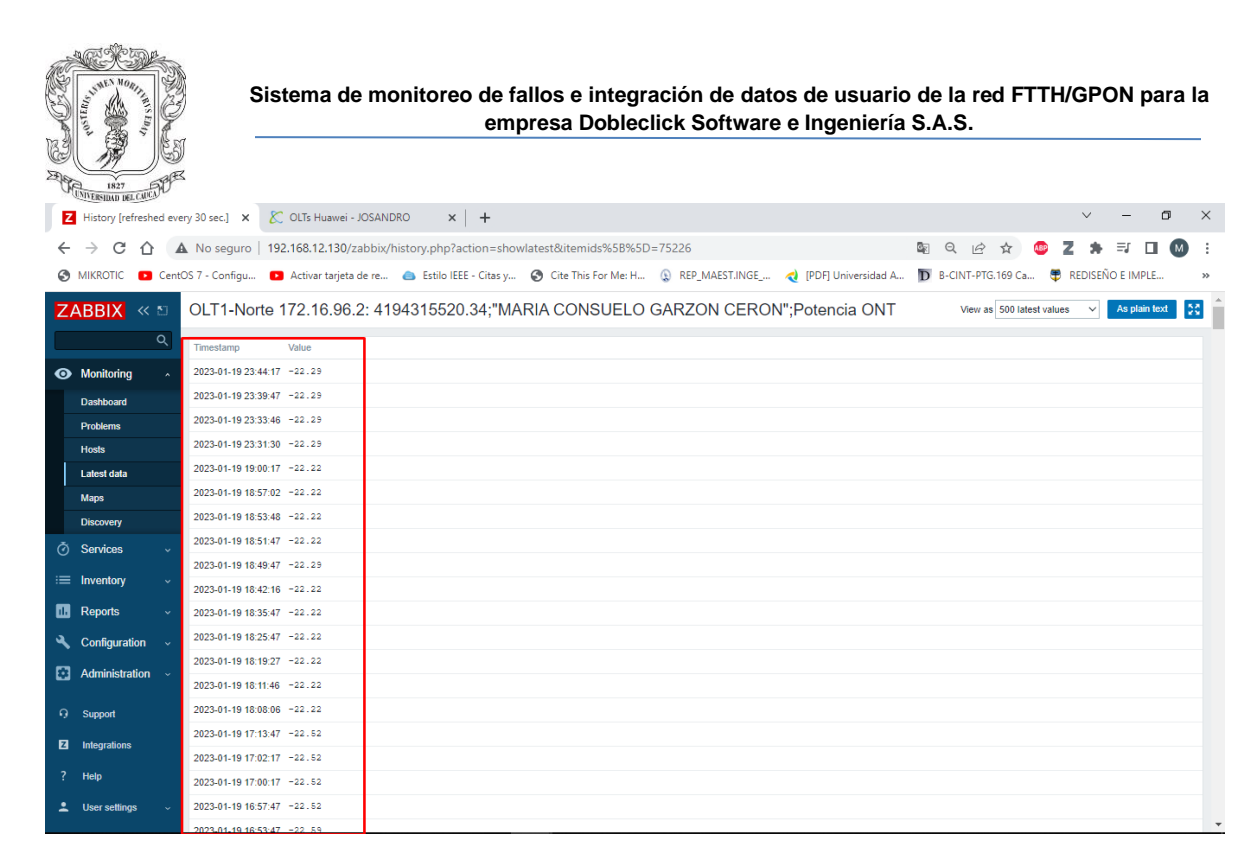

#### **Figura 5.14 Datos recolectados**

➢ Instalación y configuración de alertas y notificaciones

Para la configuración de las alertas se siguen los pasos de la Figura 5.15, se selecciona la pestaña de Configuración seguido Acciones después configuración de trigger, se selecciona que tipo de evento debería enviar notificaciones.

|              | $\overline{z}$ Zabbix: Configuración de accione $\times$ + |          |                                                                  |                                                                 |                                                                                                    | $\Box$<br>$\times$<br>$\ddot{ }$                 |
|--------------|------------------------------------------------------------|----------|------------------------------------------------------------------|-----------------------------------------------------------------|----------------------------------------------------------------------------------------------------|--------------------------------------------------|
| $\leftarrow$ | $\mathbf{C}$                                               |          | A No sequro   192.168.12.129/zabbix/actionconf.php?eventsource=0 |                                                                 |                                                                                                    | <b>C</b> Incégnito<br>$\blacksquare$<br>- 1<br>☆ |
|              |                                                            |          |                                                                  |                                                                 | S TaaS Colombia CAC T Masclick S Minos C Registro C Asignados C General C Solucionados C Mikro C Personal C B2chat C Orden P Inicio de sesión et nesceia en asclick C Meta Business Suite C josandro |                                                  |
|              | <b>ZABBIX</b>                                              | ≪ 50     | Trigger actions v                                                |                                                                 |                                                                                                    | Crear acción                                     |
| Zabbix       |                                                            |          |                                                                  |                                                                 |                                                                                                    | Filtro T                                         |
|              |                                                            | $\alpha$ |                                                                  |                                                                 |                                                                                                    |                                                  |
|              | Monitorización                                             |          |                                                                  | Nombre                                                          | Cualquiera<br>Activado<br>Desactivado<br>Estado                                                                                                    |                                                  |
|              | <b><i>O</i></b> Servicios                                  |          |                                                                  | Aplicar                                                         | Restablecer                                                                                                    |                                                  |
|              |                                                            |          | Nombre A                                                         | Condiciones                                                     | Operaciones                                                                                                    | Estado                                           |
|              | $\equiv$ Inventario                                        |          | Notificaciones Por Telegram                                      | Problem is not suppressed                                       | Send message to users: Admin (Zabbix Administrator) via Telegram DC                                                                                                    |                                                  |
|              | <b>DB</b> Informes                                         |          |                                                                  | Gravedad del iniciador is greater than or equals No clasificada | Send message to user groups: Zabbix administrators via Telegram DC                                                                                                    | Activado                                         |
| ኊ            | Configuración                                              |          | Report problems to Zabbix administrators                         |                                                                 | Send message to user groups: Zabbix administrators via all media                                                                                                    | Desactivado                                      |
|              | Grupos de equipos                                          |          |                                                                  |                                                                 |                                                                                                    | Mostrando 2 de 2 encontrados                     |
|              | <b>Plantillas</b>                                          |          | 0 selected<br>Activar<br>Desactivar Eliminar                     |                                                                 |                                                                                                    |                                                  |
|              | <b>Equipos</b>                                             |          |                                                                  |                                                                 |                                                                                                    |                                                  |
|              | Maintenance                                                |          |                                                                  |                                                                 |                                                                                                    |                                                  |
|              | <b>Acciones</b>                                            |          |                                                                  |                                                                 |                                                                                                    |                                                  |
|              | Corrrelación de evento                                     |          |                                                                  |                                                                 |                                                                                                    |                                                  |
|              | <b>Descubrimiento</b>                                      |          |                                                                  |                                                                 |                                                                                                    |                                                  |
|              | Administración                                             |          |                                                                  |                                                                 |                                                                                                    |                                                  |
|              | <b>Q</b> Support                                           |          |                                                                  |                                                                 |                                                                                                    |                                                  |
|              | <b>2</b> Integrations                                      |          |                                                                  |                                                                 |                                                                                                    |                                                  |
|              |                                                            |          |                                                                  |                                                                 |                                                                                                    |                                                  |
|              | ? Ayuda                                                    |          |                                                                  |                                                                 |                                                                                                    |                                                  |
|              | 2 User settings                                            |          |                                                                  |                                                                 |                                                                                                    |                                                  |
| da -         | Sign out                                                   |          |                                                                  |                                                                 | Zabbix 6.0.5. @ 2001-2022. Zabbix SIA                                                                                                    |                                                  |

**Figura 5.15 Alertas y Notificaciones**

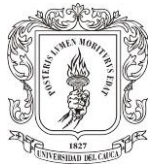

Estas notificaciones llegaran a Telegram según como se configuren, se puede observar en la Figura 5.16 la notificación de potencia fuera de rango para una ONT de un usuario. El sistema de monitoreo e integración de datos de usuario es desarrollado para las necesidades de la empresa Dobleclick Software e Ingeniería con miras a prevenir y reparar fallos en el servicio de internet en el menor tiempo posible.

| Time $\overline{ }$ | Severity           | Recovery time Status |                | Info Host                      | Problem                                                                           | <b>Duration</b>  |                  | <b>Ack Actions Tags</b> |                                                                |
|---------------------|--------------------|----------------------|----------------|--------------------------------|-----------------------------------------------------------------------------------|------------------|------------------|-------------------------|----------------------------------------------------------------|
| 21:43:44            | Information        |                      | <b>PROBLEM</b> | OLT2-Norte<br>172.16.98.2      | ONT Jess Alirio Velasco Molina RX Power alert(>30)                                | 4m <sub>9s</sub> | No               | ÷.                      | <b>EQUIPO: OLTHUAWEI</b> ONT: RX Power<br>Template: OLT HUAWEI |
| 21:43:32            | <b>Disaster</b>    |                      | <b>PROBLEM</b> | OLT1-Occidente<br>172.16.140.2 | ONT_LUCIVE CRUZ NOGUERA - Cambio su estado a Offline                              | $4m$ 21s         | No               | $\frac{1}{2}$           | EQUIPO: OLTHUAWEI ONT: Status<br>Template: OLT HUAWEI          |
| 21:43:31            | <b>Disaster</b>    |                      | <b>PROBLEM</b> | OLT2-Norte<br>172.16.98.2      | ONT CRISTHIAN DAVID SALAZAR - Cambio su estado a<br>Offline                       | 4m 22s           | No               | $\mathbf{L}$            | EQUIPO: OLTHUAWEI ONT: Status<br>Template: OLT HUAWEI          |
| 21:43:17            | Information        |                      | <b>PROBLEM</b> | OLT2-Norte<br>172.16.98.2      | ONT Edwin Julin Mendez Pizo RX Power alert(>30)                                   | 4m 36s           | No               | $\mathbf{L}$            | EQUIPO: OLTHUAWEI ONT: RX Power<br>Template: OLT HUAWEI        |
| 21:42:49            | <b>Information</b> |                      | <b>PROBLEM</b> | OLT2-Centro<br>172.16.53.3     | ONT JUAN FERNANDO GAVIRIA GOMEZ. RX Power alert(>30)<br>$\overline{\mathbf{z}}$   | 5m 4s            | No $\frac{1}{2}$ |                         | EQUIPO: OLTHUAWEI ONT: RX Power<br>Template: OLT HUAWEI        |
| 21:40:11            | Information        |                      | <b>PROBLEM</b> | OLT1-Norte<br>172.16.96.2      | ONT RUTH ANGELA CAMPO AGREDO RX Power alert(>30)<br>$\overline{\mathbf{z}}$       | 7m 42s           | No $\frac{1}{2}$ |                         | EQUIPO: OLTHUAWEI ONT: RX Power<br>Template: OLT HUAWEI        |
| 21:40:06            | <b>Information</b> |                      | <b>PROBLEM</b> | OLT1-Norte<br>172.16.96.2      | ONT Rubio Madroero RX Power alert(>30)                                            | 7m 47s           | No               | $\frac{1}{2}$           | <b>EQUIPO: OLTHUAWEI ONT: RX Power</b><br>Template: OLT HUAWEI |
| 21:40:01            | Information        |                      | <b>PROBLEM</b> | OLT1-Norte<br>172.16.96.2      | ONT Revner Robinson Meneses Adrada RX Power alert(>30)<br>$\overline{\mathbf{z}}$ | 7m 52s           | No               | $\frac{1}{2}$           | EQUIPO: OLTHUAWEI   ONT: RX Power<br>Template: OLT HUAWEI      |

**Figura 5.16 Notificaciones en Zabbix**

Se facilita el acceso a información del usuario tanto para los agentes de soporte del NOC como para los técnicos sin necesidad de ejecutar comandos por consola y correr riesgos de des configuración de los equipos.

# **5.2 IMPLEMENTACIÓN PÁGINA WEB (INTEGRACIÓN DE DATOS DE USUARIO)**

La implementación se realizó con el framework laminas, se maneja un modelo vistacontrolador, la base fundamental para traer los datos que zabbix está monitoreando fue crear una clase llamada ApiZabbix, donde se realizó la conexión y las peticiones POST que pide la API de zabbix.

Para poder realizar cualquier petición siempre se debía autenticar con las credenciales y el sistema enviaba un token con el cual se puede continuar realizando cualquier consulta, el método implementado se observa en la Figura 5.17.

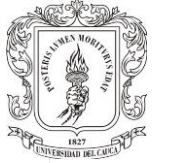

```
public function getAuthToken() {
  $dataTXT = '{"jsonrpc":"2.0","method":"user.login","id":1,"auth":null,"params":{"user": "' . $this->usuario
  $curl = curl\_init();curl_setopt_array($curl, array(
          CURLOPT_PORT => "50050"
       \texttt{CURLOPT\_URL} \Rightarrow \texttt{"http://192.168.12.130/zabbix/api jsonrpc.php"} \textit{,}CURLOPT RETURNTRANSFER => true,
       CURLOPT_ENCODING => ",
       CURLOPT MAXREDIRS => 10,
      CURLOPT\ TIMEOUT => 30,
       CURLOPT HTTP VERSION => CURL HTTP VERSION 1 1,
       CURLOPT_CUSTOMREQUEST => "POST",
       CURLOPT POSTFIELDS => $dataTXT,
       CURLOPT HTTPHEADER => array("cache-control: no-cache",
            \verb| "content-type: application/json-rpc",\mathcal{L}\mathcal{W}\label{eq:scp} \texttt{\$response = curl\_exec(\$curl)\;;}\Sigma_{\rm EFL} = {\tt curl\_error}\left(\texttt{\$curl}\right) ;
  curl\_close ($curl);
  \texttt{Stoken} = \texttt{null};$\verb|SresponseArray = json_decode($response, true);if (is_array($responseArray)) {
       if (!array_key_exists('error', $responseArray)) {
          if (array key_exists('result', $responseArray)) {
                                     ~~~~~~~~~~
```
**Figura 5.17 Método Obtener Token**

Luego de obtener el Token se procede a realizar los métodos para traer los datos a la página web. Se realiza un filtro para traer cada ítem y guardarlo en un array y luego mostrar cada array en cada posición de la tabla como se observa en la Figura 5.18.

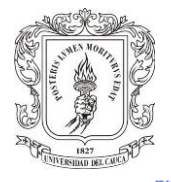

```
public function getHostsHuawei ($hostid = 0) {
  $HOSTs = array()$estados = $this->getInfoSNMP($hostid, 'ont.status');
  \texttt{\$series = $this->getInfoSIMP ($hostid, 'ont.sh')$;}$potencias = $this->getInfoSNMP($hostid, 'ont.rx');
  $potenciasretorno = $this - %etInfoSNMP ($hostid, 'ont.retornorx');\verb|Stemperaturas = $this->getInfoSIMP ($hostid, 'ont.temperature');\texttt{\$distanceias = $this->getInfoSIMP ($hostid, 'ont.distance')$};foreach ($estados as $estado) {
      \texttt{\$partesname = explode(';'}, \texttt{\$estado['name']\text{)}:}$name = $partsname[0];$host = array('usuario' => $estado['name'],
           'estado' => $estado['lastvalue'],
      \sum_{i=1}^{n} x_iforeach ($seriales as $serial) {
           \texttt{\$partesname = explode(';'}, \texttt{\$serial['name']$);}$nameSerial = $partsname[0];if ($nameSerial == $name) {
                \texttt{\$host['serial'] = \$serial['lastvalue']\texttt{;}}break;
           Ŧ
       foreach ($potencias as $potencia) {
           \texttt{\$partesname = explode(';'}, \texttt{\$potencia['name']\texttt{)}:}$namePotencia = $partesname[0];
           if ($namePotencia == $name) {
                $host['potencia'] = $potencia['lastvalue'];
                break;
```
**Figura 5.18 Método Traer Host**

Para el desarrollo e implementación de la página web, los archivos se crearon de forma local, al estar listo el sistema, con ayuda del ingeniero de software se pasó al servidor de la empresa y se puede acceder a través de la dirección 192.168.12.182 como se observa en la Figura 5.19.

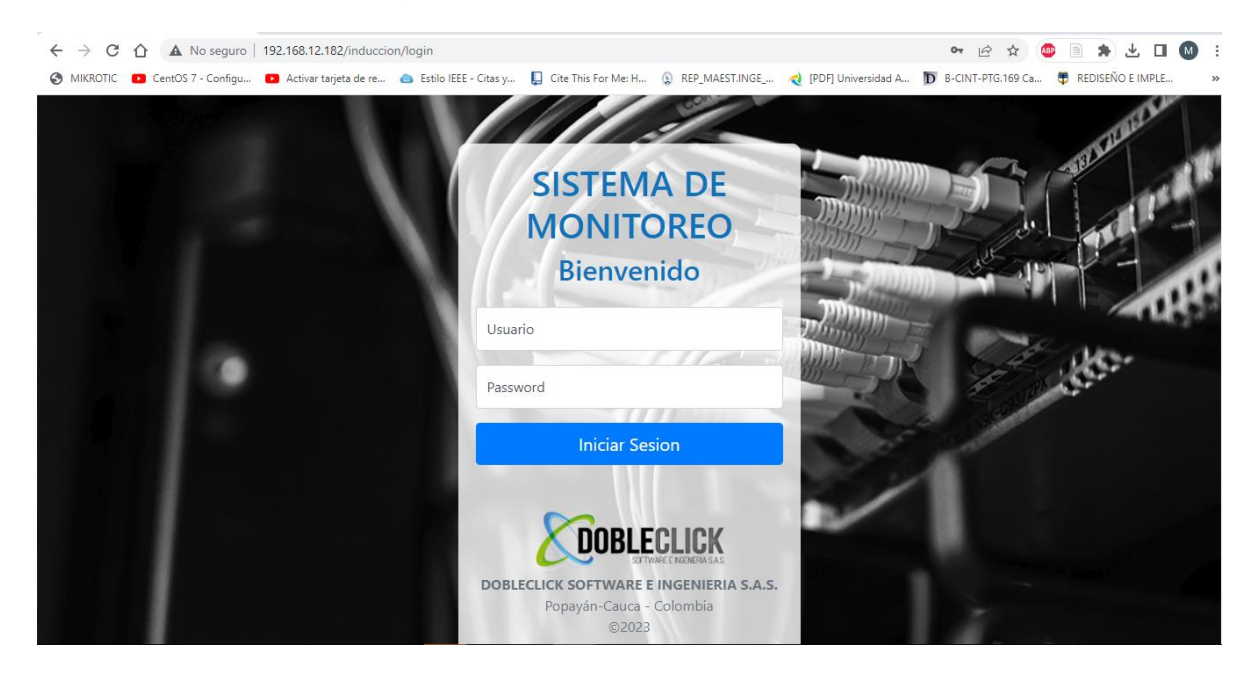

**Figura 5.19 Modulo Gestión OLTs**
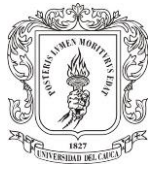

# **5.2.1 Diseño Grafico**

Para el diseño gráfico de la página web se tienen los siguientes menús de despliegue:

- ➢ Iniciar Sesión: Se verifican los campos para el ingreso a la página web por parte del personal autorizado (usuario, contraseña).
- ➢ Inicio: Se tiene la bandeja de entrada donde se tiene la opción de seleccionar que equipos quieres verificar. OLTs u ONTs.
- ➢ OLTs y ONTs: Es la misma opción de los botones que se encuentran en la página de Inicio, permite verificar los datos asociados a los puertos de las OLTs y a los usuarios de la ciudad de Popayán.

En la Figura 5.20 se observa la página web de integración de datos de usuario.

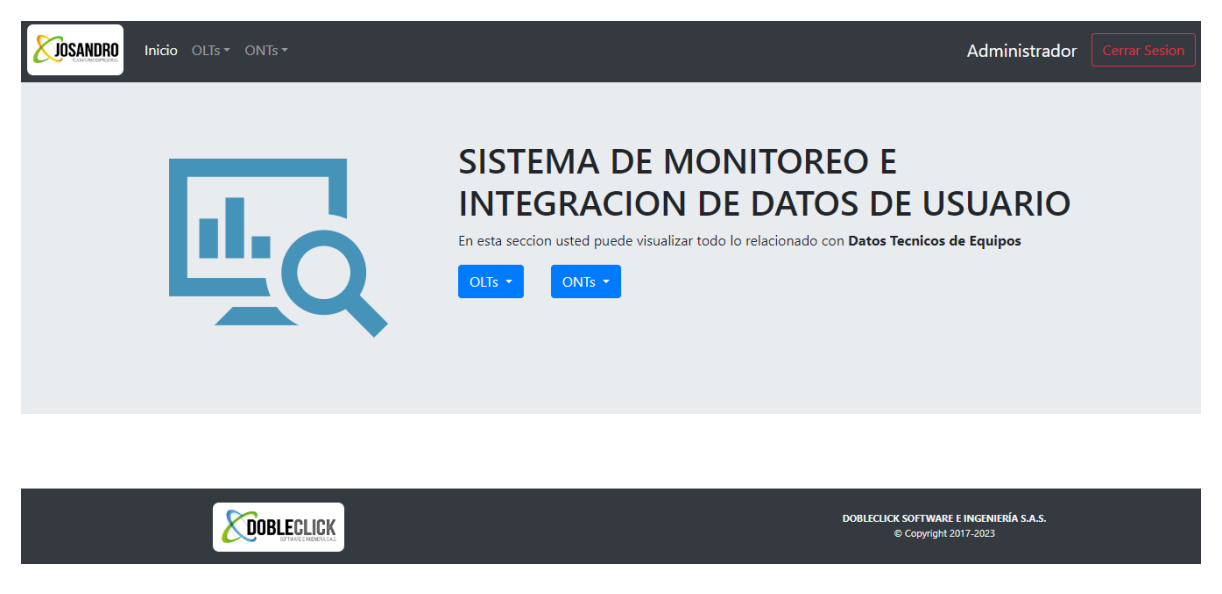

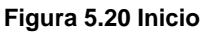

### **5.2.3 Desarrollo del código**

Se crea una página web donde el agente de soporte debe seleccionar la OLT de la cual desea consultar el usuario, al dar click en el botón Buscar, se llena la tabla con los datos técnicos de todos los usuarios de la OLT seleccionada como se observa en la Figura 5.21.

Para dar un aviso visual de la potencia de las ONT, se escogieron 3 colores para representar el estado de la potencia, con la intención de tener claridad cuando existe una alarma.

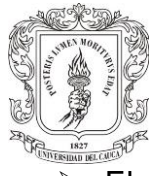

- ➢ El color verde significa que la potencia se encuentra dentro del rango adecuado.
- $\triangleright$  El color amarillo da una advertencia de que la potencia está en su límite y se deben realizar acciones preventivas para corregirla, ya que esto podría ocasionar fallas en el servicio del usuario como lentitud e intermitencia.
- ➢ El color rojo indica que la potencia de la ONT se encuentra fuera del rango normal de operación y esto podría estar provocando fallas en el servicio, se debe realizar una validación por parte del personal de soporte para solucionar el inconveniente lo más pronto posible.

| ID.              | t Opciones to<br>$\bullet$ | $^{\uparrow\downarrow}$<br><b>PUFRTO</b> | 11<br>ONT        | 11<br><b>NOMBRE</b>                  | 11<br><b>ESTADO</b> | <b>SFRIAL</b>    | <b>POTENCIA</b><br>(dBm) | <b>POTENCIA</b><br><b>RETORNO (dBm)</b> | <b>LAST UP</b><br><b>TIME</b> | 11 LAST DOWN 11<br><b>TIME</b> |
|------------------|----------------------------|------------------------------------------|------------------|--------------------------------------|---------------------|------------------|--------------------------|-----------------------------------------|-------------------------------|--------------------------------|
| $\mathbf{1}$     | $\bullet$                  | 0/0/0                                    | $\Omega$         | NUBIA YANETH CRUZ ROMERO             | <b>ONLINE</b>       | 444338306A415887 | $-30$                    | $-30.97$                                | 09/02/2023<br>14:50:55        | 09/02/2023<br>14:50:40         |
| $\overline{2}$   | $\bullet$                  | 0/0/0                                    | 10 <sup>10</sup> | JOSE RABELLY JIMENEZ MUOZ            | <b>ONLINE</b>       | 444338306A087001 | $-25.23$                 | $-26.99$                                | 06/02/2023<br>07:07:58        | 06/02/2023<br>06:00:08         |
| 3                | $\bullet$                  | 0/0/0                                    | 13               | YONY JAIR ANGUCHO RAMREZ             | ONLINE              | 44433830F6B21FF4 | $-32.21$                 | $-30.97$                                | 09/02/2023<br>14:51:01        | 09/02/2023<br>14:50:40         |
| 4                | ◉                          | 0/0/0                                    | 17               | ELMER ROJAS ZAMBRANO                 | OFFLINE             | 44433830E66D2A67 | N.A                      | N.A                                     | N.A                           | N.A                            |
| 5                | $\bullet$                  | 0/0/0                                    | 18               | DIANA CAROLINA IDROBO SANCHEZ        | OFFLINE             | 44433830E66D2AD7 | N.A                      | N.A.                                    | N.A                           | <b>N.A</b>                     |
| 6                | $\bullet$                  | 0/0/0                                    | 19               | HAROLD JULIO GAMBOA SANDOVAL         | ONLINE              | 44433830E66D270F | $-23.37$                 | $-25.86$                                | 27/01/2023<br>16:41:14        | 27/01/2023<br>16:39:36         |
| $\overline{7}$   | $\omega$                   | 0/0/0                                    | 1.               | CRISTIAN ALEXANDER AMEZOUITA SILVA   | <b>ONLINE</b>       | 444338306A087001 | $-25.23$                 | $-26.99$                                | 06/02/2023<br>07:07:58        | 06/02/2023<br>06:00:08         |
| 8                | ◉                          | 0/0/0                                    | 20               | <b>I INFIS HERRERA OVALLE</b>        | <b>ONLINE</b>       | 44433830E66D31F7 | $-24.09$                 | $-26.2$                                 | 03/02/2023<br>16:53:46        | 03/02/2023<br>16:52:47         |
| 9                | $\bullet$                  | 0/0/0                                    | 22               | ANYI ALEJANDRA RIVERA SANCHEZ        | <b>ONLINE</b>       | 44433830E66D3A77 | $-22.22$                 | $-25.53$                                | 11/02/2023<br>09:12:16        | 10/02/2023<br>22:39:57         |
| 10 <sup>10</sup> | $\bullet$                  | 0/0/0                                    | 24               | JANETH PIEDAD OROZCO CANENCIO        | OFFLINE             | 44433830F66D13F7 | N.A                      | N.A                                     | N.A                           | N.A                            |
| 11               | $\omega$                   | 0/0/0                                    | 25               | <b>I FIDY YOHANA ACOSTA GALINDEZ</b> | <b>ONLINE</b>       | 47504F4E00081490 | $-26.02$                 | $-26.39$                                | 28/01/2023<br>19:50:31        | 28/01/2023<br>19:46:22         |
| 12               | ◉                          | 0/0/0                                    | 27               | CARLOS HERNN CHAPARRAL ESCOBAR       | <b>ONLINE</b>       | 444338306A0867E9 | $-28.54$                 | $-30.46$                                | 09/02/2023<br>14:50:54        | 09/02/2023<br>14:50:40         |
| 13               | $\bullet$                  | 0/0/0                                    | 29               | MANUEL ALEIANDRO MUOZ PALOMINO       | ONLINE              | 47504F4F00085F30 | $-29.58$                 | $-28.87$                                | 27/01/2023<br>16:40:49        | 27/01/2023<br>16:39:36         |
| 14               | $\bullet$                  | 0/0/0                                    | $\overline{2}$   | MILLERLANDI CUERVO RAMIREZ           | ONLINE              | 44433830F66D31F7 | $-24.09$                 | $-26.2$                                 | 03/02/2023<br>16:53:46        | 03/02/2023<br>16:52:47         |

**Figura 5.21 Búsqueda de Usuarios**

La herramienta zabbix se actualiza automáticamente cada vez que se aprovisiona un nuevo cliente en la OLT. Además, se realizó una configuración en Zabbix para enviar alertas vía Telegram cada vez que los parámetros de la red exceden el límite de potencia óptica.

Luego se decidió crear un filtro por el nombre de cada usuario para poder traer estos datos de forma específica. Y poder mostrar estos datos de manera unitaria como se observa en la Figura 5.22.

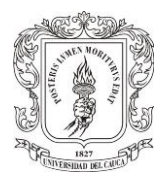

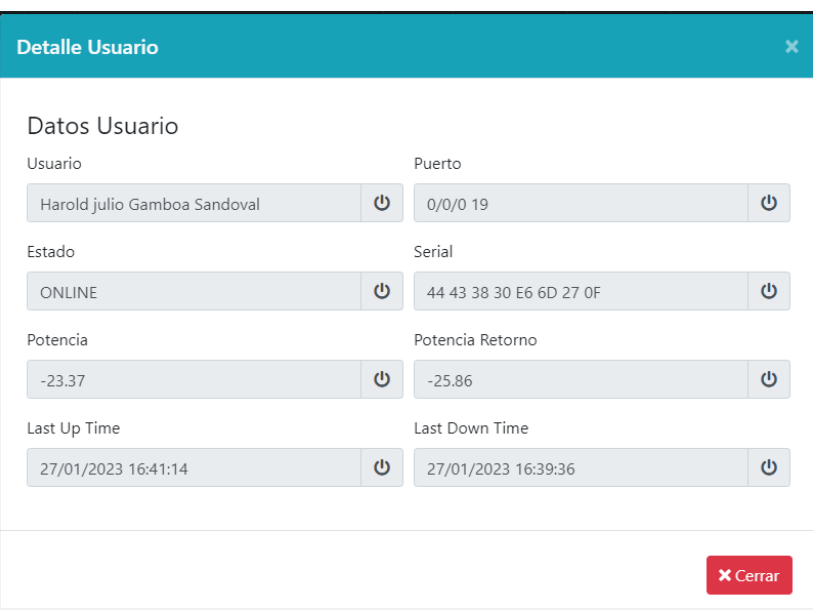

**Figura 5.22 Detalle Usuario**

A manera de conclusión el funcionamiento del sistema de monitoreo implementado en la empresa Dobleclick funciona de la siguiente manera:

- ➢ La página facilita el monitoreo a los equipos de los usuarios, se podrá visualizar en conjunto datos que anteriormente se visualizaban en páginas diferentes, consumiendo un tiempo de consulta.
- ➢ Esta página tendrá una sección de monitoreo donde por medio de zabbix se podrá visualizar datos que se actualizan según el tiempo configurado, los datos que se pueden visualizar son puerto y ont, número de serial y nombre de cada usuario, niveles de potencia ópticos, temperatura, distancia, fecha de última vez que el equipo estuvo offline y online.
- ➢ Se configuro él envió de notificaciones vía Telegram cada vez que el nivel de potencia óptico en recepción de la ONT excede el nivel de -30dBm, se envía una alerta en tiempo real, también se envía notificación cada que una ont cambia de estado Online a Offline y de la misma forma se monitorea cada puerto de cada OLT.

Del nivel de potencia óptica depende que el servicio sea de buena calidad y se garantice una comunicación entre ONT y OLT. En la página se podrá observar dicha potencia subrayada en tres diferentes colores que significan lo siguiente:

- ➢ Verde: El parámetro se encuentra dentro de los rangos adecuados.
- ➢ Amarillo: Se considera como una advertencia de que esta medida se encuentra al límite.

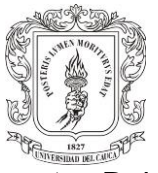

➢ Rojo: El parámetro se encuentra fuera de los rangos adecuados.

Dentro de las acciones correctivas que se propone para implementar esta, contactar al usuario de forma inmediata para realizar visita técnica y verificar algún corte de fibra o daño en conectores que mejore la potencia óptica con la cual se está visualizando. Se podrá alarmar de manera inmediata cuando todo un puerto de la OLT se encuentre por fuera, lo cual creará de manera inmediata una alerta para que el personal encargado de zona verifique y estos usuarios puedan volver a tener servicio lo más pronto posible.

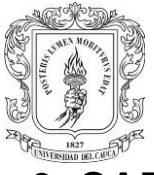

# **6. CAPITULO: PRUEBAS Y ANÁLISIS DE RESULTADOS**

Para verificar la fidelidad de la información que se muestra en el sistema frente a la información de los equipos OLT es necesario realizar un set de pruebas para verificar que los datos que se están mostrando son correctos. Es así como se plantea pruebas de parámetros ópticos, alertas de zabbix y desarrollo web.

## **6.1 PRUEBAS**

### **6.1.1 Parámetros Ópticos**

Al realizar una comparación entre el parámetro de potencia óptica que muestra la aplicación web con la información recogida en las OLT que se obtiene por comandos se puede mencionar que:

Para leer los datos que son importantes para el monitoreo del servicio de un usuario es necesario ingresar por telnet a la consola de la OLT e introducir varios comandos, lo cual se vuelve un proceso engorroso ya que hay ocasiones en las cuales es necesario buscar a un solo usuario en 4 OLT, se pierde tiempo y dificulta una atención oportuna al cliente. La consulta por consola a una OLT, arroja la cantidad de datos que no tienen relevancia en el proceso de verificar el estado de un equipo, en la Figura 6.1 se observa la consulta en el equipo OLT de un cliente escogido al azar.

| <b>BB</b> Telnet 172.16.96.2                                                                                                    |                                                                                                    | П | × |
|----------------------------------------------------------------------------------------------------|----------------------------------------------------------------------------------------------------|---|---|
| Popayan-Norte(config)#interface gpon 0/0                                                                                                    |                                                                                                    |   | ∧ |
|                                                                                                    | Popayan-Norte(config-if-gpon-0/0)#display ont info 1 16                                                                                                    |   |   |
| F/S/P<br>$ONT - TD$<br>Control flag<br>Run state<br>Config state<br>Match state<br>DRA type<br>ONT distance(m) : 1964<br>ONT battery state<br>Memory occupation<br>CPU occupation<br>Temperature<br>Authentic type<br>SN<br>Management mode<br>Software work mode<br>Isolation state<br>ONT IP 0 address/mask<br>Description<br>Last down cause<br>Last up time<br>Last down time<br>Last dying gasp time | : 0/0/1<br>: 16<br>: active<br>: online<br>: normal<br>: match<br>5.5R<br>: not support<br>: 29%<br>: 10%<br>: 59(C)<br>: SN-auth<br>: 48575443FED8D29E (HWTC-FED8D29E)<br>$:$ OMCT<br>: normal<br>: normal<br>: Yina Alejandra Cruz Guevara<br>: dying-gasp<br>$: 2023 - 01 - 19$ $13:07:26 + 08:00$<br>$: 2023 - 01 - 19$ $13:06:12 + 08:00$<br>$: 2023 - 01 - 19$ $13:06:12 + 08:00$ |   |   |
| ONT online duration<br>Type C support<br>Interoperability-mode                                                                                                    | : 2 day(s), 10 hour(s), 10 minute(s), 28 second(s)<br>: Not support<br>$: ITU-T$                                                                                                    |   |   |
|                                                                                                    |                                                                                                    |   |   |

**Figura 6.1 Comandos por telnet info ONT**

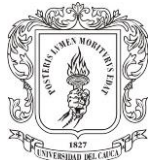

Con el uso del comando **display ont info 1 16**, permite traer la descripción, el Serial del equipo y la distancia.

| Popayan-Norte(config-if-gpon-0/0)#display ont optical-info 1 16                                                                                                    |                                                                                                    |
|----------------------------------------------------------------------------------------------------|----------------------------------------------------------------------------------------------------|
| ONU NNI port ID<br>Module type<br>Module sub-type<br>Used type<br>Encapsulation Type<br>Optical power precision(dBm)<br>Vendor name<br>Vendor rev<br>Vendor PN<br>Vendor SN<br>Date Code<br>Rx optical power(dBm)<br>Rx power current warning threshold( $d$ Bm): $[-,-]$<br>Rx power current alarm threshold( $dBm$ ) : $[-29.0, -7.0]$<br>Tx optical power(dBm)<br>Tx power current warning threshold( $dBm$ ): $[-,-]$<br>Tx power current alarm threshold( $dBm$ ) : $[0.0, 5.0]$<br>Laser bias current(mA)<br>Tx bias current warning threshold(mA) : $[-,-]$ | : 0<br>: GPON<br>: CLASS B+<br>$:$ ONU<br>: BOSA ON BOARD<br>: 3.0<br>: HUAWEI<br>: HW-BOB-0007<br>: 1904U0403742K<br>$: 19 - 06 - 20$<br>$: -20.75$<br>: 2.21<br>: 6 |
| Tx bias current alarm threshold(mA) : $[2.000, 100.000]$                                                                                                    |                                                                                                    |
| Temperature(C)                                                                                                    | : 46                                                                                                    |
| lemperature warning threshold(C)                                                                                                    | र मन्दरी                                                                                                    |
| Temperature alarm threshold(C)<br>Voltage(V)                                                                                                    | $: [-61, 95]$<br>: 3.320                                                                                                    |
| Supply voltage warning threshold(V)                                                                                                    | $\{ -1, -1 \}$                                                                                                    |
| Supply voltage alarm threshold(V)                                                                                                    | : [3.000, 3.600]                                                                                                    |
| OLT Rx ONT optical power(dBm)                                                                                                    | $: -23.88$                                                                                                    |
| CATV Rx optical power(dBm)                                                                                                    |                                                                                                    |
| CATV Rx power alarm threshold(dBm)                                                                                                    | : [-,-]                                                                                                    |
|                                                                                                    |                                                                                                    |

**Figura 6.2 Comandos por telnet información óptica**

Con el uso del comando **display ont optical-info 1 16**, permite traer la potencia en la ONT, potencia en la OLT y temperatura, como se observa en la Figura 6.2

| <b>ID</b> | <b>11 Opciones</b><br>Ð | <b>PUERTO</b> | <b>ONT</b> | <b>NOMBRE</b>               | <b>ESTADO</b> | <b>SERIAL</b>                               | <b>POTENCIA</b><br>01<br>(dBm) | <b>POTENCIA</b><br><b>RETORNO (dBm)</b> | <b>TEMPERATURA</b><br>(C) | <b>DISTANCIA</b><br>(m) |
|-----------|-------------------------|---------------|------------|-----------------------------|---------------|---------------------------------------------|--------------------------------|-----------------------------------------|---------------------------|-------------------------|
| 48        |                         | 0/0/1         | 16         | YINA ALEJANDRA CRUZ GUEVARA | <b>ONLINE</b> | 48 57 54 43 FE D8 20.7<br>D <sub>2</sub> 9E |                                | $-23.77$                                |                           | 1964                    |

**Figura 6.3 Aplicativo WEB**

Al consultar el aplicativo web trae los mismos datos que se verifican en la OLT, en una sola línea, como se observa en la Figura 6.3.

Ahora en la Figura 6.4 y Figura 6.5 se traen los datos directamente de la ONT del usuario, se ingresa por medio de la IP 172.16.99.235 y se puede observar datos técnicos como: serial del equipo, parámetro de la potencia óptica recibida.

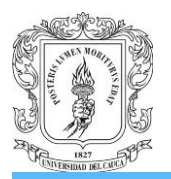

**LEG8141A5** 

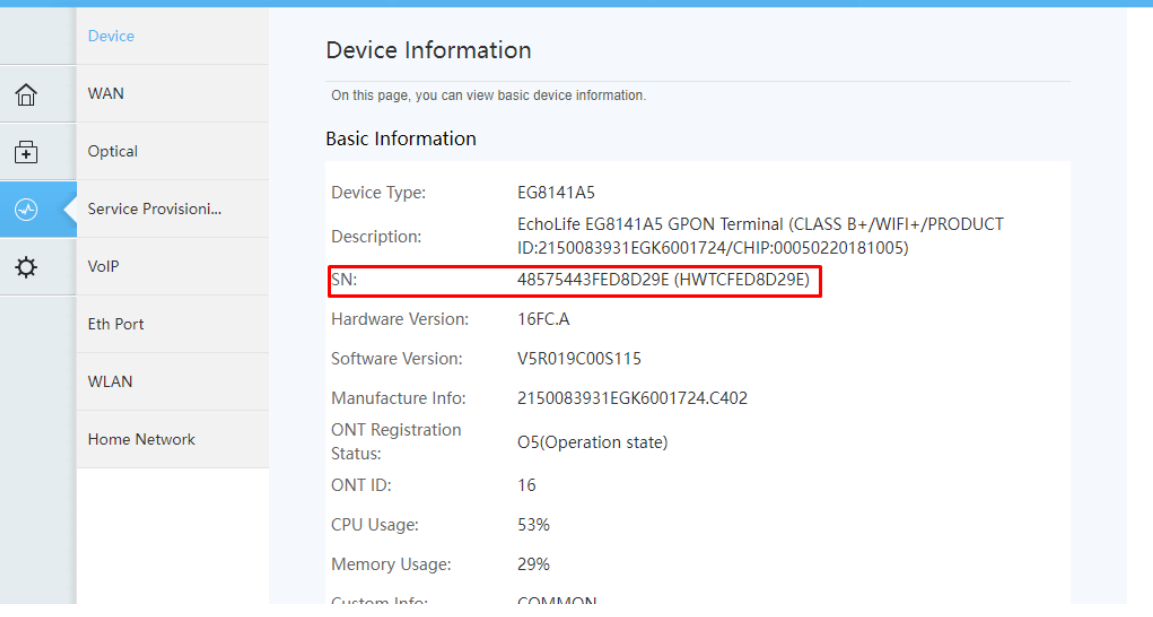

#### **Figura 6.4 Serial ONT**

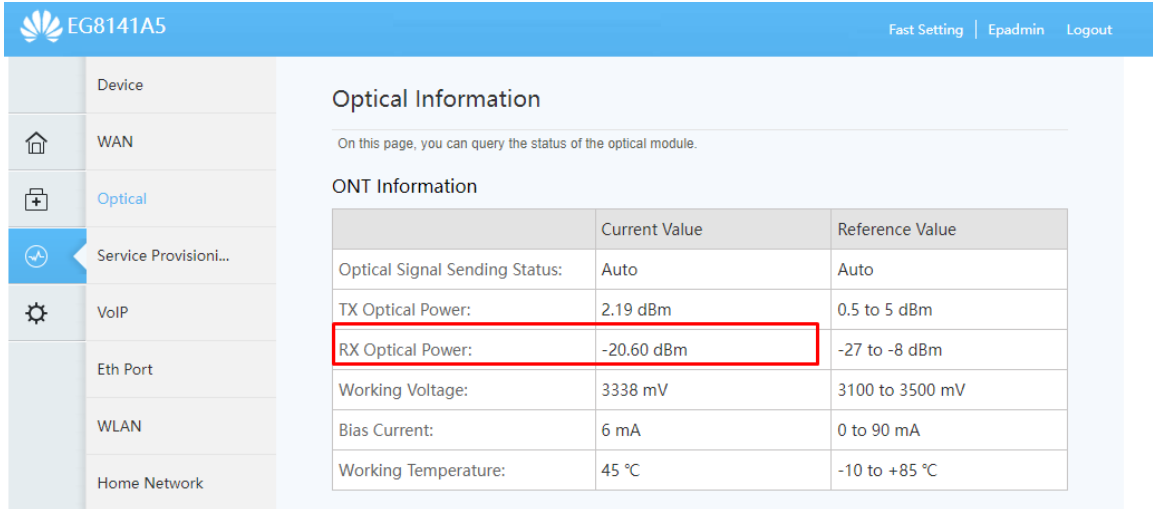

#### **Figura 6.5 Potencia ONT**

A continuación, se tiene la Tabla 6.1 donde se realiza la comparación entre los datos que muestra la página web, los datos que muestra la OLT y los datos que se muestran directamente en la ONT. Con la comparación realizada se concluye que el aplicativo web por medio de zabbix, trae datos verídicos, para visualizar de mejor manera la información recolectada

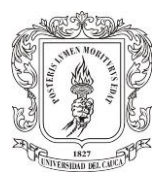

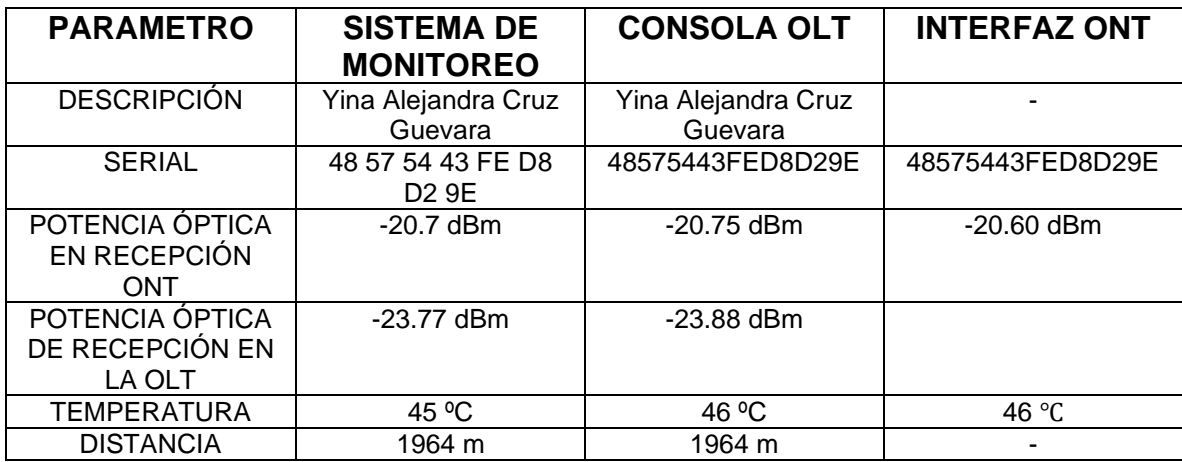

**Tabla 6.1 Comparación parámetros servicio**

Es de gran importancia verificar la fiabilidad de la información que brinda el sistema de monitoreo e integración de datos, por esto se realiza la confrontación de los diferentes parámetros para cerciorarse de la veracidad de la información obtenida. Se observa que el parámetro de potencia óptica en recepción de la ONT en su interfaz gráfica registra un nivel de -20.60dBm, contra el sistema de monitoreo que registra un nivel de -20.7 dBm, y en consola de la OLT registra -20.75 dBm, se comprueba una mínima variación en el resultado, lo cual no afecta el monitoreo y garantiza la confiabilidad del sistema.

### **6.1.2 Alertas de Zabbix**

Se configuraron 3 tipos de alertas para los fallos que se pueden encontrar en la red de los usuarios.

1. Para las ONT: Se verifica toda ONT que tenga potencia menor a -30dBm zabbix envía una alerta a Telegram que fue el medio que se escogió para la notificación de las alertas, esta notificación se observa en la Figura 6.6.

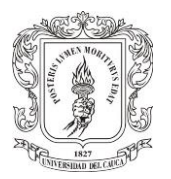

Problem: ONT ANGELICA MARIA ECHEVERRY SALAZAR RX Power  $a$ lert $(>30)$ Problem started at 21:34:08 on 2023.02.12 Problem name: ONT ANGELICA MARIA ECHEVERRY SALAZAR RX Power alert(>30) Host: OLT1-Estancia 172.16.153.2 Severity: Information Operational data: -30.45 dBm Original problem ID: 11423 09:34:PM

### **Figura 6.6 Alerta Potencia fuera de rango**

2. Para las ONT: Se verifica toda ONT que su estado pase de Online a Offline, la notificación entregada a Telegram se observa en la Figura 6.7.

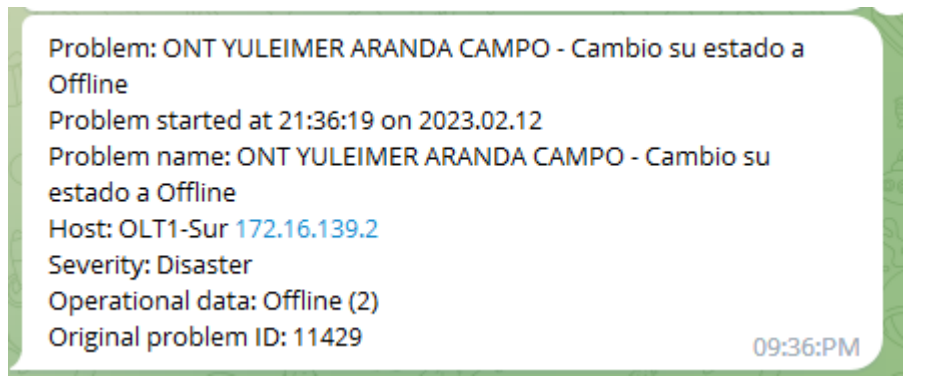

### **Figura 6.7 Alerta Cambio de estado ONT a Offline**

3. Para las OLT: Se verifica el puerto de cada OLT en el que su estado pase de Online a Offline, la notificación entregada a Telegram se observa en la Figura 6.8.

> Problem: Estado de la Interfaz cambio GPON 0/0/13 - Offline Problem started at 19:02:53 on 2023.02.24 Problem name: Estado de la Interfaz cambio GPON 0/0/13 - Offline Host: OLT2-Norte 172.16.98.2 Severity: Disaster Operational data: Down (2) Original problem ID: 30326 07:02:PM

**Figura 6.8 Alerta Cambio de estado Puerto a Offline**

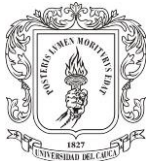

Finalmente se creó un grupo para enviar todas las notificaciones de alertas de zabbix al administrador del NOC, para su posterior revisión, los mensajes entregados en el grupo se observan en la Figura 6.9.

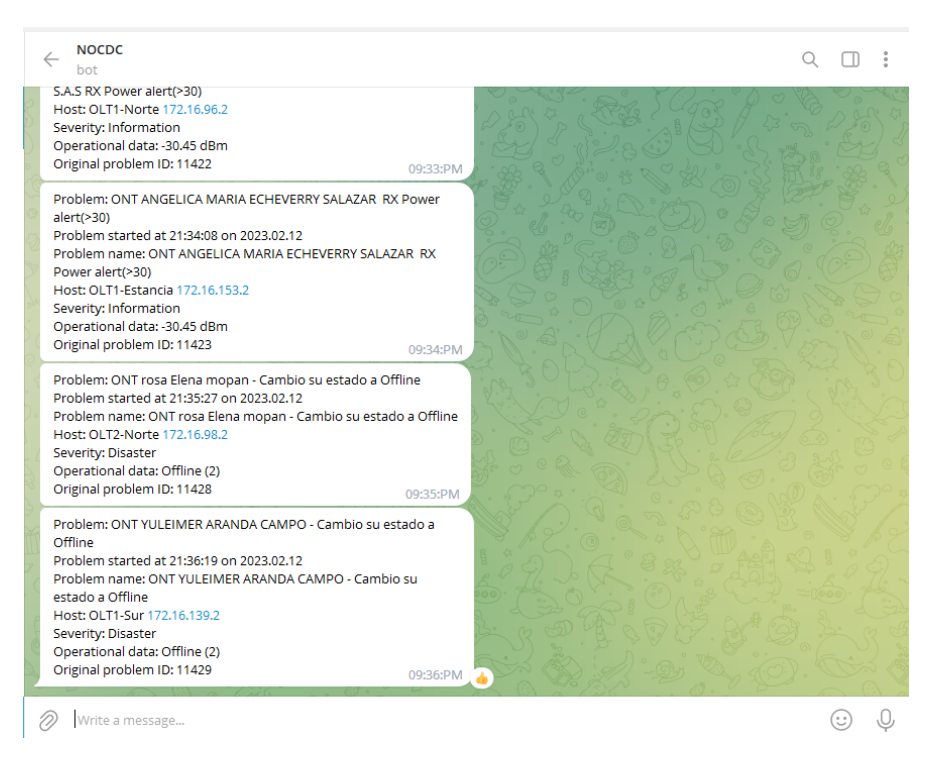

**Figura 6.9 Grupo envió Notificaciones**

### **6.1.3 Desarrollo Web**

Se realizan pruebas de software con el fin de garantizar el total funcionamiento de la página web. Las pruebas consisten básicamente en experimentar la funcionalidad del producto, para este caso el desarrollo permite verificar el estado de cada ONT de los usuarios de la empresa Dobleclick Software e Ingeniería para la ciudad de Popayán.

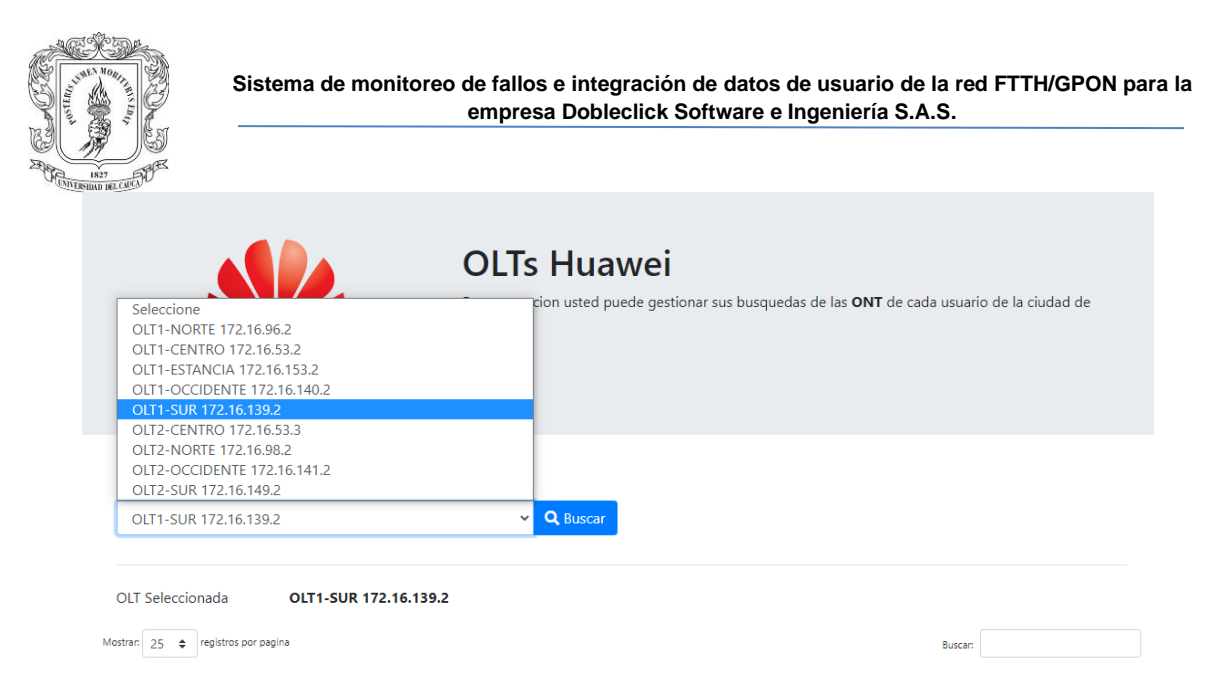

**Figura 6.10 Lista OLTs Huawei**

En la Figura 6.10 se observa la interfaz para consultar los datos de cada ONT de los usuarios, se verifica que en la lista solamente aparecen las OLT marca según el filtro que se aplique al momento de realizar la consulta. En el momento la empresa Dobleclick para la ciudad de Popayán cuenta con 9 OLT marca Huawei y 5 OLT marca CDATA.

| $OIT*$         |                                                   |                      |                                       |                                    |                     |                  |                                   |                                     |                               |                                    |  |
|----------------|---------------------------------------------------|----------------------|---------------------------------------|------------------------------------|---------------------|------------------|-----------------------------------|-------------------------------------|-------------------------------|------------------------------------|--|
|                | Q Buscar<br>$\checkmark$<br>OLT1-SUR 172.16.139.2 |                      |                                       |                                    |                     |                  |                                   |                                     |                               |                                    |  |
|                |                                                   |                      |                                       |                                    |                     |                  |                                   |                                     |                               |                                    |  |
|                | OLT Seleccionada                                  |                      |                                       | OLT1-SUR 172.16.139.2              |                     |                  |                                   |                                     |                               |                                    |  |
| Mostran:       | $\hat{z}$<br>25                                   | registros por pagina |                                       |                                    |                     |                  |                                   |                                     | <b>Buscan</b>                 |                                    |  |
| ID             | <b>4</b> Opciones<br>٠                            | 11<br><b>PUERTO</b>  | $^{\uparrow\downarrow}$<br><b>ONT</b> | 11<br><b>NOMBRE</b>                | 11<br><b>ESTADO</b> | <b>SERIAL</b>    | <b>11 POTENCIA</b><br>11<br>(dBm) | <b>POTENCIA RETORNO 11</b><br>(dBm) | <b>LAST UP</b><br><b>TIME</b> | <b>1L LAST DOWN</b><br><b>TIME</b> |  |
| $1132$ $\odot$ |                                                   | 0/1/15               | 9                                     | <b>FRANCY YOLIMA PARDO</b>         | ONLINE              | 44433830E66D1D37 | $-24.43$                          | $-27.45$                            | 07/02/2023<br>22:07:27        | 07/02/2023<br>22:06:32             |  |
| 1131 @         |                                                   | 0/1/15               | 8                                     | OSE JOAQUIN GUERRERO VILLAMUEZ     | <b>ONLINE</b>       | 44433830E66D1D27 | $-23.28$                          | $-25.86$                            | 07/02/2023<br>17:36:32        | 07/02/2023<br>17:32:18             |  |
| 1130 ©         |                                                   | 0/1/15               | 7                                     | CARLOS ALBERTO ORTEGA LEYTON       | ONLINE              | 44433830E66D39A7 | $-25.08$                          | $-27.96$                            | 08/02/2023<br>09:27:39        | 08/02/2023<br>09:20:21             |  |
| 1129           | $\bullet$                                         | 0/1/15               | 6                                     | <b>MNICA LORENA TOBAR</b>          | ONLINE              | 44433830E66D21A7 | $-25.37$                          | $-28.24$                            | 11/02/2023<br>21:40:29        | 11/02/2023<br>21:39:26             |  |
| $1128$ $\odot$ |                                                   | 0/1/15               | 50                                    | LEYDI VIVIANA CORREA RAMIREZ       | ONLINE              | 444338306A097F1D | $-16.65$                          | <b>N.A.</b>                         | 12/02/2023<br>17:30:38        | 12/02/2023<br>13:19:13             |  |
| 1127           | $\bullet$                                         | 0/1/15               | 4                                     | LUZ ANGELA GOMEZ NARVAEZ           | ONLINE              | 444338306A088C31 | N.A                               | <b>N.A.</b>                         | N.A.                          | N.A.                               |  |
| 1126           | $\bullet$                                         | 0/1/15               | 49                                    | MARISOL VANEGAS SOLARTE            | ONLINE              | 444338306A09B615 | $-24.2$                           | $-26.58$                            | 07/02/2023<br>17:36:19        | 07/02/2023<br>17:32:18             |  |
| $1125$ $\odot$ |                                                   | 0/1/15               | 48                                    | <b>ELIZABETH BRAVO GUZMAN</b>      | ONLINE              | 444338306A416297 | $-27.21$                          | $-28.87$                            | 07/02/2023<br>17:36:18        | 07/02/2023<br>17:32:18             |  |
| $1124$ $\odot$ |                                                   | 0/1/15               | 46                                    | JOSE PRESENTACION ESTERILLA ANGULO | ONLINE              | 444338306A09C70D | $-24.95$                          | $-25.86$                            | 07/02/2023                    | 07/02/2023                         |  |

**Figura 6.11 Datos Recolectados OLTs Huawei**

En la Figura 6.11 se verifican que los datos que se traen para las OLT Huawei son Puerto, ONT, Nombre, Estado, Serial, Potencia, Potencia Retorno, Last Up Time y Las Down Time, la página demora en cargar según el número de usuarios que estén registrados en la OLT, el mayor tiempo de espera que se tiene para cargar una

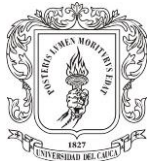

página es para la OLT 1 Norte 172.16.96.2 que son 20 segundos para que cargue la información completa.

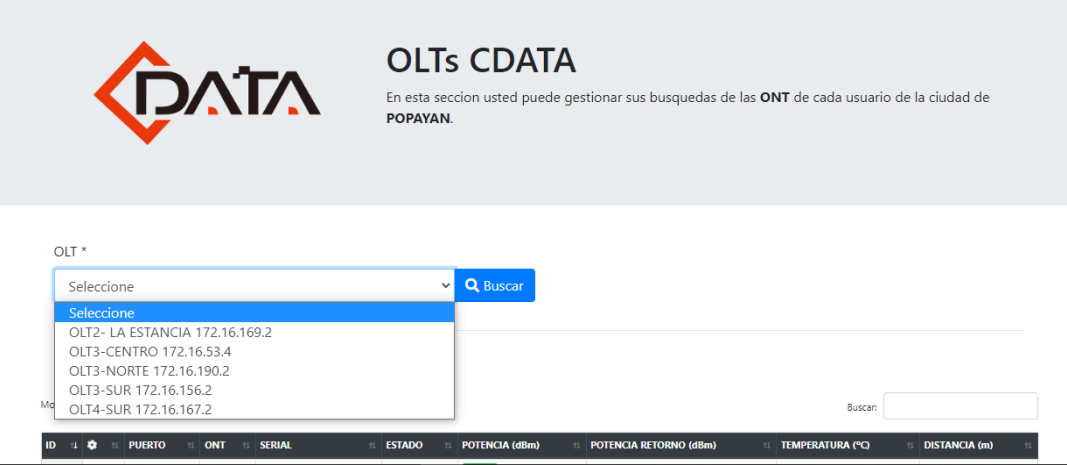

**Figura 6.12 Lista OLTs CDATA**

En la Figura 6.12 se verifica la lista de solamente las OLTs marca CDATA para la ciudad de Popayán.

| OLT Seleccionada |                     |                      |                  | <b>OLT2- LA ESTANCIA 172.16.169.2</b> |                     |                       |                               |                               |                      |
|------------------|---------------------|----------------------|------------------|---------------------------------------|---------------------|-----------------------|-------------------------------|-------------------------------|----------------------|
| Mostran:         | 25<br>$\div$        | registros por pagina |                  |                                       |                     |                       |                               | <b>Buscar:</b>                |                      |
| $ID = 1 0 $      | $^{+}$              | <b>PUERTO</b><br>11  | <b>ONT</b><br>11 | <b>SERIAL</b><br>11                   | <b>ESTADO</b><br>41 | <b>POTENCIA (dBm)</b> | <b>POTENCIA RETORNO (dBm)</b> | <b>TEMPERATURA (°C)</b><br>11 | <b>DISTANCIA (m)</b> |
| 156              | $\bullet$           | 0/0/16               | 72               | 444338306A410DEF                      | ONLINE              | $-26.99$              | 1.77                          | 21.69                         | 5884                 |
| 155              | ⊛                   | 0/0/16               | 71               | 44433830E621F0A1                      | OFFLINE             | N.A                   | N.A                           | N.A                           | N.A                  |
| 154              | $\bullet$           | 0/0/16               | 70               | 48575443C19D289E                      | ONLINE              | $-26.02$              | 2.35                          | 49                            | 5903                 |
| 153              | $\bullet$           | 0/0/16               | 69               | 444338306A099F45                      | ONLINE              | $-25.09$              | 1.57                          | 19.98                         | 6287                 |
| 152              | $\bullet$           | 0/0/16               | 68               | 44433931E66C81F3                      | <b>ONLINE</b>       | $-25.69$              | 1.41                          | 36.6                          | 5481                 |
| 151              | ◉                   | 0/0/16               | 67               | 44433830F6B241BC                      | ONLINE              | $-28.54$              | 1.75                          | 22.7                          | 5848                 |
| 150              | $\bullet$           | 0/0/16               | 66               | 444338306A088DA9                      | ONLINE              | $-24.95$              | 1.56                          | 20.67                         | 5860                 |
| 149              | $\bullet$           | 0/0/16               | 65               | 444338306A09AA7D                      | OFFLINE             | N.A                   | N.A                           | N.A                           | N.A                  |
| 148              | $\bullet$           | 0/0/16               | 64               | 444338306A09848D                      | ONLINE              | $-26.58$              | 1.49                          | 20.67                         | 5900                 |
| 147              | ◉                   | 0/0/16               | 63               | 444338306A0967BD                      | ONLINE              | $-29.21$              | 1.45                          | 24.060000000000002            | 5921                 |
| 146              | $\bullet$           | 0/0/16               | 62               | 44433830E6B22664                      | ONLINE              | $-26.2$               | 1.18                          | 22.37                         | 5912                 |
| 145              | $\bullet$           | 0/0/16               | 61               | 4857544393F8799A                      | ONLINE              | $-26.38$              | 2.14                          | 45                            | 6283                 |
| 144              | $\bullet$           | 0/0/16               | 60               | 47504F4E000857D8                      | OFFLINE             | N.A                   | N.A                           | N.A.                          | N.A                  |
| 143              | $\ddot{\mathbf{e}}$ | 0/0/16               | 59               | 44433830E66D1CF7                      | <b>ONLINE</b>       | $-24.32$              | 1.27                          | 23.72                         | 6574                 |
| 142              | $\bullet$           | 0/0/16               | 58               | 47504F4E00084CB8                      | ONLINE              | $-21.37$              | 2.81                          | 42.84                         | 5679                 |
| 141              | ◉                   | 0/0/16               | 57               | 48575443BDD59D9A                      | OFFLINE             | N.A                   | N.A                           | N.A.                          | N.A                  |
| 140              | $\omega$            | 0/0/16               | 56               | ARS75443C1AOD60F                      | OCCURLE             | <b>MA</b>             | NLA.                          | <b>NLA</b>                    | <b>NLA</b>           |

**Figura 6.13 Datos recolectados OLTs CDATA**

En la Figura 6.13 se verifica que los datos que se traen para las OLTs CDATA son Puerto, ONT, Serial, Estado, Potencia, Potencia de retorno, Temperatura, Distancia, estos datos dependen de la MIB de cada dispositivo, estos eran los datos más útiles que se podían traer para esta OLT, de igual forma el mayor tiempo de espera que se tiene para la carga de los datos de un usuario es para la OLT 172.16.169.2 y es de 10 s.

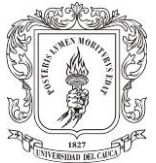

También se tiene la opción para verificación de los puertos de cada OLT, se realizó la división en dos secciones y se verifican con las mismas listas para cada marca Huawei y CDATA como se observa en la Figura 6.14.

| OLT Seleccionada <b>OLT1-NORTE 172.16.96.2</b> |                                    |                 |                  |                    |           |            |  |  |
|------------------------------------------------|------------------------------------|-----------------|------------------|--------------------|-----------|------------|--|--|
|                                                | Mostran: 25 = registros por pagina |                 |                  |                    | Buscan:   |            |  |  |
| ID                                             | 4 Opciones                         | <b># PUERTO</b> | <b>IL ESTADO</b> | $\parallel$ # ONTS | 11 ONLINE | 11 OFFLINE |  |  |
| 32                                             | $\bullet$                          | 0/1/15          | <b>ONLINE</b>    | 93                 | 14        | 14         |  |  |
| 31                                             | $\bullet$                          | 0/1/14          | <b>ONLINE</b>    | 86                 | 33        | 33         |  |  |
| 30                                             | $\bullet$                          | 0/1/13          | <b>ONLINE</b>    | 56                 | 35        | 35         |  |  |
| 29                                             | $\bullet$                          | 0/1/12          | <b>ONLINE</b>    | 69                 | 48        | 48         |  |  |
| 28                                             | $\bullet$                          | 0/1/11          | <b>ONLINE</b>    | 65                 | 25        | 25         |  |  |
| 27                                             | $\bullet$                          | 0/1/10          | <b>ONLINE</b>    | 93                 | 13        | 13         |  |  |
| 26                                             | $\bullet$                          | 0/1/9           | <b>ONLINE</b>    | 94                 | 46        | 46         |  |  |
| 25                                             | $\bullet$                          | 0/1/8           | <b>ONLINE</b>    | 94                 | 61        | 61         |  |  |
| 24                                             | $\bullet$                          | 0/1/7           | <b>ONLINE</b>    | 64                 | 36        | 36         |  |  |
| 23                                             | $\bullet$                          | 0/1/06          | <b>ONLINE</b>    | 46                 | 24        | 24         |  |  |
| 22                                             | $\bullet$                          | 0/1/5           | <b>ONLINE</b>    | 12                 | з         | з          |  |  |
| 21                                             | $\bullet$                          | 0/1/4           | <b>ONLINE</b>    | 31                 | 20        | 20         |  |  |
| 20                                             | $\bullet$                          | 0/1/3           | <b>ONLINE</b>    | 50                 | 31        | 31         |  |  |

**Figura 6.14 Puertos de las OLTs Huawei**

Finalmente, la verificación y validación realizada a cada uno de los módulos del sistema de monitoreo e integración de datos, permiten observar el correcto desempeño del sistema, garantizando el comportamiento esperado de las funcionalidades, llevando varios días de pruebas sin tener fallos en los resultados obtenidos.

# **6.2 ANÁLISIS DE RESULTADOS**

Al desarrollar el sistema de monitoreo de fallos e integración de datos de usuario e implementarlo, se observó una gran reducción en el tiempo de consulta y respuesta a los usuarios, además de que se crearon nuevos mecanismos de asignación de visitas técnica de mantenimiento para prevenir el degrado de los servicios.

La forma de resolver los incidentes (por ejemplo: ausencia del servicio o congestión) es totalmente manual y se realiza cuando los usuarios reportan los problemas, se tiene dos personas encargadas en la recepción de llamadas y creación de tickets en la plataforma y 8 personas que son las encargadas solamente de dar solución a cada incidente. Estos casos se encuentran clasificados por categorías según el grado de dificultad para resolverlos:

**Clase A:** Sin servicio, Intermitencia en el servicio.

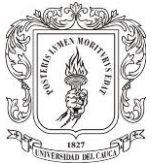

**Clase B:** Lentitud en el servicio, intermitencia en el servicio de tv, sin servicio de tv, consultas.

**Clase C:** Cambio sobre router, reporte de pagos.

A continuación, se describe cada uno de los tickets donde se verifica uso de la línea de comandos de la OLT para validar los servicios:

- ➢ **Sin servicio:** El usuario reporta ausencia del servicio, puede darse por corte de fibra o daño en los conectores o simplemente desconfiguración de la ONT. Se debe verificar en la OLT donde se encuentra ubicado el usuario su estado de conexión, si se verifica OFFLINE, se debe escalar para visita técnica, si en cambio se encuentra en estado ONLINE se debe entrar a verificar parámetros para encontrar cual es el inconveniente.
- ➢ **Intermitencia en el servicio:** Usuario reporta caídas constantes de la red, puede darse por parámetros fuera de rango como es la potencia óptica, o mal uso de la red wifi, se debe ingresar a verificar en la OLT donde se encuentra ubicado el usuario, buscar el puerto donde esta agregado y encontrar su potencia, si es menor a -30 dBm, se debe escalar para visita técnica para corregir potencia, si no es el caso se debe entrar a validar cuestiones de cobertura y capacidad contratada.
- ➢ **Lentitud en el servicio:** Usuario reporta que no cuenta con la capacidad contratada, puede darse por parámetros fuera de rango o que el usuario no está realizando la prueba de velocidad de forma adecuada, se debe ingresar a la OLT y verificar potencia del servicio.
- ➢ **Consultas:** Usuario reporta que no puede ingresar algunas páginas o que no le permite juga algunos videojuegos, es necesario siempre ingresar a la OLT para verificar parámetros como potencia del equipo y potencia de retorno.

Para verificar los datos sobre el tiempo de consulta y respuesta al usuario, cada mes se tiene un informe detallado de cada caso que ingresa al NOC. En enero de 2023 se tiene una totalidad de tickets solucionados de 2543, de los cuales se dividen de la siguiente manera en la Tabla 6.2.

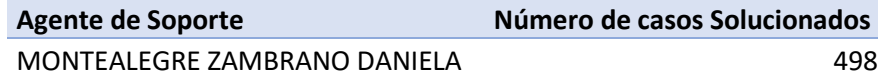

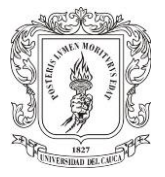

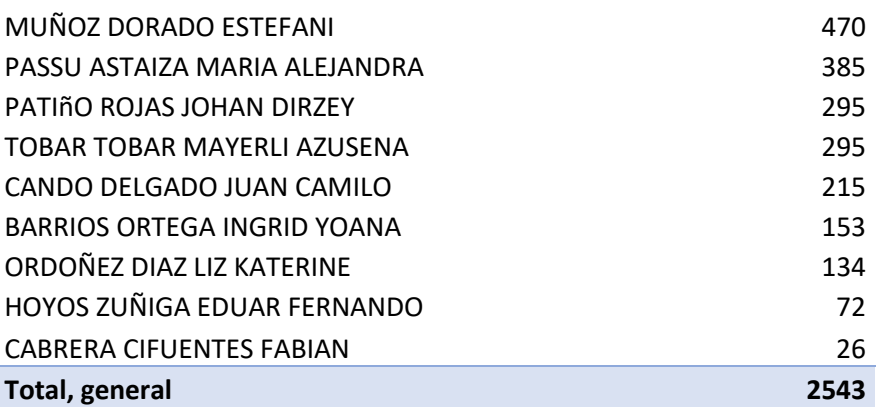

#### **Tabla 6.2 Casos Solucionados Enero**

Los casos se clasificaron en A, B y C, Se puede observar que la mayor concentración de casos que resuelven los agentes de soporte están en los casos Clase A y B como se verifica en la Tabla 6.3.

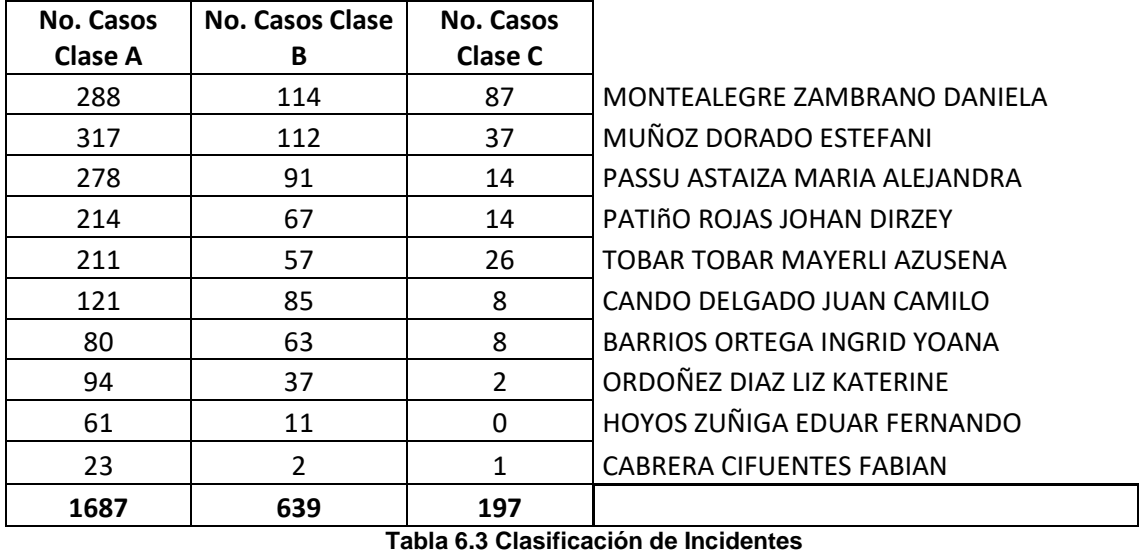

Solamente se tomará en cuenta los casos Clase A y 1 solo caso del Clase B que son los que realmente los agentes de soporte aprovecharan al máximo el potencial del software. Estos son: Sin servicio, Intermitencia en el servicio y Lentitud en el servicio.

Se puede observar en la Tabla 6.4 el número de casos solucionados y la duración en horas que se tarda un agente de soporte en solucionar cada tipo de incidente.

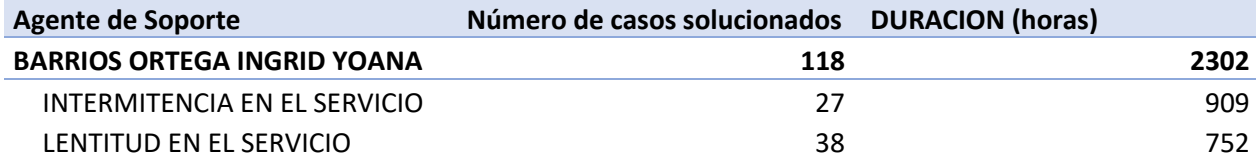

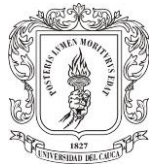

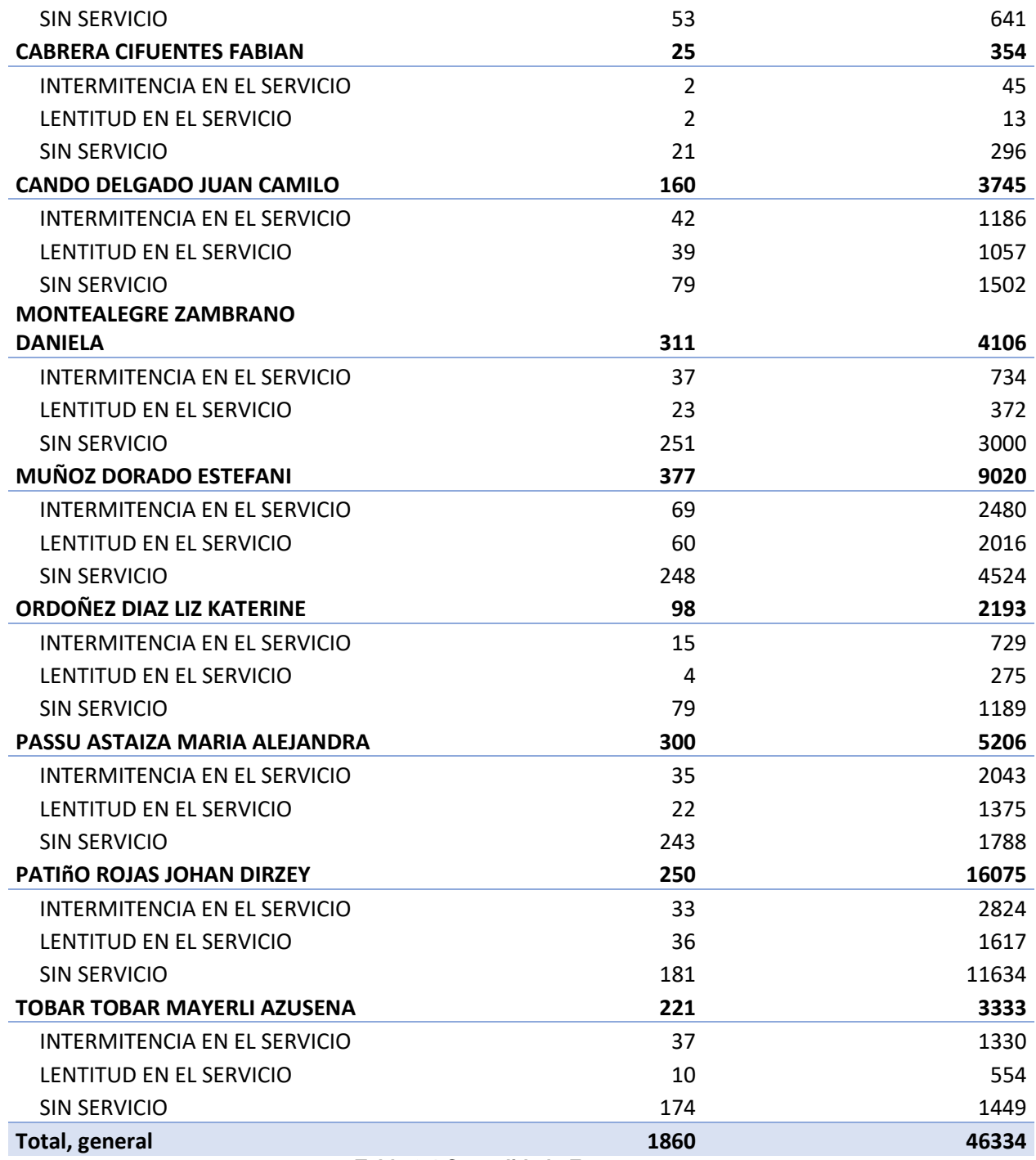

#### **Tabla 6.4 Consolidado Enero**

En febrero de 2023 hubo un total de tickets solucionados de 2196, para este mes se realizó la implementación del sistema de monitoreo e integración de datos de usuario en la empresa donde se obtuvieron los siguientes valores en la Tabla 6.5.

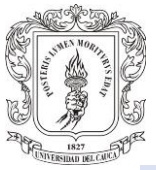

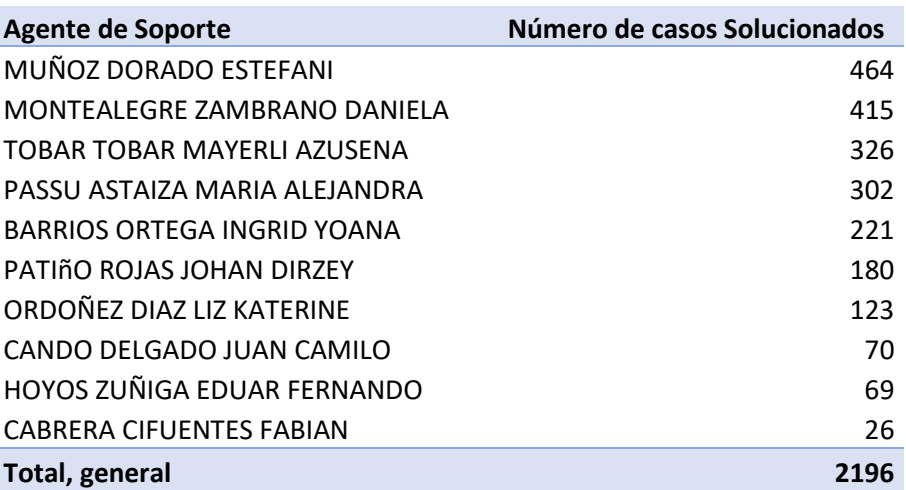

**Tabla 6.5 Casos solucionados febrero**

En la Tabla 6.6 se puede visualizar el tiempo en horas que se tarda un agente de soporte en solucionar cada tipo de incidente para el mes de febrero.

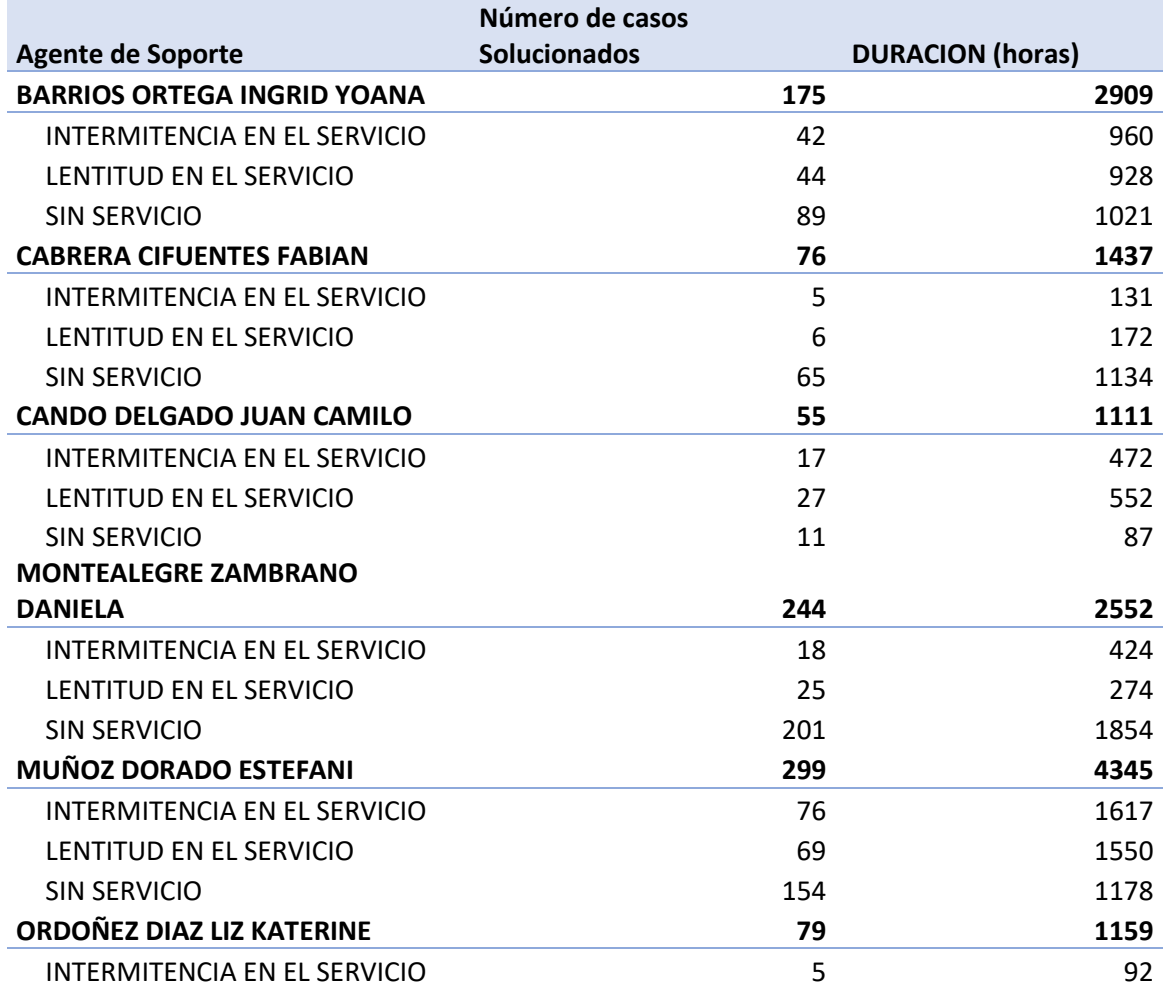

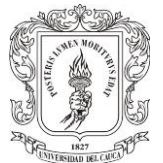

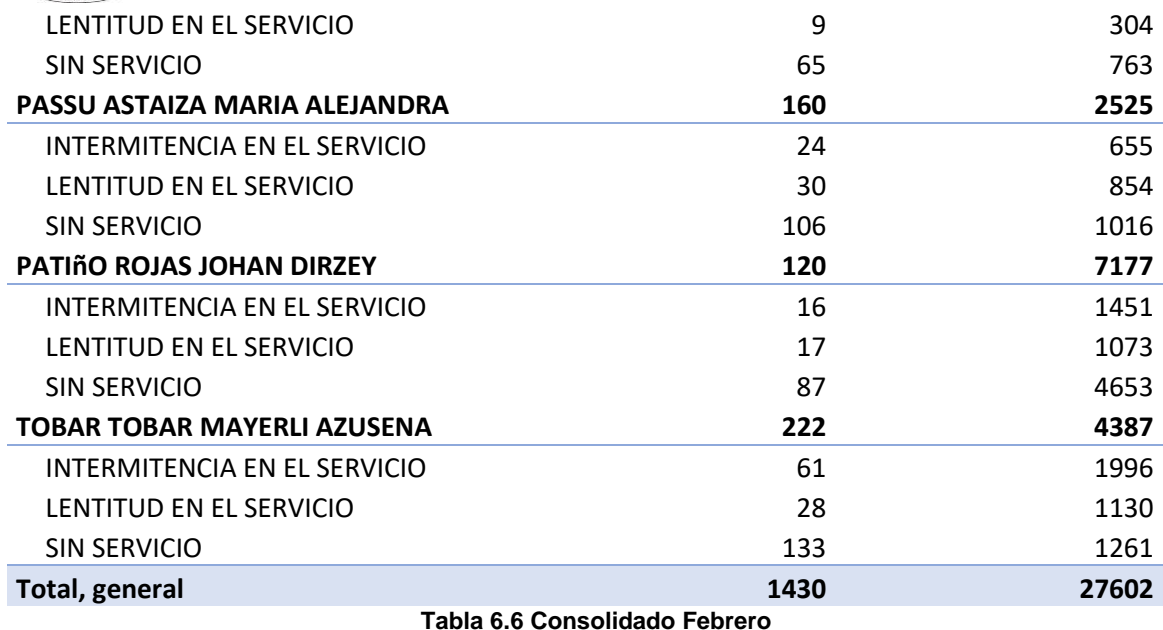

Se tomaron los valores de las dos personas que ocuparon el primer y segundo puesto solucionando más incidentes en los meses de enero y febrero para poder visualizar estos datos gráficamente en la Figura 6.15.

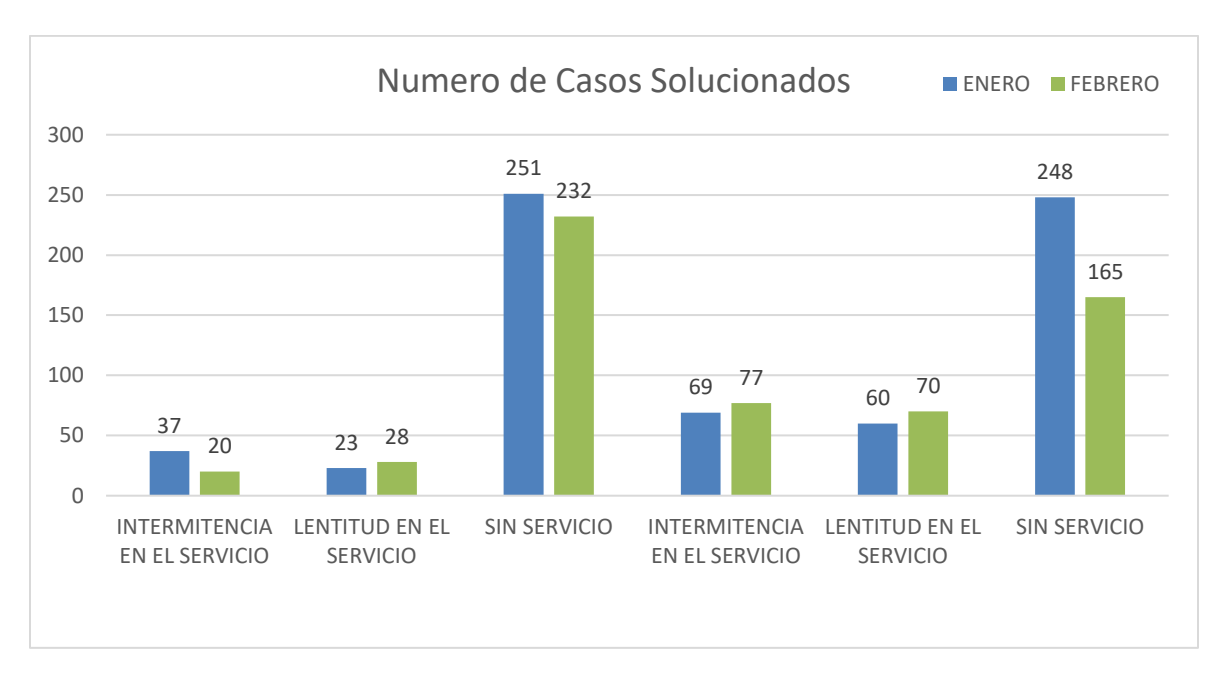

Daniela Montealegre Zambrano Stefani Muñoz Dorado

**Figura 6.15 Número de casos Solucionados**

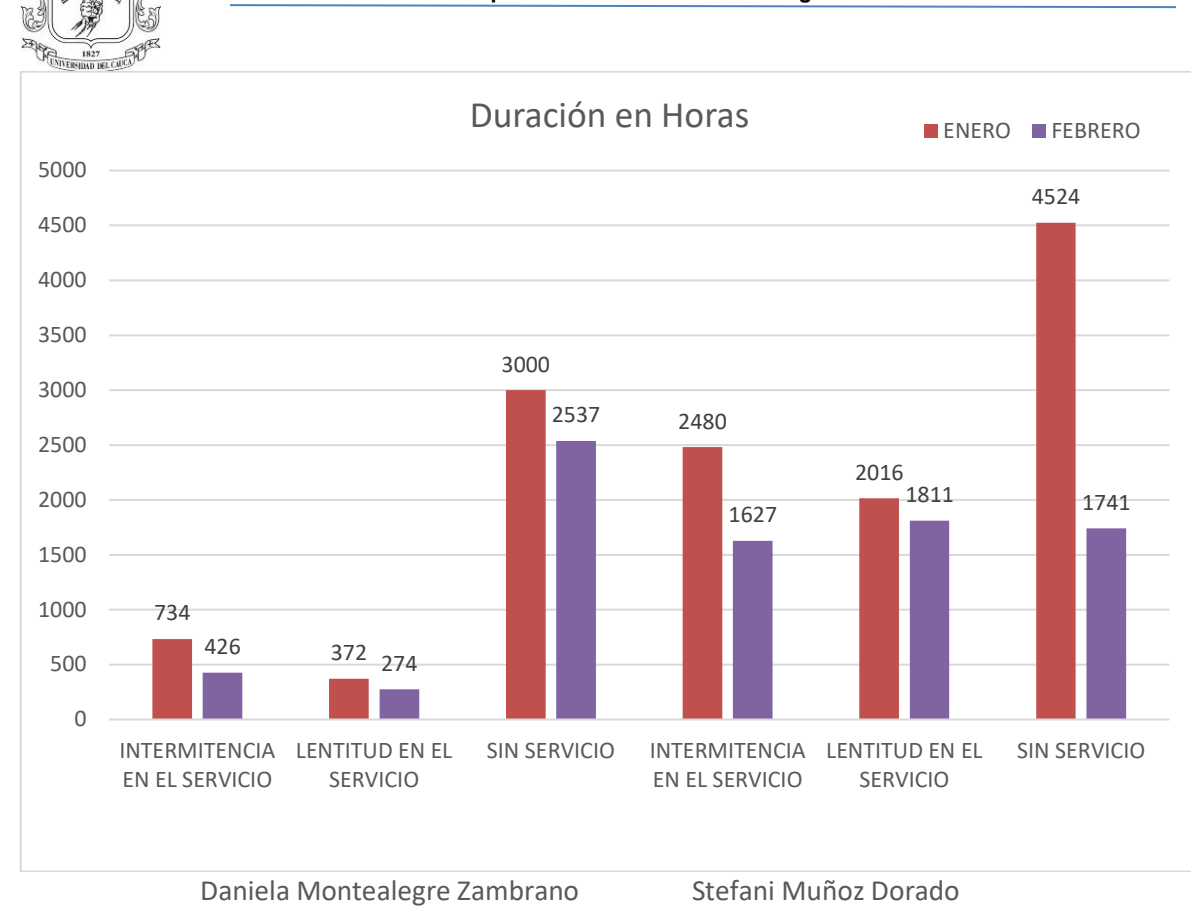

**Figura 6.16 Duración en Horas**

En la Figura 6.16 se puede evidenciar como el tiempo de solución de incidentes bajó considerablemente después de implementar el sistema de monitoreo en la empresa Dobleclick Software e Ingeniería. En enero se obtuvo un tiempo total de 46.334 h y en febrero se obtuvo un tiempo total de 27.602 h, obteniendo una disminución del 59.58 %. Es decir, los tiempos fueron reducidos por debajo de la mitad que cuando no se tenía implementado el sistema de monitoreo, es así como también se ve un aumento en la productividad de los agentes de soporte, ya que no pierden tiempo buscando en diferentes OLT los datos que necesitan para validar los servicios

También al observar gráficamente se puede verificar cuales son los casos donde más reportes se reciben, que en este caso son los Sin Servicio, donde es muy necesario poder brindar una respuesta en corto tiempo al usuario, es ahí donde se ve una gran mejora en la satisfacción de los clientes al recibir respuestas en menor tiempo a sus inconvenientes.

Además de esto se logró una implementar un nuevo mecanismo de recepción de incidentes, al designar a una persona para recibir los reportes de la herramienta y

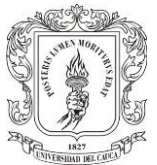

alarmas que se reciben en Telegram, también logrando agendar visitas preventivas de mantenimiento para los servicios que se observan con valores de alarma como se observa en la Figura 6.17. Es decir, todo usuario que en el sistema de monitoreo aparezca con un nivel de potencia en Amarillo o en rojo y sin reporte, se programa visita preventiva lo cual antes consistía en un proceso engorroso de verificación de potencias puerto por puerto y con el sistema de monitoreo se facilitó al tener la información integrada de todos los puertos de cada OLT.

|                | OLT Seleccionada        |                      |                        | OLT1-NORTE 172.16.96.2              |                     |                  |                             |                                           |                             |                                       |
|----------------|-------------------------|----------------------|------------------------|-------------------------------------|---------------------|------------------|-----------------------------|-------------------------------------------|-----------------------------|---------------------------------------|
| Mostran:       | $\div$<br>25            | registros por pagina |                        |                                     |                     |                  |                             | <b>Buscan</b>                             |                             |                                       |
| 71<br>ID       | <b>Opciones</b> 11<br>٠ | <b>PUERTO</b>        | 71<br>11<br><b>ONT</b> | 11<br><b>NOMBRE</b>                 | 71<br><b>ESTADO</b> | <b>SERIAL</b>    | <b>EL POTENCIA</b><br>(dBm) | <b>1 POTENCIA</b><br><b>RETORNO (dBm)</b> | $  $ LAST UP<br><b>TIME</b> | <b>11 LAST DOWN 11</b><br><b>TIME</b> |
| $1258$ $\odot$ |                         | 0/1/15               | 89                     | JORGE ELICER BALLESTEROS RODAS      | <b>ONLINE</b>       | 48575443E4D3F39C | $-32.21$                    | $-33.02$                                  | 05/04/2023<br>10:44:19      | 05/04/2023<br>10:44:13                |
| 1193 ©         |                         | 0/1/15               | $\overline{2}$         | EMILY DAYANA ANDRADE AMAYA          | ONLINE              | 44433931E66C643B | $-32.21$                    | $-33.02$                                  | 10/04/2023<br>10:26:11      | 10/04/2023<br>10:26:07                |
| $1130$ $\odot$ |                         | 0/1/14               | 54                     | REYNER ROBINSON MENESES ADRADA      | ONLINE              | 47504F4E00080F60 | $-32.21$                    | $-31.55$                                  | 10/04/2023<br>19:43:08      | 10/04/2023<br>19:42:32                |
| $1075$ $\odot$ |                         | 0/1/13               | 56                     | CLAUDIA CECILIA MENESES PECHENE     | ONLINE              | 444338306A088C99 | $-32.21$                    | $-31.55$                                  | 10/04/2023<br>20:14:18      | 10/04/2023<br>20:14:17                |
| 832            | $\bullet$               | 0/1/10               | $\overline{2}$         | DANA ALEIANDRA TASAMA ROJAS         | <b>ONLINE</b>       | 44433830E66D3D47 | $-32.21$                    | $-33.98$                                  | 04/04/2023<br>16:14:26      | 04/04/2023<br>16:14:07                |
| 775            | $\bullet$               | 0/1/9                | 63                     | SIOMARA FIGUEROA OCAMPO             | ONLINE              | 44433830E621D771 | $-32.21$                    | $-31.55$                                  | 10/04/2023<br>17:05:20      | 10/04/2023<br>17:05:13                |
| 713            | $\bullet$               | 0/1/8                | 90                     | GESYCA ALEJANDRA GUERRERO SOLARTE   | ONLINE              | 44433830E66D3827 | $-32.21$                    | $-29.21$                                  | 10/04/2023<br>23:02:33      | 10/04/2023<br>21:06:42                |
| 208            | $\bullet$               | 0/0/06               | 34                     | ESTEVAN CAMILO BOLAOS RODRIGUEZ     | ONLINE              | 44433830F6B2499C | $-32.21$                    | $-31.55$                                  | 21/03/2023<br>16:34:41      | 21/03/2023<br>16:33:25                |
| 130            | $\bullet$               | 0/0/2                | 67                     | MARTHA LUCY ALMARIO FERNANDEZ       | ONLINE              | 47504F4E00083AC8 | $-32.21$                    | $-29.21$                                  | 03/04/2023<br>17:38:21      | 03/04/2023<br>17:37:19                |
| 25             | $\bullet$               | 0/0/0                | 43                     | <b>GLORIA ASTRID CUARAN CHINGUE</b> | <b>ONLINE</b>       | 44433931E66C70DB | $-32.21$                    | $-33.98$                                  | 10/04/2023<br>10:23:45      | 10/04/2023<br>10:23:43                |
| 20             | $\bullet$               | 0/0/0                | 37                     | MARIA FERNANDA ORLAS PERAFAN        | <b>ONLINE</b>       | 44433830E6B257D4 | $-32.21$                    | $-33.02$                                  | 06/04/2023<br>18:03:44      | 06/04/2023<br>17:53:57                |

**Figura 6.17 Verificación potencias fuera de rango**

Finalmente, el sistema de monitoreo implementado en la empresa Dobleclick Software e Ingeniería es confiable con los datos y parámetros que presenta. La página web es rápida y segura, además de tener un diseño fácil de usar y de entender, centrándose en los parámetros necesarios para la verificación de los servicios, permitiendo ver mejoras en tiempos de respuesta, satisfacción del cliente y desempeño de los agentes de soporte. Para asegurar el funcionamiento y continuidad de la herramienta se creó un Manual para la herramienta zabbix, dirigido a los ingenieros de redes, con el procedimiento detallado para crear host, crear plantilla así como recomendaciones para mantener actualizada la herramienta zabbix y si se desea ampliar el número de host los cambios necesarios que deben existir en los servidores para soportar esta información. De la misma manera se creó un Manual de uso de la plataforma Sistema de monitoreo dirigida a los agentes de soporte del NOC indicando la funcionalidad de cada componente de la página web desarrollada. Estos Manuales se encuentran como anexos a este trabajo de grado.

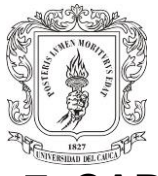

# **7. CAPITULO: CONCLUSIONES, RECOMENDACIONES Y TRABAJOS FUTUROS**

## **7.1 CONCLUSIONES**

- ➢ Se realizó la caracterización de la red GPON de la empresa Dobleclick Software e Ingeniería tanto a nivel lógico como físico, logrando plasmar de forma detallada el despliegue de la red de una empresa que está migrando todos sus servicios a fibra óptica, permitiendo conocer cada elemento que forma parte de su infraestructura lo que le permite ser una red escalable y confiable para poder brindar un óptimo servicio de internet y tv a la ciudad de Popayán.
- ➢ Se diseñó e implemento un sistema de monitoreo e integración de datos de usuario para la red FTTH con una herramienta de código abierto, logrando realizar monitoreo de los parámetros ópticos de cada uno de los usuarios en tiempo real, además se crearon alertas de situaciones que afectan el desempeño de la red. El sistema fue diseñado de tal forma que puede ser ajustado a las necesidades de cualquier empresa de telecomunicaciones.
- ➢ Se define un prototipo general de monitoreo de la red FTTH en la Empresa Dobleclick Software e Ingeniería, recolectando y graficando parámetros para la detección a tiempo de fallas en la red, reduciendo costos de operación y mantenimiento para así brindar una alta disponibilidad de los servicios que presta. Representando una nueva posibilidad de monitorear sus redes a pequeños y nuevos proveedores de servicios de telecomunicaciones ISP sin tener que realizar grandes inversiones económicas en soluciones para el monitoreo de sus redes
- ➢ Se implementó un sistema de monitoreo integrado con un desarrollo web, logrando ejecutar dentro de la plataforma Linux la unificación de la herramienta zabbix y la aplicación web, para que la red FTTH sea monitoreada de forma constante y automatizada. Todo esto se logra gracias a la API de zabbix, la cual se aprende a utilizar y probar por medio de plataformas como POSTMAN.
- ➢ Se logró reducir el tiempo en que un agente de soporte valida un servicio de un usuario, prestando una atención oportuna y mejorando la atención y

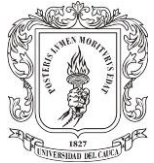

satisfacción del cliente. Así mismo se creó un mecanismo de visitas técnicas para realizar mantenimientos a los usuarios los cuales estaban presentando fallas en los parámetros monitoreados.

# **7.2 RECOMENDACIONES**

- ➢ Se debe mantener actualizada la herramienta zabbix, verificando el archivo de log para examinar cualquier inconveniente que pueda presentar el servidor, de igual forma se debe tener un control de la base de datos de zabbix ya que al guardar tantos datos del host monitoreados, se creó un mecanismo de housekeeping o limpieza de la base de datos, cada cierto tiempo para que borre el historial de datos y asi tener un buen desempeño del servidor zabbix.
- $\triangleright$  Con ayuda de la aplicación web se puede filtrar para verificar si un serial se encuentra repetido en la OLT, se recomienda eliminar los registros que se encuentren duplicados ya que son usuarios inactivos de la empresa y aun asi ocupan espacio en la base de datos de zabbix y son datos que no sirven.

# **7.3 TRABAJOS FUTUROS**

- ➢ Realizar una topología completa de la red FTTH GPON con ubicación exacta de las cajas NAP donde se puedan traer parámetros como la potencia de las cajas y así poder realizar mantenimientos preventivos correctivos de la red.
- ➢ Traer nuevos parámetros de monitoreo que sean útiles para la empresa a través del protocolo SNMP.
- ➢ Realizar monitoreo a los equipos de red, verificando parámetros como uso de CPU, memoria, haciendo uso de las plantillas que zabbix provee o creando una plantilla que se ajuste a los datos que se quieran traer.

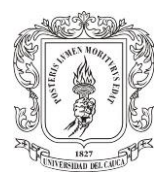

# **8. CAPÍTULO: REFERENCIAS**

[1] M. T. Trujillo Silva, "Influencia de la aplicación del software Zabbix en el monitoreo de la red de área local de la Superintendencia Nacional de los Registros Públicos zona registral N° V - sede Trujillo", Univ. Priv. Antenor Orrego, 2020, [En línea]. Disponible en: https://repositorio.upao.edu.pe/handle/20.500.12759/6085

[2] "Nosotros – DobleClick | Software e Ingeniería". https://dobleclick.net.co/index.php/nosotros/.

[3] "Red Óptica Pasiva con Capacidad de Gigabit (GPON)". https://www.syscomblog.com/2017/06/red-optica-pasiva-con-capacidad-de.html.

[4] "Redes de Telecomunicaciones - Redes de Telecomunicaciones", MINTIC Colombia. http://www.mintic.gov.co/portal/715/w3-article-5235.html.

[5] "V. REDES DE TELECOMUNICACIONES". http://bibliotecadigital.ilce.edu.mx/sites/ciencia/volumen3/ciencia3/149/htm/sec\_8.h tml.

[6] "Fibra Optica - Concepto, usos, ventajas y desventajas". Concepto. https://concepto.de/fibra-optica/.

[7] "Comprender la tecnología GPON". Cisco. https://www.cisco.com/c/es\_mx/support/docs/switches/catalyst-pon-series/216230 understand-gpon-technology.html (accedido el 11 de abril de 2023).

[8] "Red óptica pasiva (PON) | VIAVI Solutions Inc." https://www.viavisolutions.com/es-es/passive-optical-network-pon

[9] "Qué es... GPON (Gigabit Passive Optical Network)". https://www.ramonmillan.com/tutoriales/gpon.php

[10] "Understand GPON Technology", p. 20.

[11] "Análisis de PON: Qué es OLT, ONU, ONT y ODN | Comunidad FS", Knowledge, 23 de octubre de 2018. https://community.fs.com:7003/es/blog/abc-ofpon-understanding-olt-onu-ont-and-odn.html.

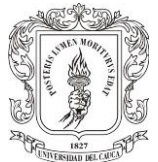

[12] "Introducción Completa a los Sistemas GPON". https://soporte.syscom.mx/es/articles/2620040-introduccion-completa-a-lossistemas-gpon.

[13] "Características de la fibra óptica multimodo y monomodo", Blog de TelecOcable: actualidad en cables y conexión electrónica, 24 de enero de 2018. https://www.telecocable.com/blog/caracteristicas-fibra-optica/1533.

[14] "¿Qué es Fibra hasta el hogar (Fiber to the home o FTTH)? - Definición en WhatIs.com", example and the computer of the computer of the Computer Weekly.es. https://www.computerweekly.com/es/definicion/Fibra-hasta-el-hogar-Fiber-to-thehome-o-FTTH.

[15] "Tecnología GPON: qué es y cómo funciona la red de fibra óptica FTTH", RedesZone. https://www.redeszone.net/tutoriales/redes-cable/tecnologia-ftth-gponque-es-funcionamiento.

[16] D. Juan, "Una visión general de la red de acceso FTTH con GPON", Medium, 14 de noviembre de 2018. https://xxxamin1314.medium.com/una-visi%C3%B3ngeneral-de-la-red-de-acceso-ftth-con-gpon-104bc8973d65.

[17] A. Fandiño, "Conectores de fibra óptica, tipos y características", SISUTELCO, 21 de julio de 2020. https://sisutelco.com/conectores-de-fibra-optica.

[18] "Gestión de Redes - EcuRed". https://www.ecured.cu/Gesti%C3%B3n\_de\_Redes.

[19] "Unidad-I.pdf". [En línea]. Disponible en: https://www.urbe.edu/infoconsultas/web-profesor/12697883/archivos/planificacion-gestion-red/Unidad-I.pdf

[20] "Tesis\_t1035ec.pdf". [En línea]. Disponible en: https://repositorio.uta.edu.ec/bitstream/123456789/13063/1/Tesis\_t1035ec.pdf

[21] "Protocolos de administración de redes: la guía definitiva", Pandora FMS - The Monitoring Blog, 16 de mayo de 2019. https://pandorafms.com/blog/es/protocolos-de-administracion-de-redes.

[22] "SNMP: el protocolo base para la gestión de redes", IONOS Digitalguide. https://www.ionos.es/digitalguide/servidores/know-how/snmp.

[23] "Unidad-II.pdf". [En línea]. Disponible en: https://www.urbe.edu/infoconsultas/web-profesor/12697883/archivos/planificacion-gestion-red/Unidad-II.pdf

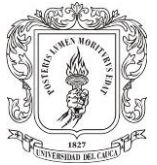

[24] E. -dea Networks, "3 herramientas para el monitoreo de red que debes conocer". https://www.e-dea.co/blog/herramientas-monitoreo-red.

[25] P. F. team, "Las 16 mejores herramientas de monitoreo de redes", Pandora FMS - The Monitoring Blog, 2 de enero de 2017. https://pandorafms.com/blog/es/herramientas-de-monitoreo-de-redes.

[26] "Guia completa de integración de datos- Que es y por qué importa". https://anyconnector.com/es/data-integration.html.

[27] "MikroTik". https://mikrotik.com/product/CCR1072-1G-8Splus.

[28] "MikroTik". https://mikrotik.com/product/crs317\_1g\_16s\_rm.

[29] "MikroTik". https://mikrotik.com/product/CCR1016-12G.

[30] "OLT Huawei MA5608T", Intelsa. https://intelsa.com.ec/producto/olt-huaweima5608t/.

[31] "¿Que es Nagios?" https://www.north-networks.com/que-es-nagios/.

[32] D. Clickittech, "Zabbix Agente de Monitoreo de Red | Clickittech", ClickIT Smart Technologies, 24 de abril de 2017. https://www.clickittech.com.mx/cloudcomputing/zabbix-agente-de-monitoreo-de-red/.

[33] "Zabbix Review - A Look into this Network Monitor Software", WebServerTalk.com. https://www.webservertalk.com/network-monitoringsoftware/zabbix.

[34] "Network Performance Monitor - Monitoreo en las instalaciones y remoto | SolarWinds". https://www.solarwinds.com/es/network-performance-monitor.

[35] "Pandora FMS: software de monitorización total". Pandora FMS. https://pandorafms.com/es/.

[36] F. R. Navia, "Cacti, Monitoreo de Red y Reportes Gráficos OpenSource - ITSoftware", ITSoftware | Apps | Software | Data Analytics, 22 de septiembre de 2017. https://itsoftware.com.co/content/cacti-sistema-recoleccion-datos-graficas/.

[37] J. S. García Salas y C. A. Roa Piñeros, "Diseño de una herramienta de monitoreo y control de servidores utilizando como eje principal CACTI. aplicado a una pyme mediana.", Guía Rápida CACTI2012 Tomado Enhttpbibingusesproyectosabreproy12013fichero5Anexos252FANE

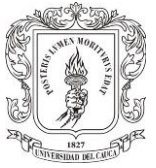

XO1GuiarapidadeCACTIpdf, ene. 2020. [En línea]. Disponible en: https://repository.ucc.edu.co/handle/20.500.12494/16571

[38] "Conoce como funciona Zabbix y cómo usarlo", Configura Ubuntu, Proxmox, Zabbix & NethServer para entornos de Oficina. http://911 ubuntu.weebly.com/51/post/2013/03/conoce-la-estructura-de-zabbix-y-comousarlo.html.